# **Configuration**

There are a numbers of ways in which DSpace may be configured and/or customized. This chapter of the documentation will discuss the configuration of the software and will also reference customizations that may be performed in the chapter following.

For ease of use, the Configuration documentation is broken into several parts:

- [General Configuration](#page-1-0) addresses general conventions used with configuring not only the dspace.cfg file, but other configuration files which use similar conventions.
- [The build.properties Configuration Properties File](#page-2-0) specifies the basic build.properties file settings (these basic settings are used when building/installing/upgrading DSpace)
- [The dspace.cfg Configuration Properties File](#page-2-1) specifies the basic dspace.cfg file settings (these settings are used when DSpace is actually running)
- [Optional or Advanced Configuration Settings](#page-58-0) contain other more advanced settings that are optional in the dspace.cfg configuration file.

As of version 1.8 much of the DSpace configuration has been moved to discrete configuration files related to specific functionality and is documented in subsequent sections of this document.

The full table of contents follows:

- 1 [General Configuration](#page-1-0)
	- 1.1 [Input Conventions](#page-1-1)
		- 1.2 [Update Reminder](#page-1-2)
- 2 [The build.properties Configuration Properties File](#page-2-0)
- 3 [The dspace.cfg Configuration Properties File](#page-2-1)
	- 3.1 [Main DSpace Configurations](#page-2-2)
	- 3.2 [DSpace Database Configuration](#page-3-0)
	- 3.3 [DSpace Email Settings](#page-5-0)
		- 3.3.1 [Wording of E-mail Messages](#page-7-0)
	- 3.4 [File Storage](#page-7-1)
	- 3.5 [SRB \(Storage Resource Brokerage\) File Storage](#page-8-0)
	- 3.6 [Logging Configuration](#page-10-0)
	- 3.7 [Configuring Lucene Search Indexes](#page-10-1)
	- 3.7.1 [Customize the advanced search form](#page-13-0)
	- 3.8 [Handle Server Configuration](#page-13-1)
	- 3.9 [Delegation Administration: Authorization System Configuration](#page-14-0)
	- 3.10 [Restricted Item Visibility Settings](#page-17-0)
	- 3.11 [Proxy Settings](#page-17-1)
	- 3.12 [Configuring Media Filters](#page-17-2)
	- 3.13 [Crosswalk and Packager Plugin Settings](#page-19-0)
		- 3.13.1 [Configurable MODS Dissemination Crosswalk](#page-19-1)
			- 3.13.2 [XSLT-based Crosswalks](#page-19-2)
				- 3.13.2.1 [Testing XSLT Crosswalks](#page-20-0)
			- 3.13.3 [Configurable Qualified Dublin Core \(QDC\) dissemination crosswalk](#page-20-1)
			- 3.13.4 [Configuring Crosswalk Plugins](#page-21-0)
			- 3.13.5 [Configuring Packager Plugins](#page-21-1)
	- 3.14 [Event System Configuration](#page-21-2)
	- 3.15 [Embargo](#page-23-0)
	- 3.16 [Checksum Checker Settings](#page-23-1)
	- 3.17 [Item Export and Download Settings](#page-24-0)
	- 3.18 [Subscription Emails](#page-25-0)
	- 3.19 [Hiding Metadata](#page-25-1)
	- 3.20 [Settings for the Submission Process](#page-25-2)
	- 3.21 [Configuring Creative Commons License](#page-25-3)
	- 3.22 [WEB User Interface Configurations](#page-26-0)
	- 3.23 [Browse Index Configuration](#page-31-0)
		- - 3.23.1 [Defining the storage of the Browse Data](#page-31-1)
				- 3.23.1.1 [Configure the browse engine to use SOLR](#page-31-2)
				- 3.23.1.2 [Configure the browse engine to use PostgreSQL](#page-31-3)
				- 3.23.1.3 [Configure the browse engine to use Oracle](#page-32-0)
			- 3.23.2 [Defining the Indexes](#page-32-1) 3.23.3 [Defining Sort Options](#page-32-2)
			- 3.23.4 [Browse Index Normalization Rule Configuration](#page-33-0)
			-
			- 3.23.5 [Other Browse Options](#page-33-1)
			- 3.23.6 [Browse Index Authority Control Configuration](#page-35-0)
	- 3.24 [Author \(Multiple metadata value\) Display](#page-35-1)
	- 3.25 [Links to Other Browse Contexts](#page-35-2)
	- 3.26 [Recent Submissions](#page-36-0)
	- 3.27 [Submission License Substitution Variables](#page-36-1)
	- 3.28 [Syndication Feed \(RSS\) Settings](#page-37-0)
	- 3.29 [OpenSearch Support](#page-41-0)
	- 3.30 [Content Inline Disposition Threshold](#page-42-0)
	- 3.31 [Multi-file HTML Document/Site Settings](#page-42-1)
	- 3.32 [Sitemap Settings](#page-43-0)
	- 3.33 [Authority Control Settings](#page-44-0)
	- 3.34 [JSPUI Upload File Settings](#page-45-0)
	- 3.35 [JSP Web Interface \(JSPUI\) Settings](#page-45-1)

3.36 [JSPUI Configuring Multilingual Support](#page-51-0) 3.36.1 [Setting the Default Language for the Application](#page-51-1) 3.36.2 [Supporting More Than One Language](#page-51-2) 3.36.2.1 [Changes in dspace.cfg](#page-51-3) 3.36.2.2 [Related Files](#page-51-4) 3.37 [JSPUI Item Mapper](#page-52-0) 3.38 [Display of Group Membership](#page-52-1) 3.39 [JSPUI / XMLUI SFX Server](#page-52-2) 3.40 [JSPUI Item Recommendation Setting](#page-53-0) 3.41 [Controlled Vocabulary Settings](#page-53-1) 3.42 [XMLUI Specific Configuration](#page-54-0) 4 [Optional or Advanced Configuration Settings](#page-58-0) 4.1 [The Metadata Format and Bitstream Format Registries](#page-58-1) 4.1.1 [Metadata Format Registries](#page-58-2) 4.1.2 [Bitstream Format Registry](#page-59-0) 4.2 [XPDF Filter](#page-59-1) 4.2.1 [Installation Overview](#page-59-2) 4.2.2 [Install XPDF Tools](#page-59-3) 4.2.3 [Fetch and install jai\\_imageio JAR](#page-59-4) 4.2.4 [Edit DSpace Configuration](#page-60-0) 4.2.5 [Build and Install](#page-60-1) 4.3 [Configuring Usage Instrumentation Plugins](#page-61-0) 4.3.1 [The Passive Plugin](#page-61-1) 4.3.2 [The Tab File Logger Plugin](#page-61-2)

# <span id="page-1-0"></span>General Configuration

In the following sections you will learn about the different configuration files that you will need to edit so that you may make your DSpace installation work. Of the several configuration files which you will work with, it is the dspace.cfg file you need to learn to configure first and foremost.

In general, most of the configuration files, namely dspace.cfg and xmlui.xconf will provide a good source of information not only with configuration but also with customization (cf. Customization chapters)

# <span id="page-1-1"></span>**Input Conventions**

We will use the dspace.cfg as our example for input conventions used throughout the system. It is a basic Java properties file, where lines are either comments, starting with a '#', blank lines, or property/value pairs of the form:

property.name = property value

Some property defaults are "commented out". That is, they have a "#" preceding them, and the DSpace software ignores the config property. This may cause the feature not to be enabled, or, cause a default property to be used when the software is compiled and updated.

The property value may contain references to other configuration properties, in the form  $\frac{1}{2}$  [property.name]. This follows the ant convention of allowing references in property files. A property may not refer to itself. Examples:

```
property.name = word1 ${other.property.name} more words
property2.name = ${dspace.dir}/rest/of/path
```
Property values can include other, previously defined values, by enclosing the property name in \${...}. For example, if your dspace.cfg contains:

```
dspace.dir = /dspace
dspace.history = ${dspace.dir}/history
```
Then the value of dspace.history property is expanded to be /dspace/history. This method is especially useful for handling commonly used file paths.

# <span id="page-1-2"></span>**Update Reminder**

Things you should know about editing dspace.cfg files.

It is important to remember that there are \* multiple dspace.cfg files in serveral places after an installation of DSpace.\* The only two you should notice are:

- 1. The "source" file that is found in [dspace-source]/dspace/config/dspace.cfg
- 2. The "runtime" file that is found in [dspace]/config/dspace.cfg The runtime file is supposed to be the **copy** of the source file, which is considered the master version. However, the DSpace server and command programs only look at the runtime configuration file, so when you are revising your configuration values, it is tempting to only edit the runtime file. DO NOT do this. Always make the same changes to the source version of dspace.cfg in addition to the runtime file. The two files should always be identical, since the source dspace.cfg will be the basis of your next upgrade.

To keep the two files in synchronization, you can edit your files in [dspace-source]/dspace/config/ and then you would run the following commands:

```
cd [dspace-source]/dspace/
mvn package
cd [dspace-source]/dspace/target/dspace-<version>-build.dir 
ant update_configs
```
This will copy the source dspace.cfg (along with other configuration files) into the runtime ( $\frac{1}{\text{dspace}}$ ) config) directory.

Please note that there are in fact two options available, choose whichever you prefer :-

- "ant update\_configs" ==> Moves existing configs in [dspace]/config/ to \*.old files and replaces them with what is in [dspace-source] /dspace/config/
- "ant -Doverwrite=false update\_configs" ==> Leaves existing configs in [dspace]/config/ intact. Just copies new configs from [dspace-source]/dspace/config/ over to \*.new files.

# <span id="page-2-0"></span>The build.properties Configuration Properties File

As of DSpace 3.0, we now provide a [dspace-source]/build.properties as an easy means of configuration a subset of properties before you build DSpace (by running "mvn package" or similar). Any properties set in this build.properties file will be automatically copied over to your final dspace. cfg file as part of the Maven build process.

Users/Developers may also choose to copy the build.properties under a different name for different environments (e.g. development, test & production), and choose which environment to build DSpace for by passing a "-Denv" (environment) flag to the Maven build process (e.g. "mvn package -Denv=test" would build DSpace using a custom "test.properties" file).

Here's a basic example of how build.properties (or any \*.properties) file may be used to simplify installation & development:

- 1. A developer or user downloads a copy of DSpace to build & install
- 2. He/She can edit the [dspace-source]/build.properties to specify the very basic settings for building & installing DSpace
	- a. OR, alternatively he/she can copy/rename the "build.properties" to a different "\*.properties" file & edit it. For example, you could choose to create a separate properties file for each environment (dev.properties, test.properties, prod.properties)
- 3. He/She can then build the DSpace Installation Package using the \*.properties file they choose
- a. Running simply "mvn package" will always use the default "build.properties" settings.
	- b. Passing in the "-Denv" (environment) flag, will cause the build process to use a custom properties file. Some examples:
		- i. "mvn package -Denv=test" would build DSpace using a custom file named [dspace-source]/test.properties
			-
			- ii. "mvn package -Denv=local" would build DSpace using a custom file named [dspace-source]/local.properties iii. "mvn package -Denv=john" would build DSpace using a custom file named [dspace-source]/john.properties
- 4. No matter which build options are used, the values in the enabled properties file will be automatically copied over to your [dspace-source] /dspace/target/dspace-[version]-build/dspace.cfg file in the DSpace Installation Package. That way they can be installed using the appropriate Apache Ant command (see [Installation](https://wiki.lyrasis.org/display/DSDOC3x/Installation) for all the details of the full install.)

build.properties file is only used with building/compiling DSpace

It is worth noting that the [dspace-source]/build.properties file (or custom properties file) is ONLY used in the act of building/installing/upgrading DSpace. During that build/install/upgrade process, any settings in your "build.properties" file (or custom properties file) are automatically copied over to the "dspace.cfg" file. Once DSpace is installed, it only uses the settings in your [dspace]/config/dspace.cfg file.

Do not remove or comment out settings in build.properties

When you edit the "build.properties" file (or a custom \*.properties file), take care not to remove or comment out any settings. Doing so, may cause your final "dspace.cfg" file to be misconfigured with regards to that particular setting. Instead, if you wish to remove/disable a particular setting, just clear out its value. For example, if you don't want to be notified of new user registrations, ensure the "mail.registration.notify" setting has no value, e.g.

mail.registration.notify=

# <span id="page-2-1"></span>The dspace.cfg Configuration Properties File

The dspace.cfg contains basic information about a DSpace installation, including system path information, network host information, and other like items. It is the primary configuration file for DSpace, used by DSpace when it is actively running.

### <span id="page-2-2"></span>**Main DSpace Configurations**

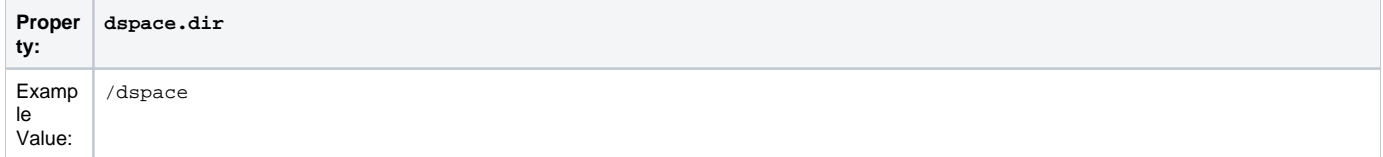

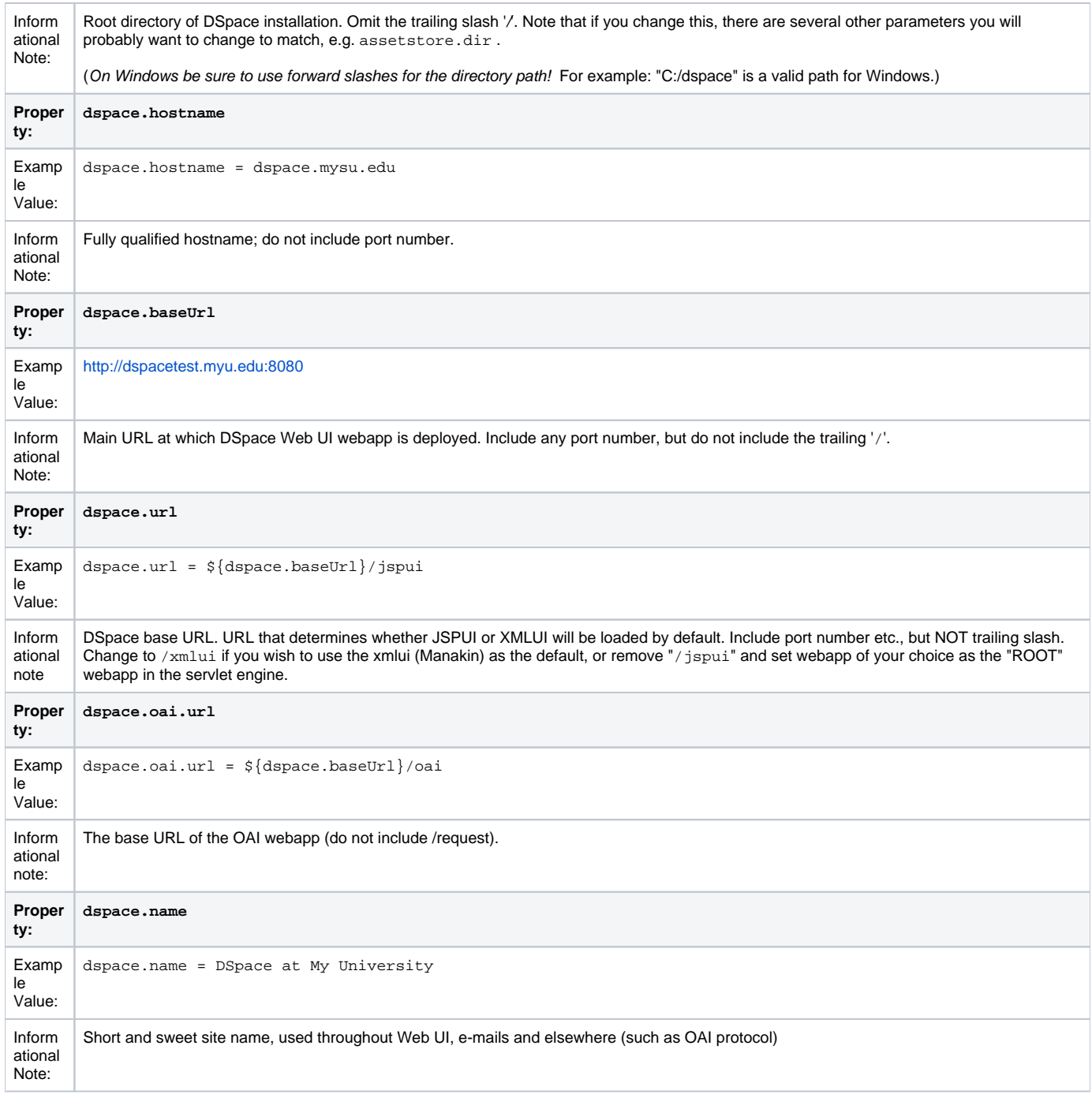

# <span id="page-3-0"></span>**DSpace Database Configuration**

Many of the database configurations are software-dependent. That is, it will be based on the choice of database software being used. Currently, DSpace properly supports PostgreSQL and Oracle.

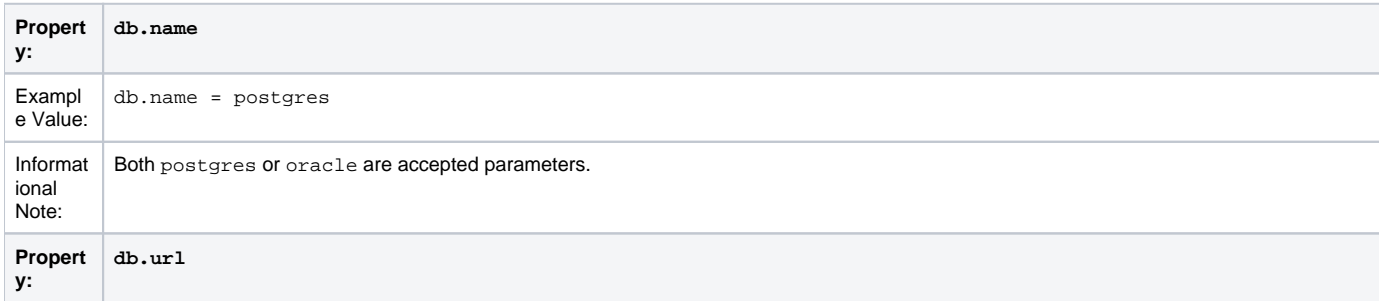

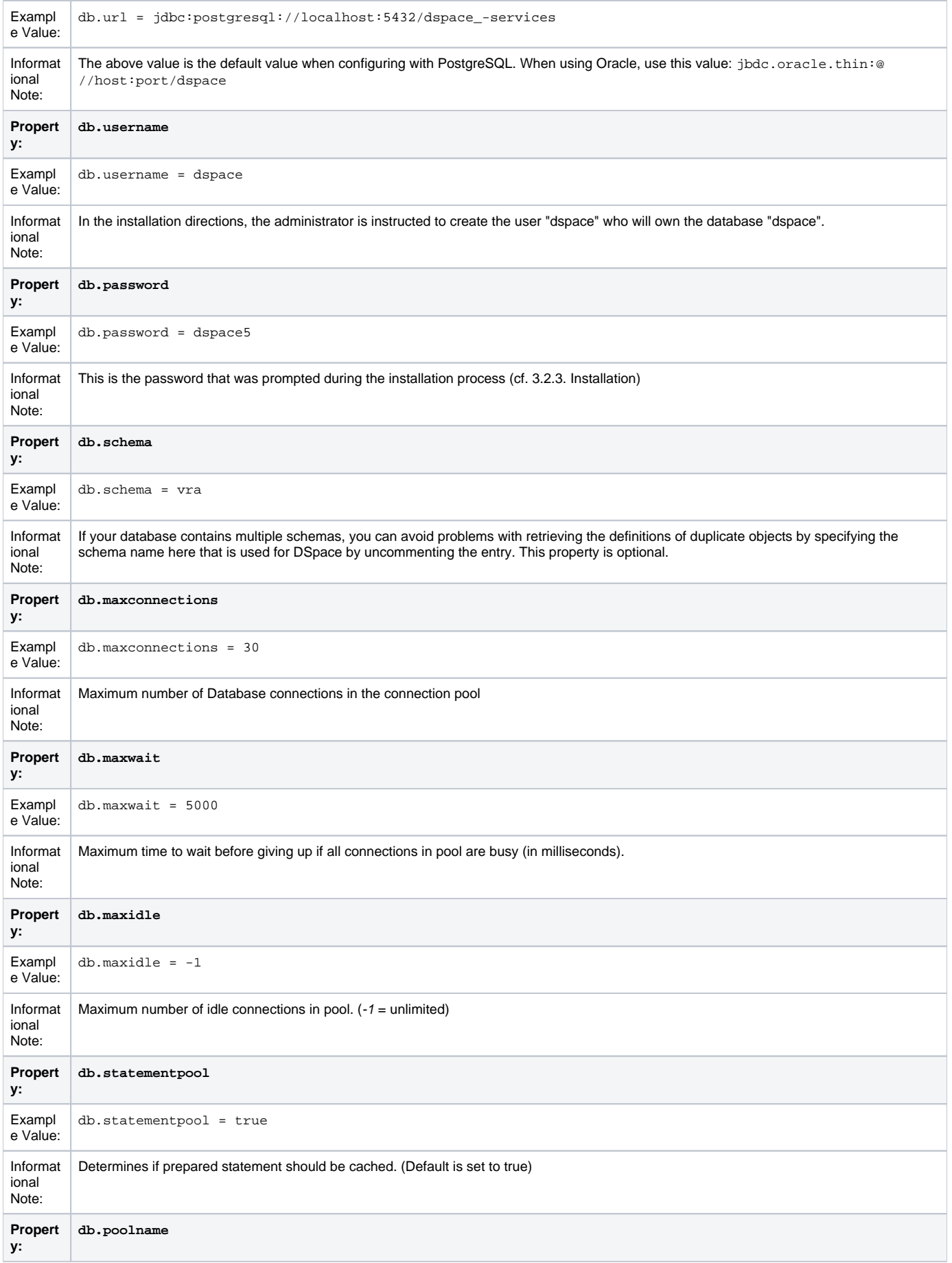

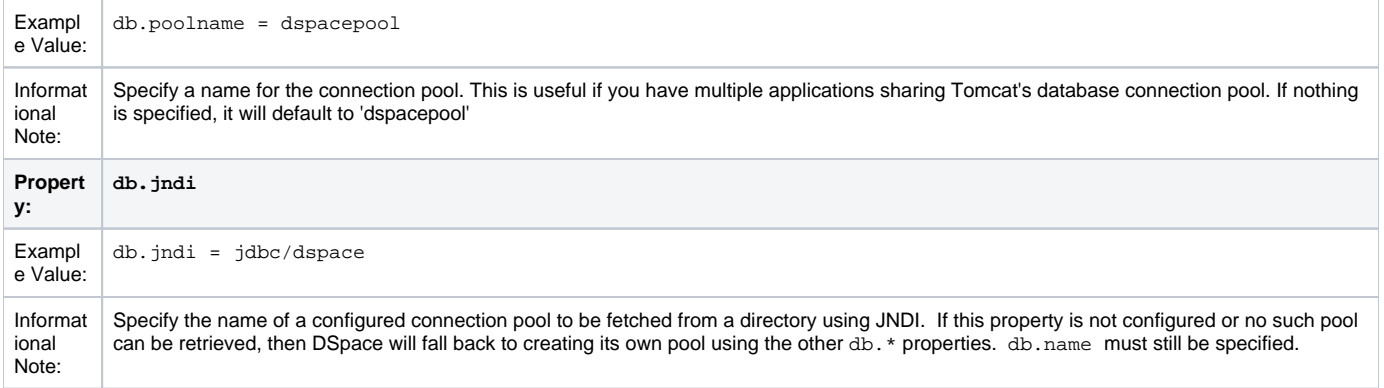

# <span id="page-5-0"></span>**DSpace Email Settings**

The configuration of email is simple and provides a mechanism to alert the person(s) responsible for different features of the DSpace software.

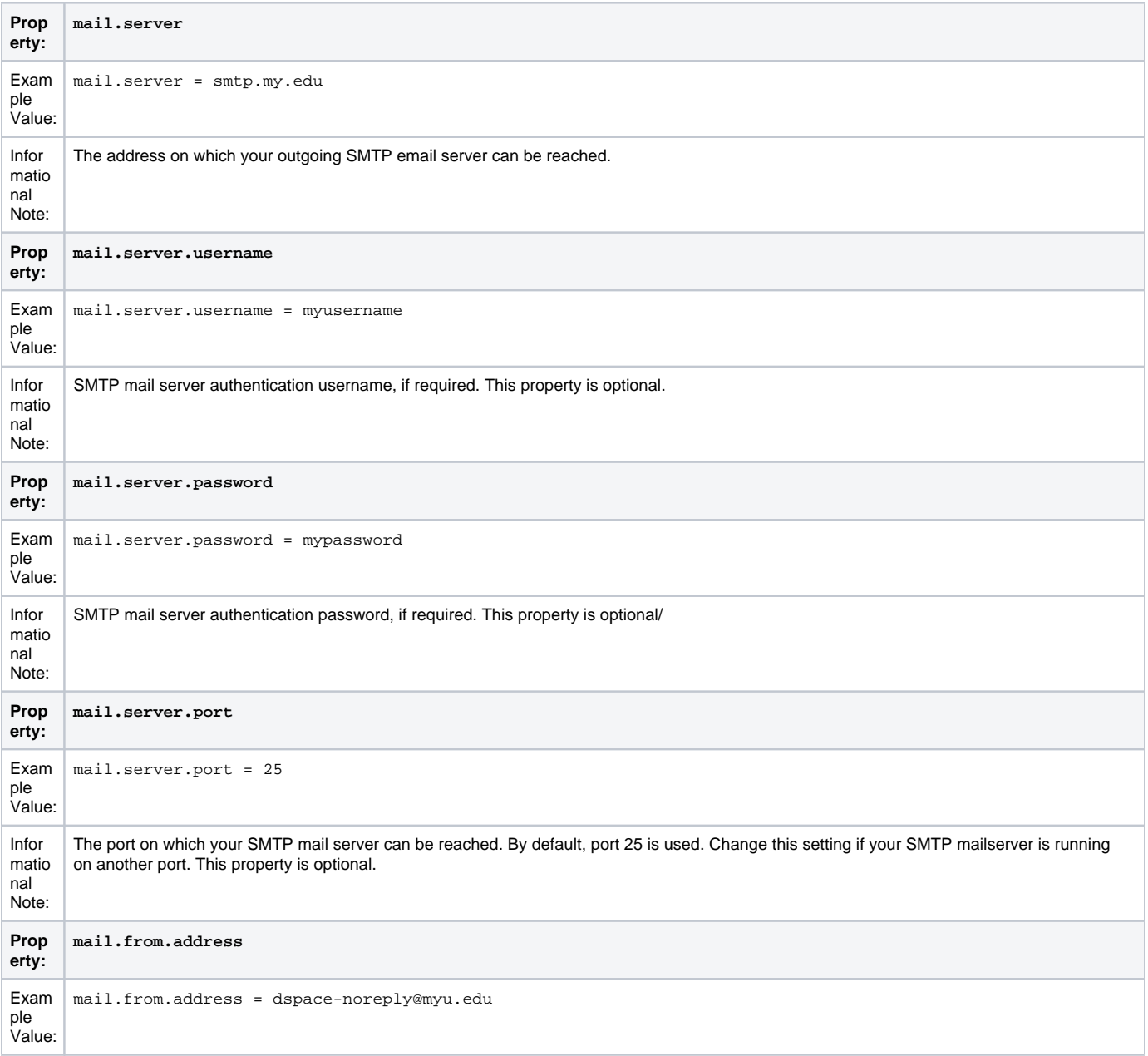

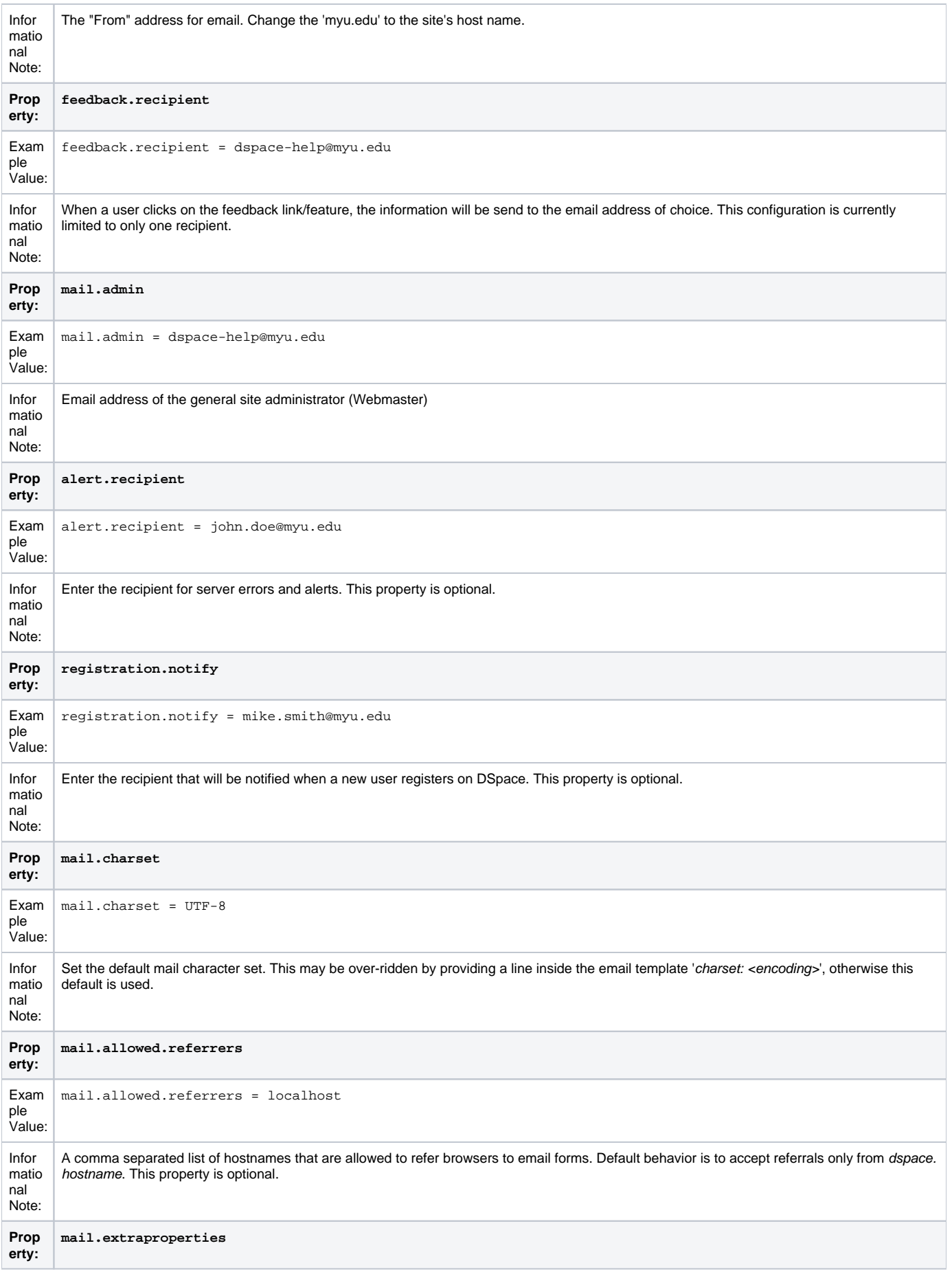

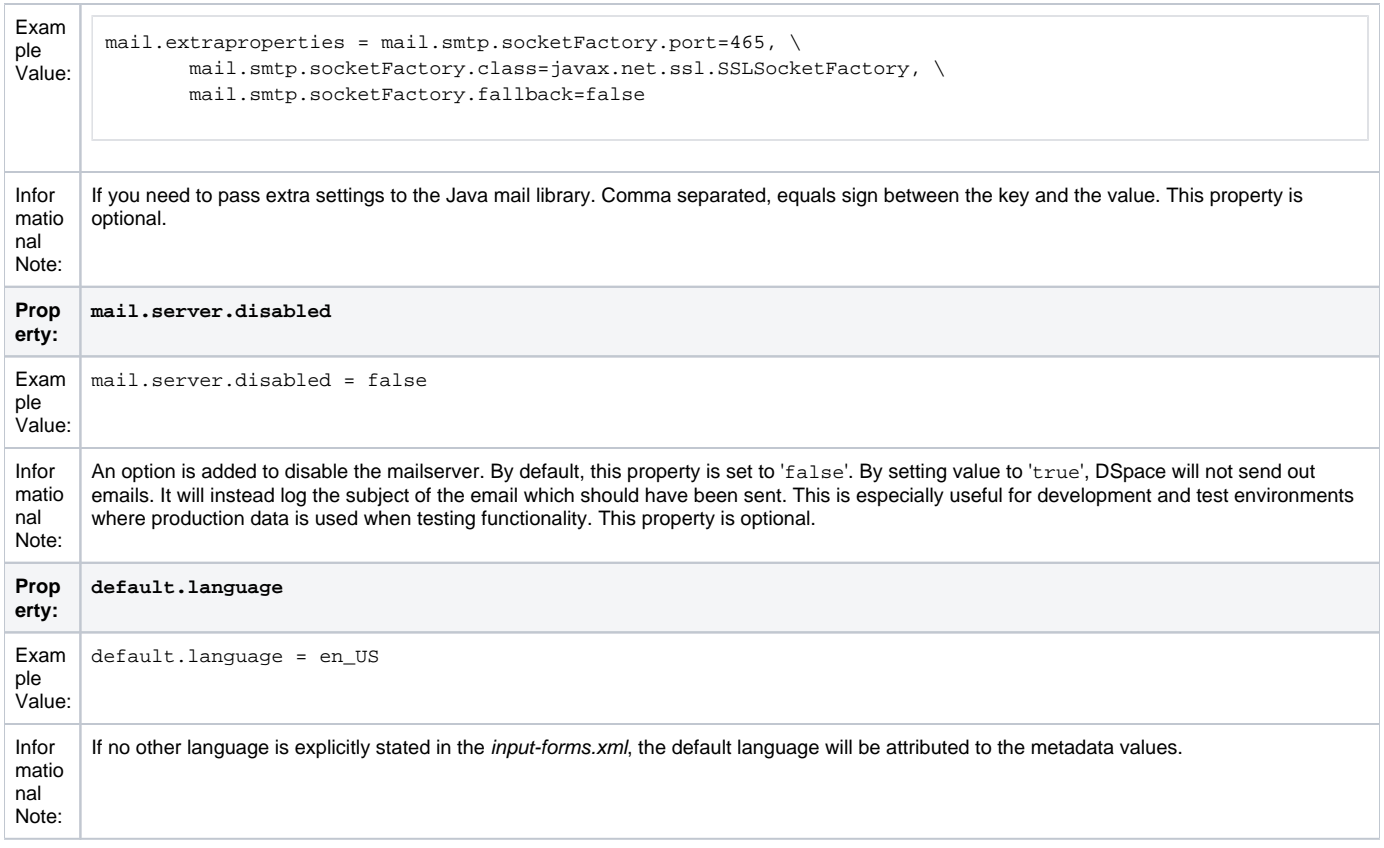

#### <span id="page-7-0"></span>**Wording of E-mail Messages**

Sometimes DSpace automatically sends e-mail messages to users, for example, to inform them of a new work flow task, or as a subscription e-mail alert. The wording of emails can be changed by editing the relevant file in [dspace]/config/emails . Each file is commented. Be careful to keep the right number 'placeholders' (e.g.{2}).

**Note:** You should replace the contact-information "dspace-help@myu.edu or call us at xxx-555-xxxx" with your own contact details in: config/emails/change\_password config/emails/register

# <span id="page-7-1"></span>**File Storage**

DSpace supports two distinct options for storing your repository bitstreams (uploaded files). The files are not stored in the database in which Metadata, user information, ... are stored. An assetstore is a directory on your server, on which the bitstreams are stored and consulted afterwards. The usage of different assetstore directories is the default "technique" in DSpace. The parameters below define which assetstores are present, and which one should be used for newly incoming items. As an alternative, DSpace can also use SRB (Storage Resource Brokerage) as an alternative. See [SRB File Storage](#page-8-0) for details regarding SRB.

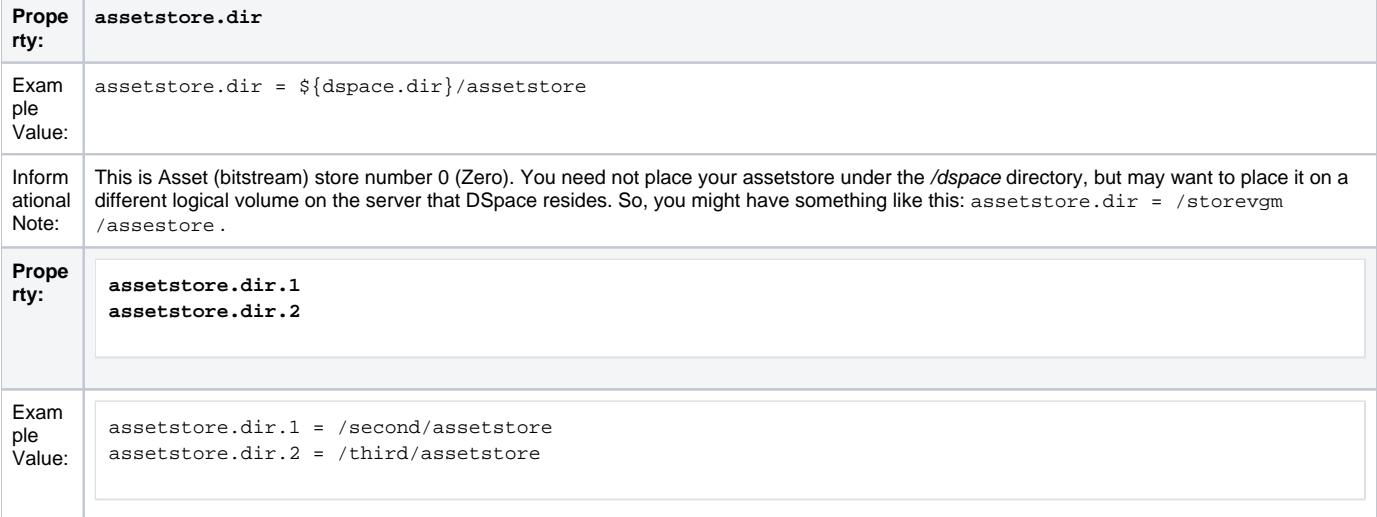

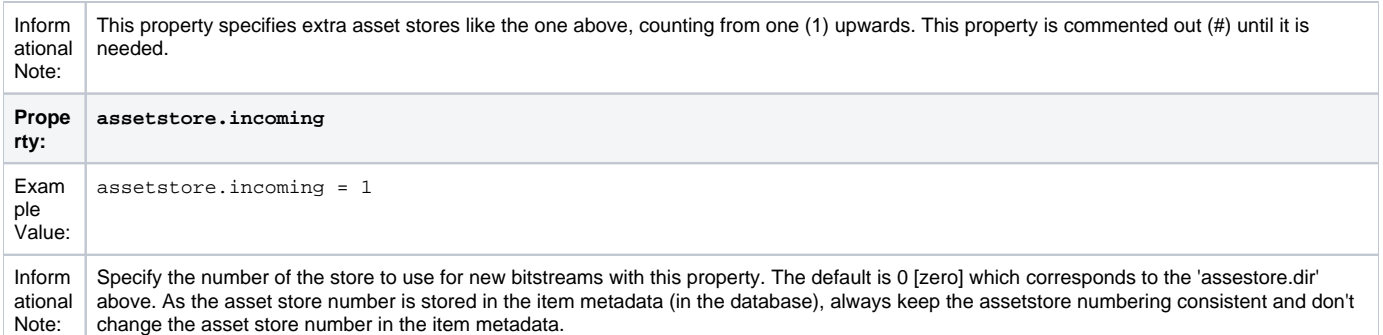

Be Careful

In the examples above, you can see that your storage does not have to be under the /dspace directory. For the default installation it needs to reside on<br>In the examples above, you can see that your storage does not have to the same server (unless you plan to configure SRB (see below)). So, if you added storage space to your server, and it has a different logical volume/name /directory, you could have the following as an example:

```
assetstore.dir = /storevgm/assetstore
assetstore.dir.1 = /storevgm2/assetstore
assetstore.incoming = 1
```
**Please Note:** When adding additional storage configuration, you will then need to uncomment and declare assestore. incoming = 1

# <span id="page-8-0"></span>**SRB (Storage Resource Brokerage) File Storage**

An alternate to using the default storage framework is to use Storage Resource Brokerage (SRB). This can provide a different level of storage and disaster recovery. (Storage can take place on storage that is off-site.) Refer to [http://www.sdsc.edu/srb/index.php/Main\\_Page](http://www.sdsc.edu/srb/index.php/Main_Page) for complete details regarding SRB.

The same framework is used to configure SRB storage. That is, the asset store number (0..n) can reference a file system directory as above or it can reference a set of SRB account parameters. But any particular asset store number can reference one or the other but not both. This way traditional and SRB storage can both be used but with different asset store numbers. The same cautions mentioned above apply to SRB asset stores as well. The particular asset store a bitstream is stored in is held in the database, so don't move bitstreams between asset stores, and do not renumber them.

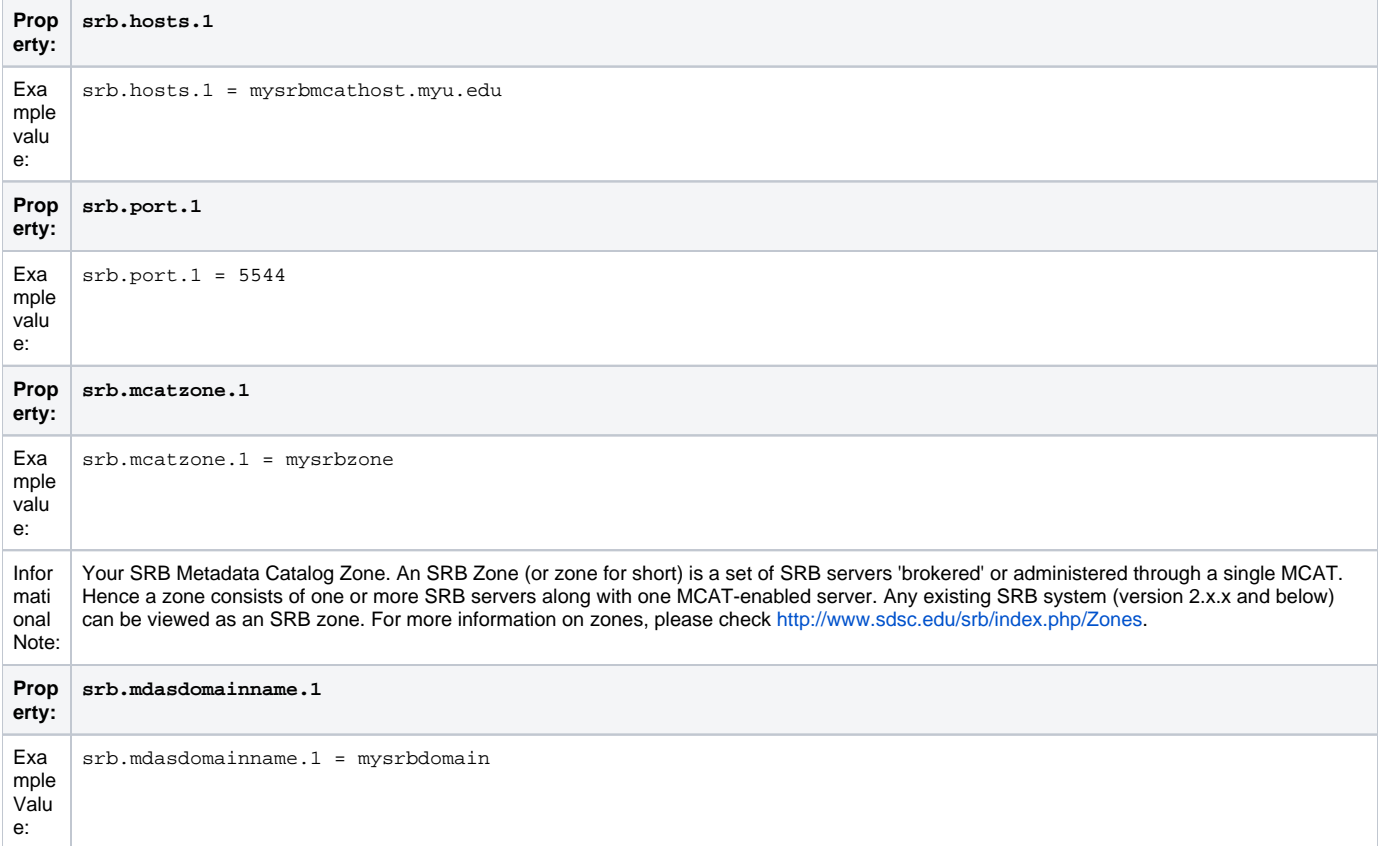

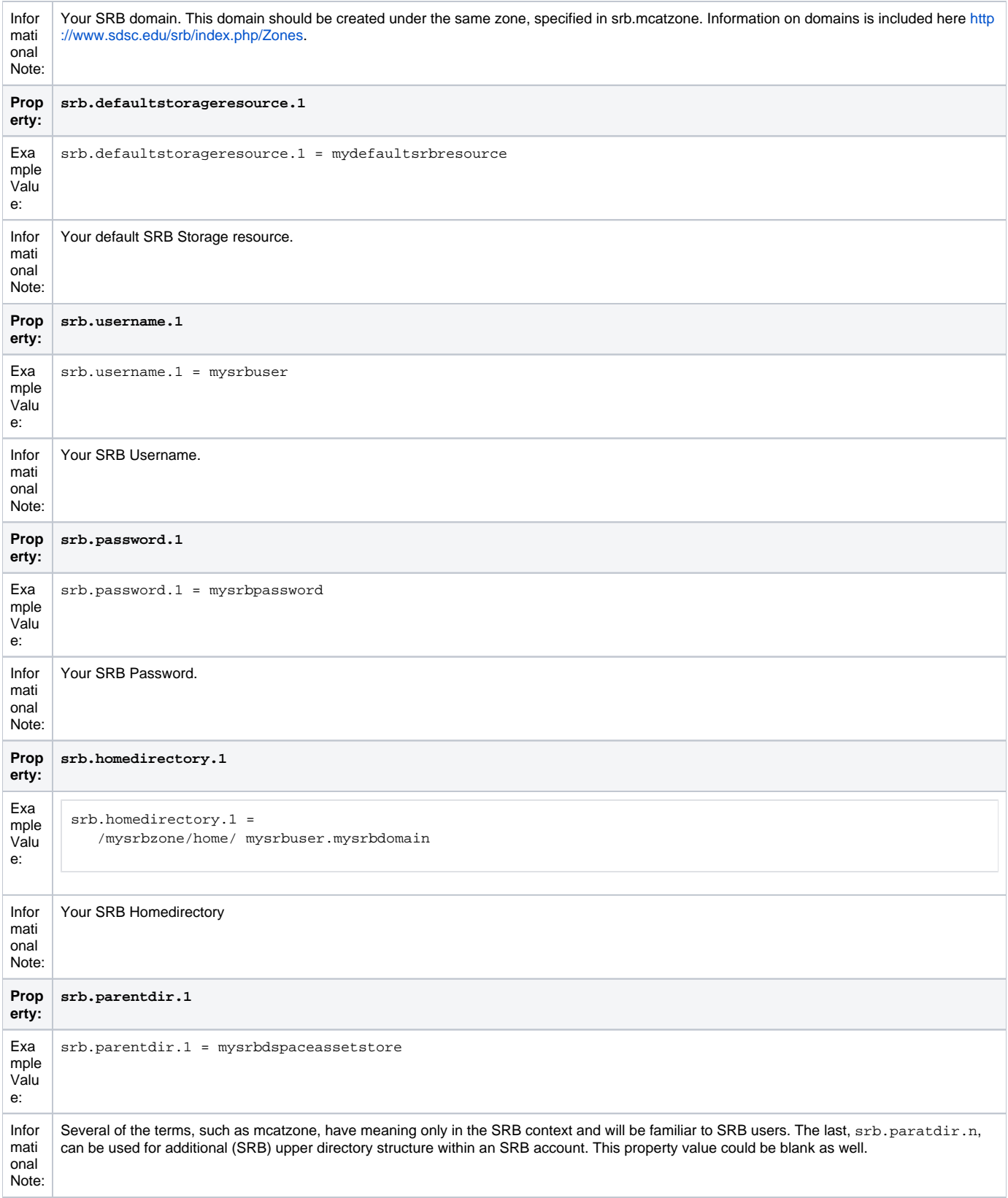

The 'assetstore.incoming' property is an integer that references where **new** bitstreams will be stored. The default (say the starting reference) is zero. The value will be used to identify the storage where all new bitstreams will be stored until this number is changed. This number is stored in the Bitstream table (store\_number column) in the DSpace database, so older bitstreams that may have been stored when 'asset.incoming' had a different value can be found.

In the simple case in which DSpace uses local (or mounted) storage the number can refer to different directories (or partitions). This gives DSpace some level of scalability. The number links to another set of properties 'assetstore.dir', 'assetstore.dir.1' (remember zero is default), assetstore.dir.2', etc., where the values are directories.

To support the use of SRB DSpace uses the same scheme but broaden to support:

- using SRB instead of the local file system
- using the local file system (native DSpace)
- using a mix of SRB and local file system in this broadened use of the 'asset.incoming' integer will refer to one of the following storage locations:
- a local file system directory (native DSpace)
- a set of SRB account parameters (host, port, zone, domain, username, password, home directory, and resource

Should there be any conflict, like '2' referring to a local directory and to a set of SRB parameters, the program will select the local directory.

If SRB is chosen from the first install of DSpace, it is suggested that 'assetstore.dir' (no integer appended) be retained to reference a local directory (as above under File Storage) because build.xml uses this value to do a mkdir. In this case, 'assetstore.incoming' can be set to 1 (i.e. uncomment the line in File Storage above) and the 'assetstore.dir' will not be used.

# <span id="page-10-0"></span>**Logging Configuration**

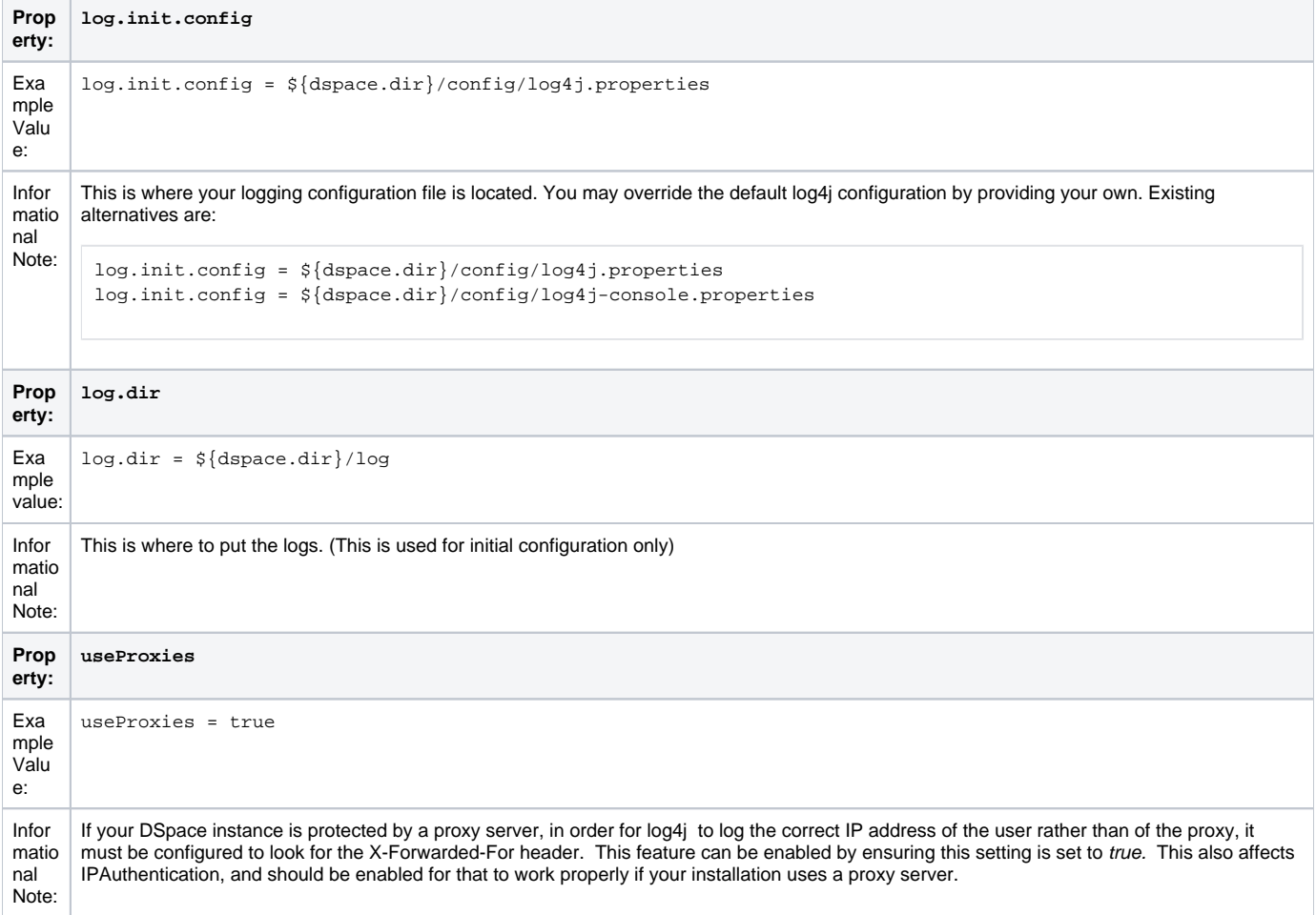

Previous releases of DSpace provided an example \${dspace.dir}/config/log4j.xml as an alternative to log4j.properties. This caused some confusion and has been removed. log4j continues to support both Properties and XML forms of configuration, and you may continue (or begin) to use any form that log4j supports.

### <span id="page-10-1"></span>**Configuring Lucene Search Indexes**

DSpace also provides a more advanced search module named Discovery (based on Apache SOLR) with additional features, such as filtering/faceting, hit highlighting, search snippets, etc. See [Discovery](https://wiki.lyrasis.org/display/DSDOC3x/Discovery)

This paragraph is related to the "traditional" DSpace search engine (based on Apache Lucene) and **does not apply to Discovery.**

Search indexes can be configured and customized easily in the dspace.cfg file. This allows institutions to choose which DSpace metadata fields are indexed by Lucene.

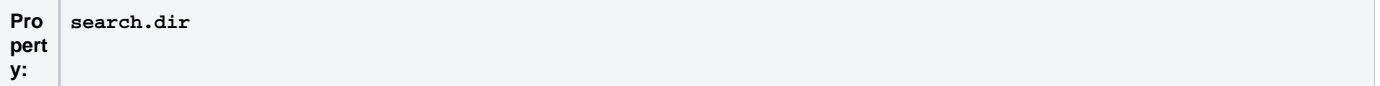

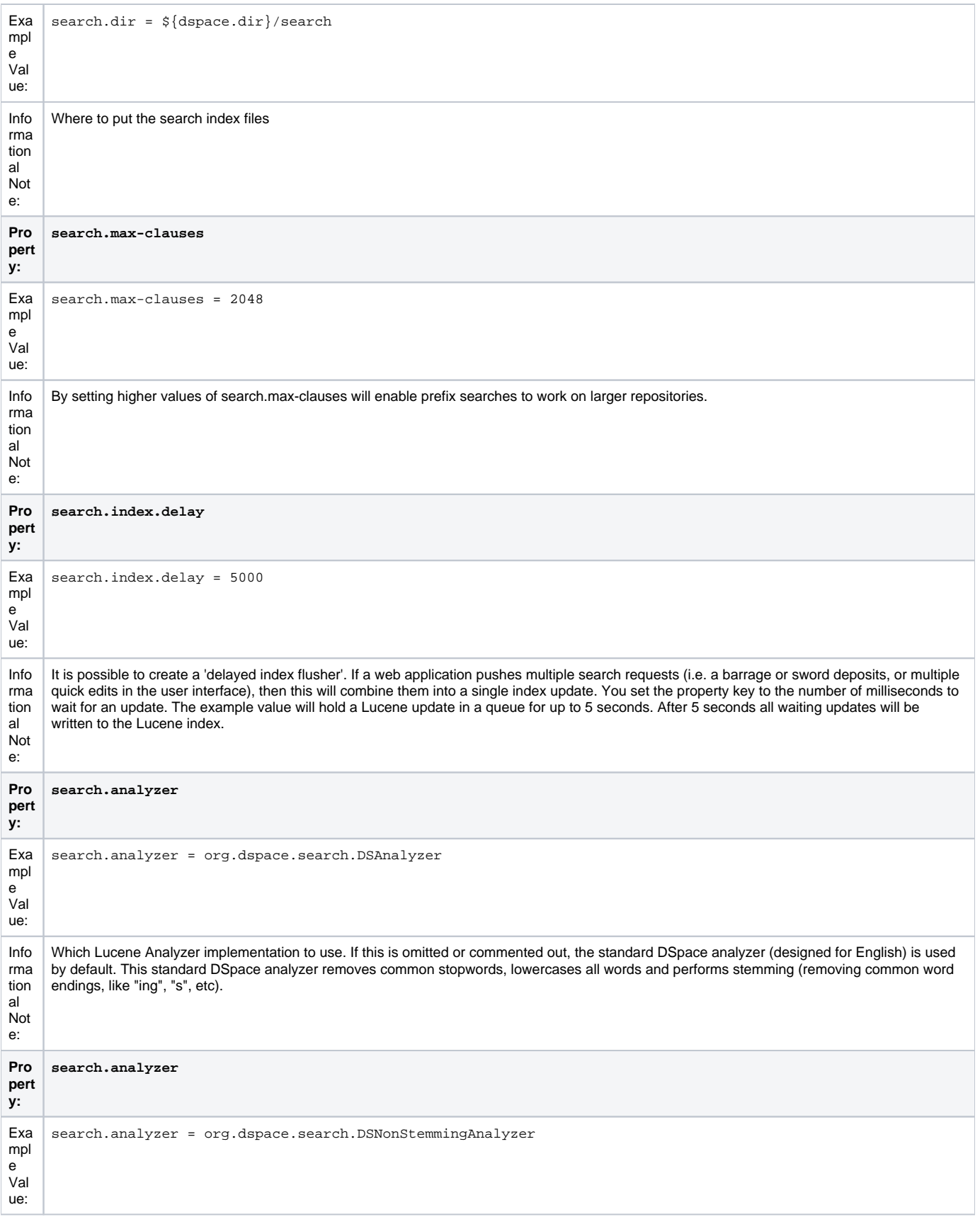

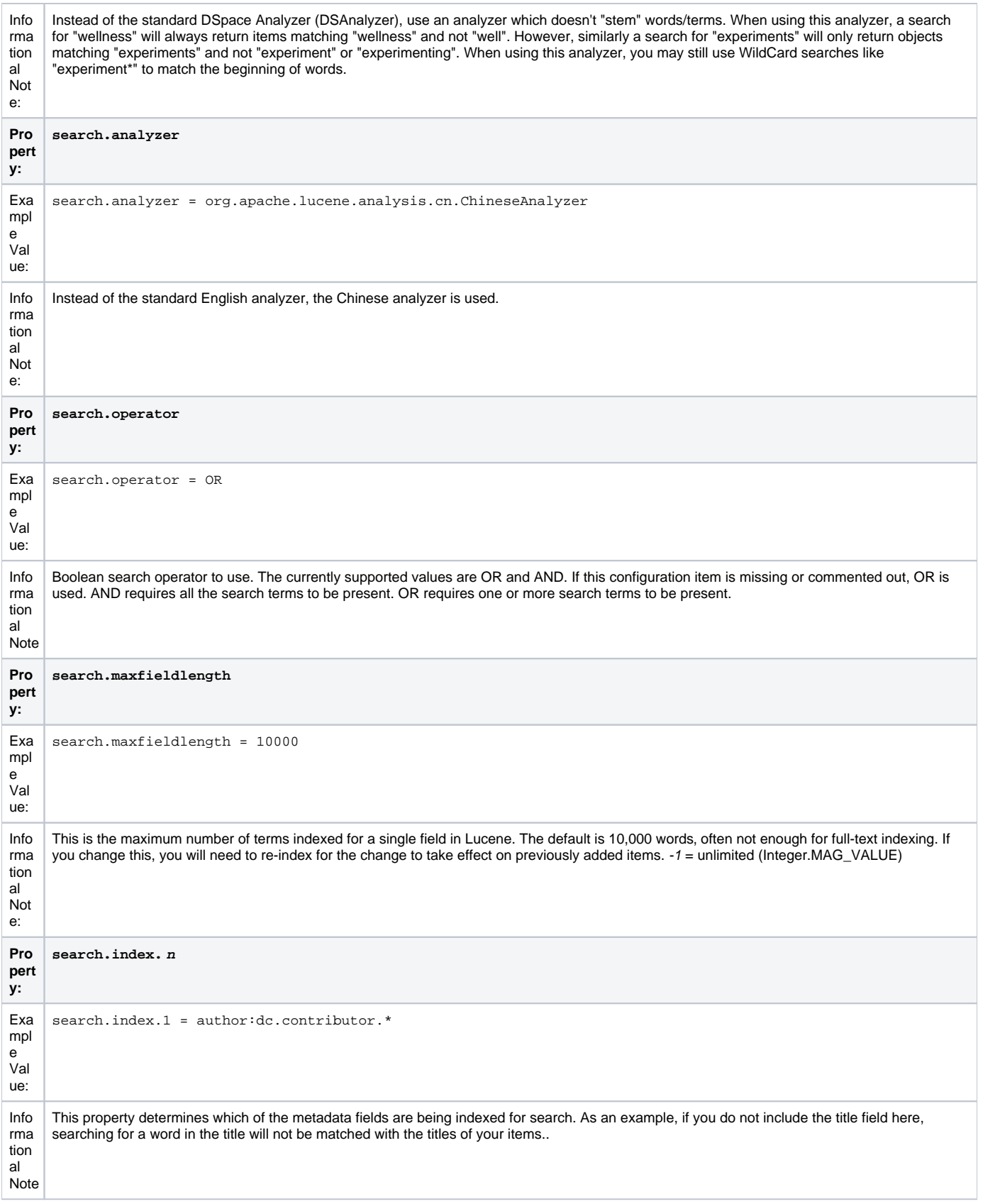

For example, the following entries appear in the default DSpace installation: search.index.1 = author:dc.contributor.\* search.index.2 = author:dc.creator.\* search.index.3 = title:dc.title.\* search.index.4 = keyword:dc.subject.\* search.index.5 = abstract:dc.description.abstract search.index.6 = author:dc.description.statementofresponsibility search.index.7 = series:dc.relation.ispartofseries search.index.8 = abstract:dc.description.tableofcontents search.index.9 = mime:dc.format.mimetype search.index.10 = sponsor:dc.description.sponsorship search.index.11 = id:dc.identifier.\* search.index.12 = language:dc.language.iso

The format of each entry is search.index.<id> = <search index name> : <schema> . <metadata field>[:index type] where:

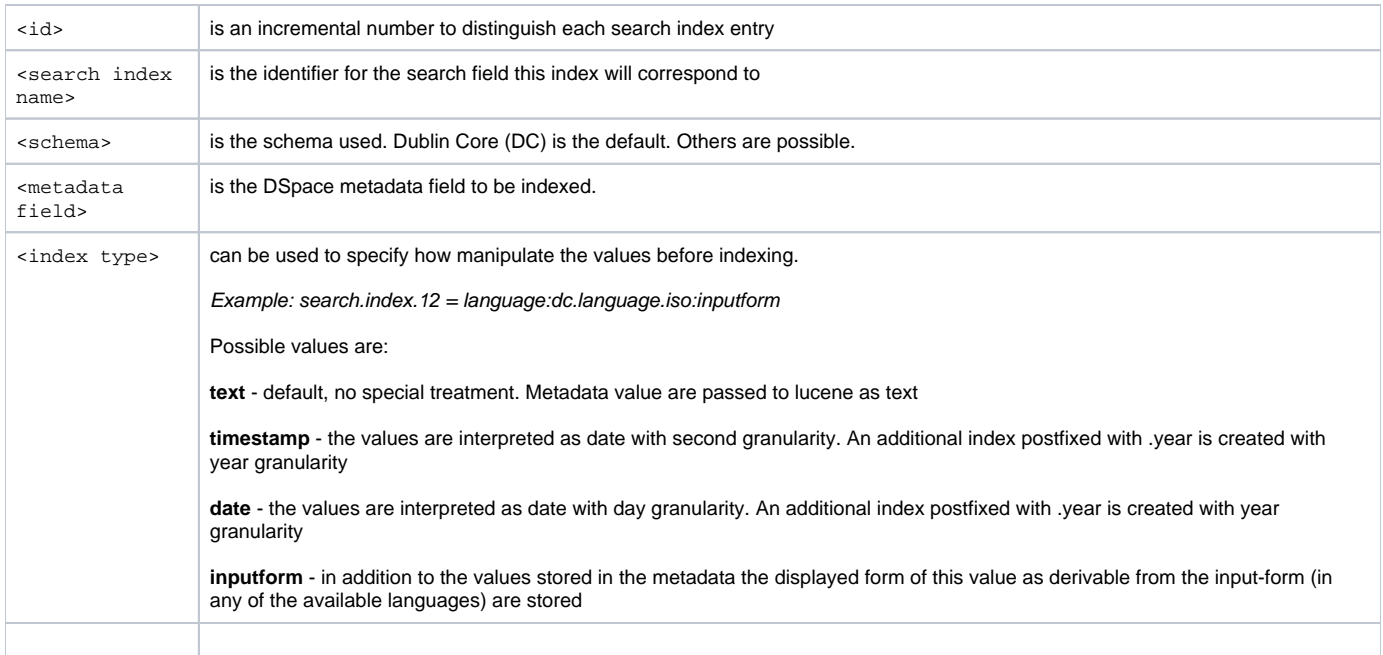

In the example above, search.index.1 and search.index.2 and search.index.3 are configured as the author search field. The author index is created by Lucene indexing all dc.contributor.\*,dc.creator.\* and description.statementofresponsibility metadata fields.

After changing the configuration run / [dspace]/bin/dspace index-init to regenerate the indexes.

While the indexes are created, this only affects the search results and has no effect on the search components of the user interface.

In the above examples, notice the asterisk (\*). The metadata field (at least for Dublin Core) is made up of the "element" and the "qualifier". The asterisk is used as the "wildcard". So, for example, keyword.dc.subject.\* will index all subjects regardless if the term resides in a qualified field. (subject versus subject.lcsh). One could customize the search and only index LCSH (Library of Congress Subject Headings) with the following entry keyword:dc. subject.lcsh *instead* of keyword:dc.subject.\*

#### **Authority Control Note:**

Although DSIndexer automatically builds a separate index for the authority keys of any index that contains authority-controlled metadata fields, the "Advanced Search" UIs does not allow direct access to it. Perhaps it will be added in the future. Fortunately, the OpenSearch API lets you submit a query directly to the Lucene search engine, and this may include the authority-controlled indexes.

#### <span id="page-13-0"></span>**Customize the advanced search form**

As the previous configuration apply only to the indexing and querying phase one will need to customize the user interface to reflect the changes, for example, to add the a new search category to the Advanced Search.

XML UI requires manual coding of the involved templates instead the JSP UI provides specific configuration to set the index to show in the advanced search dropdown. Below are listed the configuration parameters

<span id="page-13-1"></span>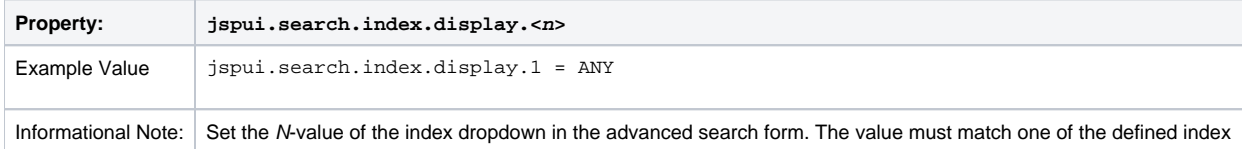

# **Handle Server Configuration**

The CNRI Handle system is a 3rd party service for maintaining persistent URL's. For a nominal fee, you can register a handle prefix for your repository. As a result, your repository items will be also available under the links [http://handle.net/<](http://handle.net/)<handle prefix>>/<<item id>>. As the base url of your repository might change or evolve, the persistent handle.net URL's secure the consistency of links to your repository items. For complete information regarding the Handle server, the user should consult Section 3.4.4. The Handle Server section of Installing DSpace.

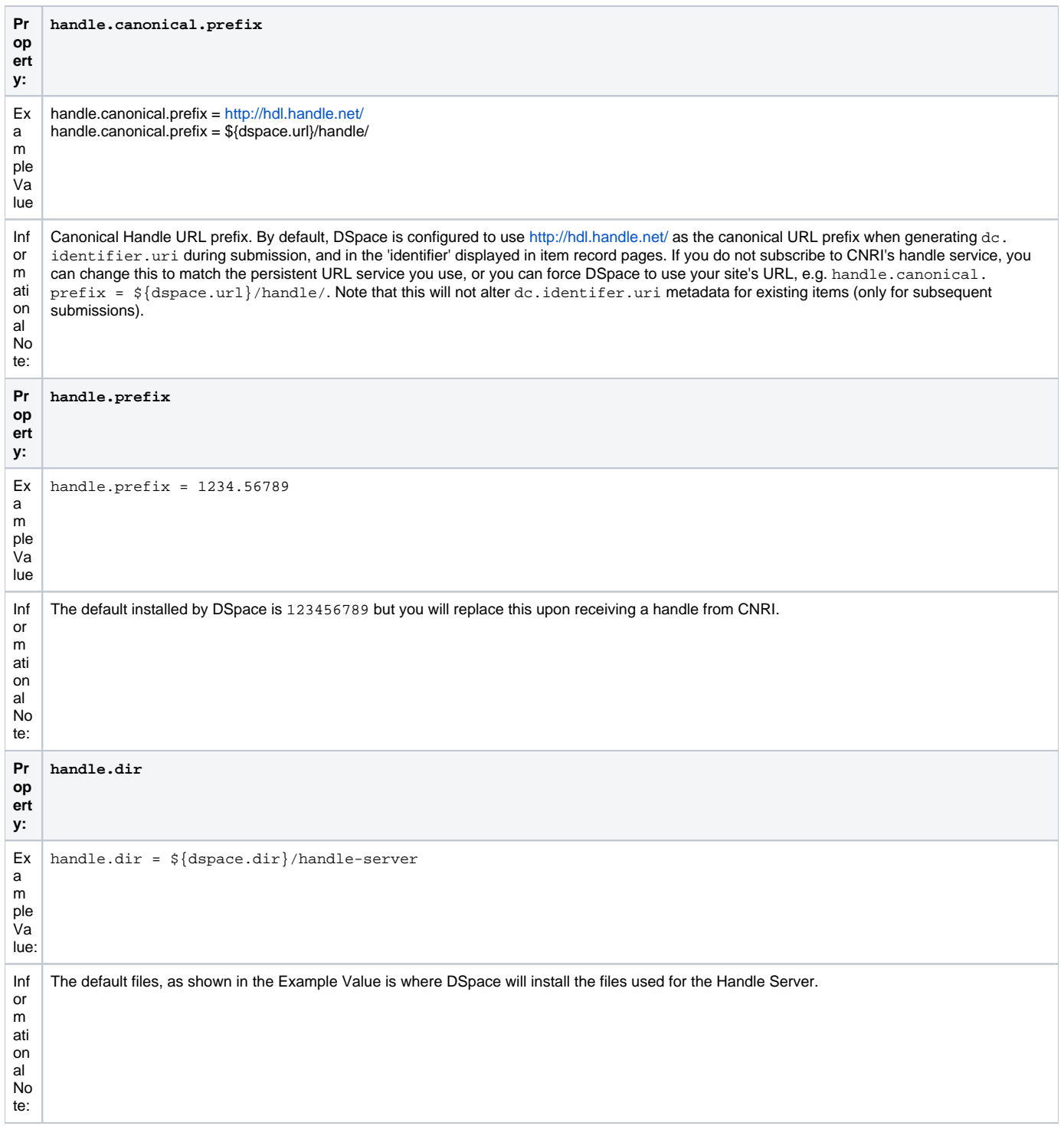

For complete information regarding the Handle server, the user should consult 3.3.4. The Handle Server section of Installing DSpace.

<span id="page-14-0"></span>**Delegation Administration: Authorization System Configuration**

It is possible to delegate the administration of Communities and Collections. This functionality eliminates the need for an Administrator Superuser account for these purposes. An EPerson that will be attributed Delegate Admin rights for a certain community or collection will also "inherit" the rights for underlying collections and items. As a result, a community admin will also be collection admin for all underlying collections. Likewise, a collection admin will also gain admin rights for all the items owned by the collection.

Authorization to execute the functions that are allowed to user with WRITE permission on an object will be attributed to be the ADMIN of the object (e.g. community/collection/admin will be always allowed to edit metadata of the object). The default will be "true" for all the configurations.

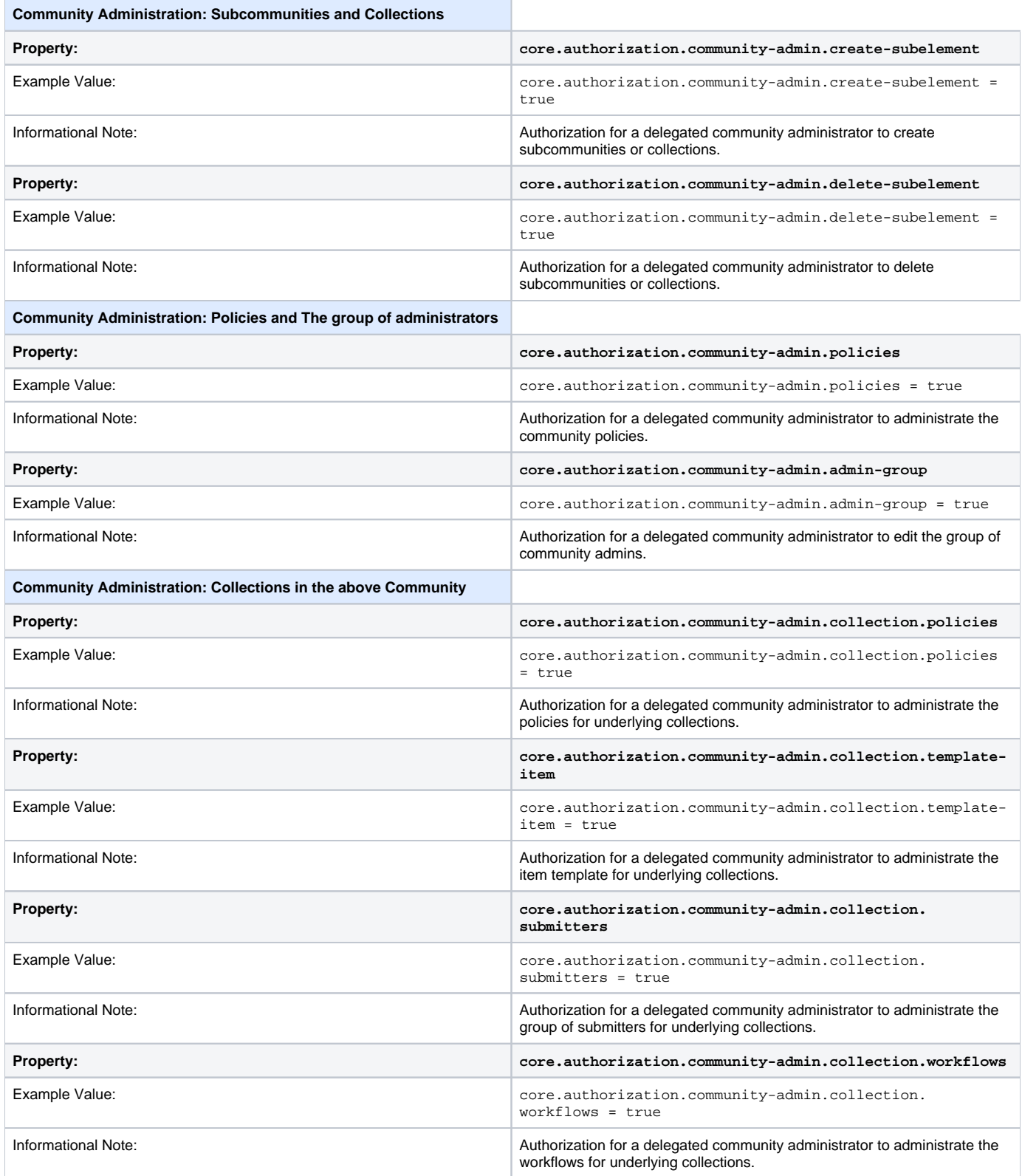

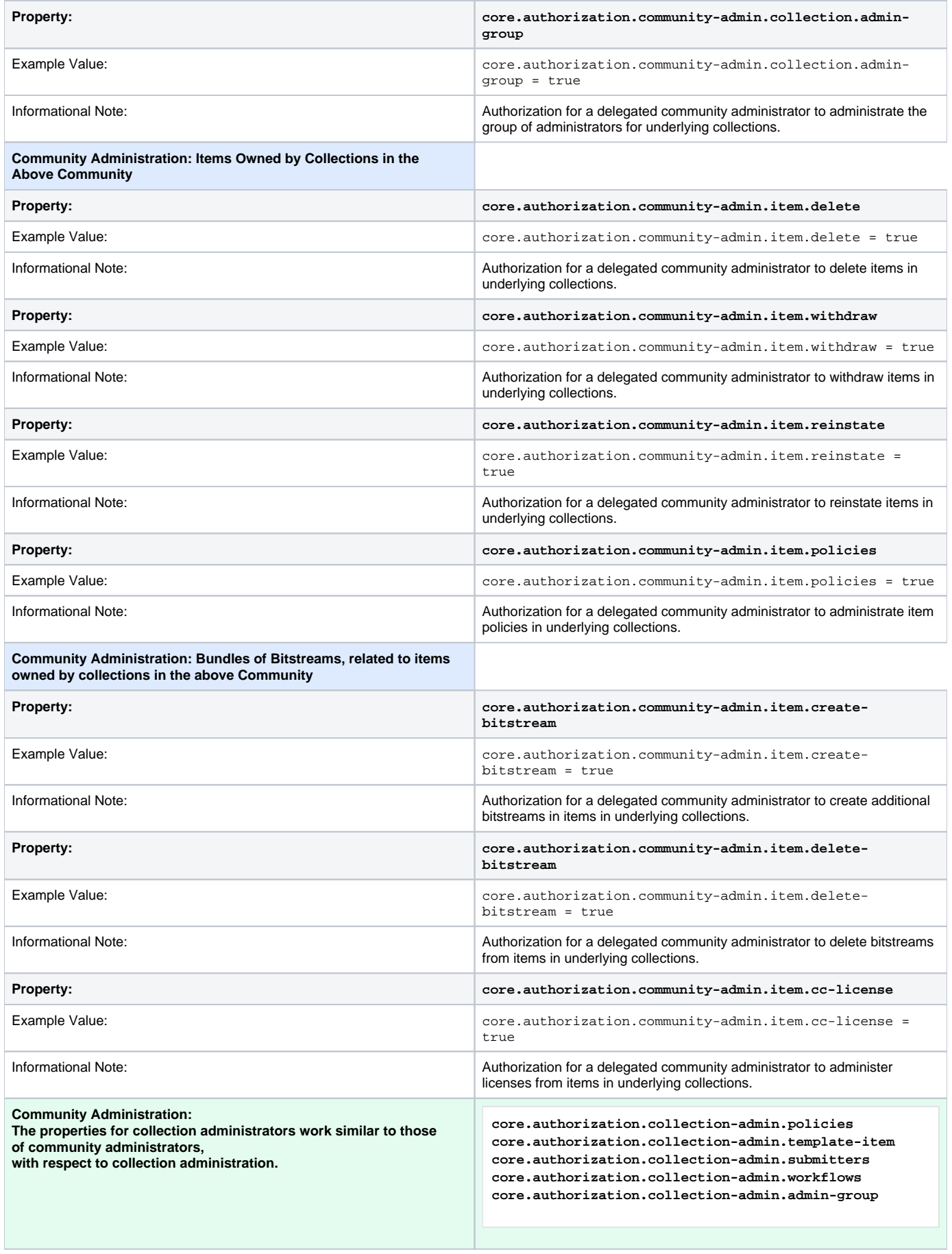

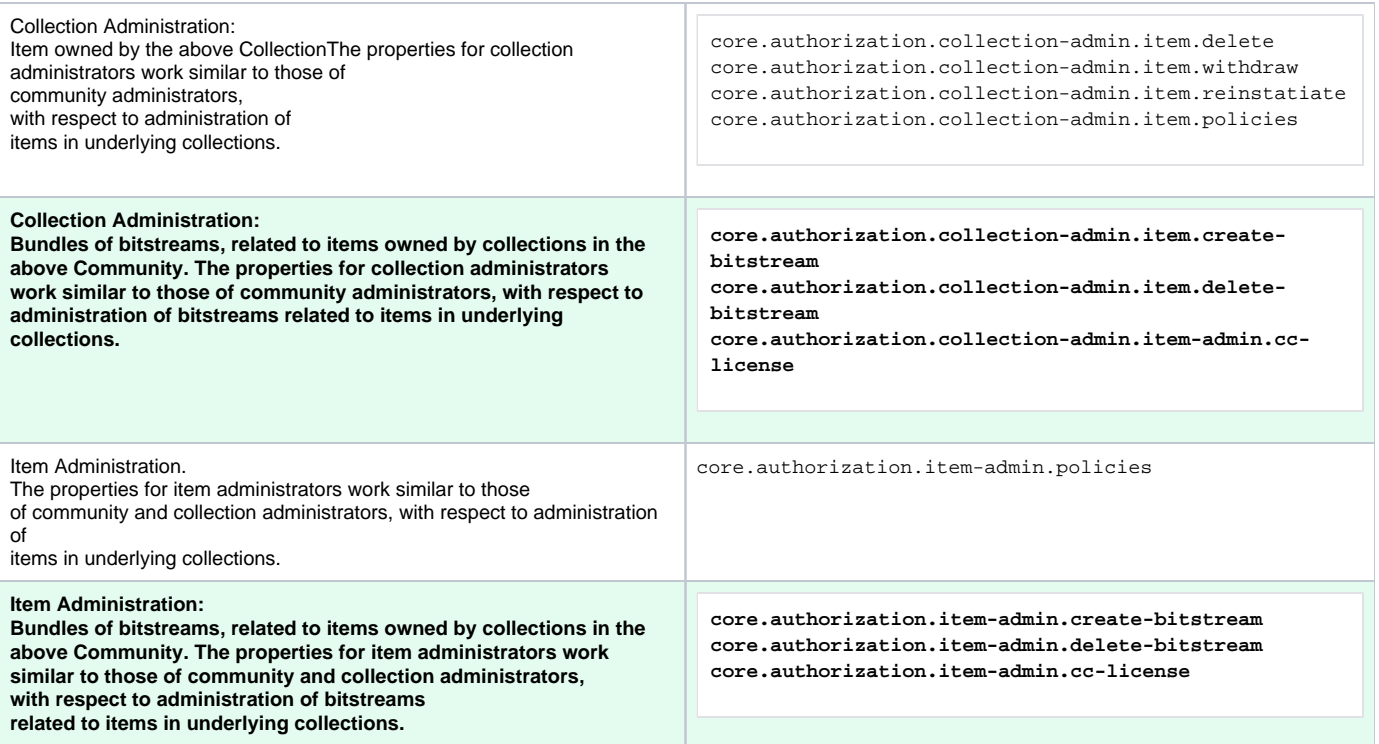

# <span id="page-17-0"></span>**Restricted Item Visibility Settings**

By default RSS feeds and subscription emails will include ALL items regardless of permissions set on them. If you wish to only expose items through these channels where the ANONYMOUS user is granted READ permission, then set the following options to false.

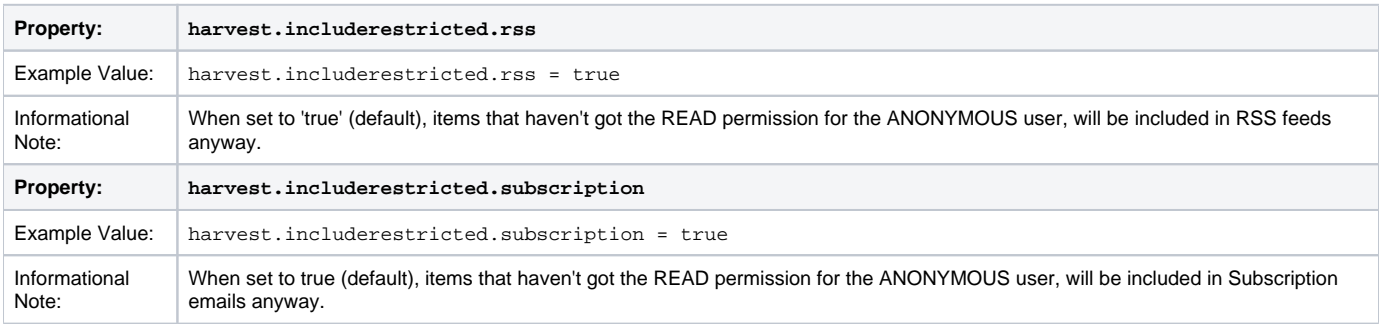

# <span id="page-17-1"></span>**Proxy Settings**

These settings for proxy are commented out by default. Uncomment and specify both properties if proxy server is required for external http requests. Use regular host name without port number.

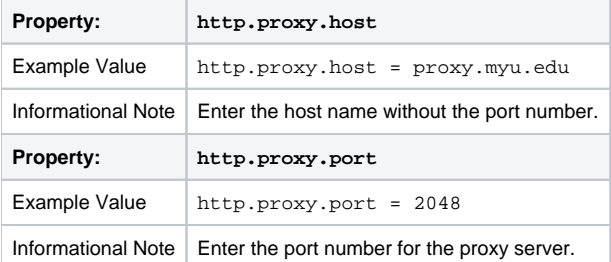

# <span id="page-17-2"></span>**Configuring Media Filters**

Media or Format Filters are classes used to generate derivative or alternative versions of content or bitstreams within DSpace. For example, the PDF Media Filter will extract textual content from PDF bitstreams, the JPEG Media Filter can create thumbnails from image bitstreams.

Media Filters are configured as Named Plugins, with each filter also having a separate configuration setting (in dspace.cfg) indicating which formats it can process. The default configuration is shown below.

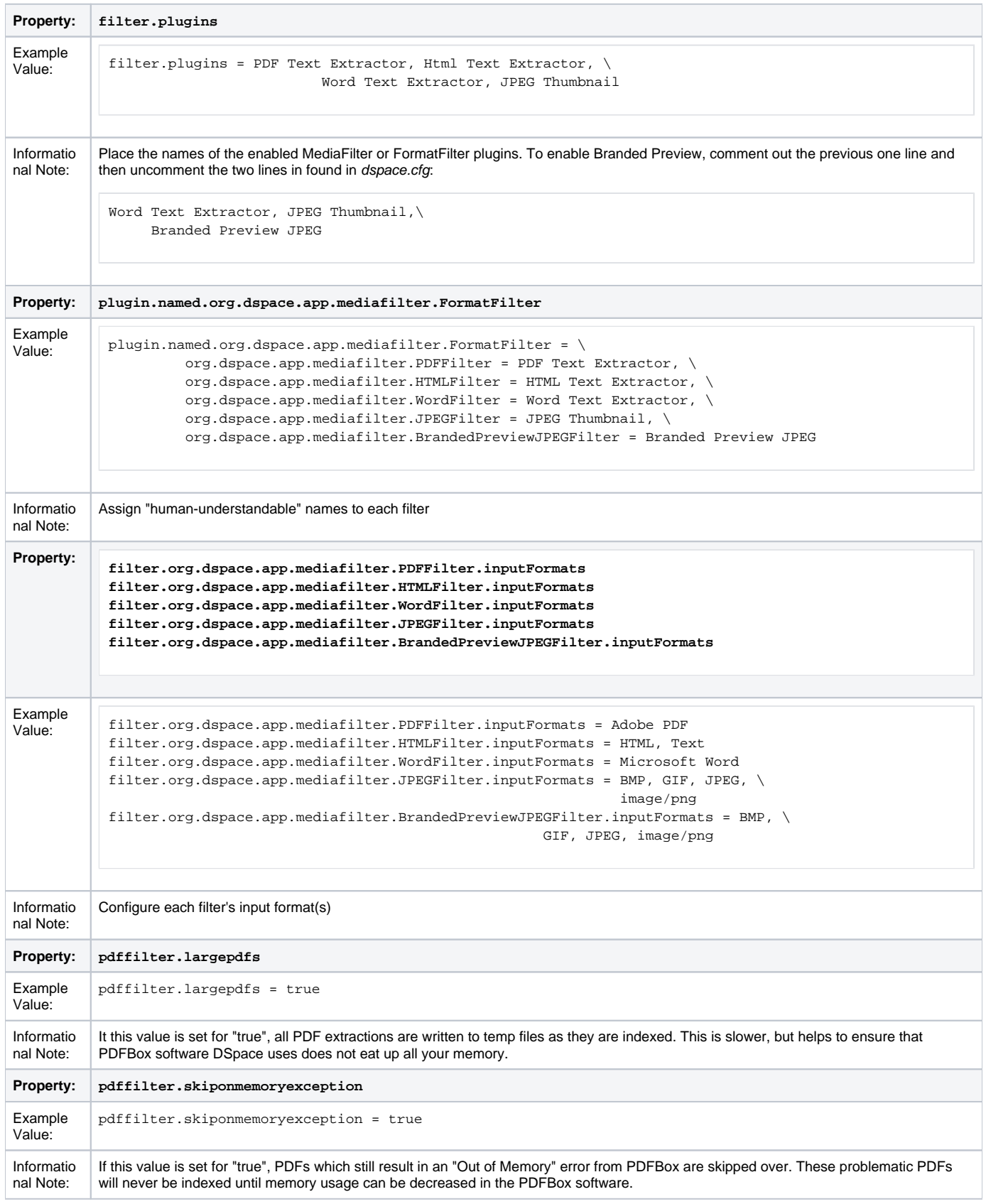

Names are assigned to each filter using the plugin.named.org.dspace.app.mediafilter.FormatFilter field (e.g. by default the PDFilter is named "PDF Text Extractor".

Finally, the appropriate filter.<class path>.inputFormats defines the valid input formats which each filter can be applied. These format names **m ust match** the short description field of the Bitstream Format Registry.

You can also implement more dynamic or configurable Media/Format Filters which extend SelfNamedPlugin.

More Information on MediaFilters

For more information on Media/Format Filters, see the section on [Transforming DSpace Content \(MediaFilters\)](https://wiki.lyrasis.org/pages/viewpage.action?pageId=32474041).

### <span id="page-19-0"></span>**Crosswalk and Packager Plugin Settings**

The subsections below give configuration details based on the types of crosswalks and packager plugins you need to implement.

More Information on Packagers & Crosswalks

Œ For more information on using Packagers and Crosswalks, see the section on [Importing and Exporting Content via Packages](https://wiki.lyrasis.org/display/DSDOC3x/Importing+and+Exporting+Content+via+Packages).

#### <span id="page-19-1"></span>**Configurable MODS Dissemination Crosswalk**

The MODS crosswalk is a self-named plugin. To configure an instance of the MODS crosswalk, add a property to the DSpace configuration starting with "c rosswalk.mods.properties."; the final word of the property name becomes the plugin's name. For example, a property name crosswalk.mods. properties.MODS defines a crosswalk plugin named "MODS".

The value of this property is a path to a separate properties file containing the configuration for this crosswalk. The pathname is relative to the DSpace configuration directory, i.e. the config subdirectory of the DSpace install directory. Example from the dspace.cfg file:

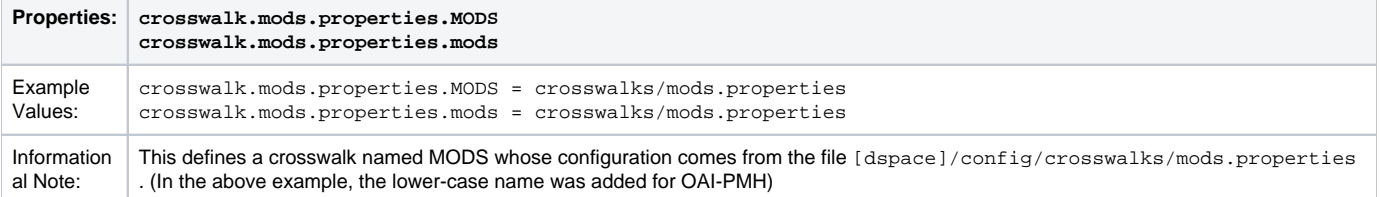

The MODS crosswalk properties file is a list of properties describing how DSpace metadata elements are to be turned into elements of the MODS XML output document. The property name is a concatenation of the metadata schema, element name, and optionally the qualifier. For example, the contributor. author element in the native Dublin Core schema would be: dc.contributor.author. The value of the property is a line containing two segments separated by the vertical bar ("|"\_): The first part is an XML fragment which is copied into the output document. The second is an XPath expression describing where in that fragment to put the value of the metadata element. For example, in this property:

```
dc.contributor.author = <mods:name>
                              <mods:role>
                                   <mods:roleTerm type="text">author</mods:roleTerm>
                                   </mods:role>
                              <mods:namePart>%s</mods:namePart>
                          </mods:name>
```
Some of the examples include the string "%s" in the prototype XML where the text value is to be inserted, but don't pay any attention to it, it is an artifact that the crosswalk ignores. For example, given an author named Jack Florey, the crosswalk will insert

```
<mods:name>
     <mods:role>
         <mods:roleTerm type="text">author</mods:roleTerm>
     </mods:role>
     <mods:namePart>Jack Florey</mods:namePart>
</mods:name>
```
into the output document. Read the example configuration file for more details.

#### <span id="page-19-2"></span>**XSLT-based Crosswalks**

The XSLT crosswalks use XSL stylesheet transformation (XSLT) to transform an XML-based external metadata format to or from DSpace's internal metadata. XSLT crosswalks are much more powerful and flexible than the configurable MODS and QDC crosswalks, but they demand some esoteric knowledge (XSL stylesheets). Given that, you can create all the crosswalks you need just by adding stylesheets and configuration lines, without touching any of the Java code.

The default settings in the dspace.cfg file for submission crosswalk:

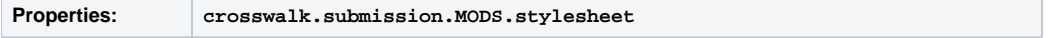

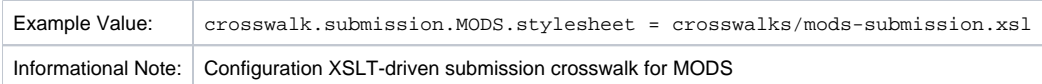

As shown above, there are three (3) parts that make up the properties "key":

```
crosswalk.submission.PluginName.stylesheet =
 1 2 3 4
```
crosswalk first part of the property key.

submission second part of the property key.

PluginName is the name of the plugin. The path value is the path to the file containing the crosswalk stylesheet (relative to /[dspace]/config). Here is an example that configures a crosswalk named "LOM" using a stylesheet in [dspace]/config/crosswalks/d-lom.xsl: crosswalk.submission.LOM.stylesheet = crosswalks/d-lom.xsl

A dissemination crosswalk can be configured by starting with the property key crosswalk.dissemination. Example:

crosswalk.dissemination.PluginName.stylesheet = path

The PluginName is the name of the plugin (!) . The path value is the path to the file containing the crosswalk stylesheet (relative to /[dspace]/config).

You can make two different plugin names point to the same crosswalk, by adding two configuration entries with the same path:

```
crosswalk.submission.MyFormat.stylesheet = crosswalks/myformat.xslt
     crosswalk.submission.almost_DC.stylesheet = crosswalks/myformat.xslt
```
The dissemination crosswalk must also be configured with an XML Namespace (including prefix and URI) and an XML schema for its output format. This is configured on additional properties in the DSpace configuration:

```
crosswalk.dissemination.PluginName.namespace.Prefix = namespace-URI
     crosswalk.dissemination.PluginName.schemaLocation = schemaLocation value
```
For example:

```
crosswalk.dissemination.qdc.namespace.dc = http://purl.org/dc/elements/1.1/
      crosswalk.dissemination.qdc.namespace.dcterms = http://purl.org/dc/terms/
     crosswalk.dissemination.qdc.schemalocation = http://purl.org/dc/elements/1.1/ \backslash http://dublincore.org/schemas/xmls/qdc/2003/04/02/qualifieddc.xsd
```
#### <span id="page-20-0"></span>Testing XSLT Crosswalks

The XSLT crosswalks will automatically reload an XSL stylesheet that has been modified, so you can edit and test stylesheets without restarting DSpace. You can test a crosswalk by using a command-line utitlity. With DSpace Version 3.0 only ingestion crosswalks can be tested (see below). From DSpace version 3.1 on you can use the following command to test a dissemination crosswalk:

[dspace]/bin/dspace dsrun org.dspace.content.crosswalk.XSLTDisseminationCrosswalk <plugin name> <handle> [output-file]

For example, you can test the marc plugin on the handle 123456789/3 with:

[dspace]/bin/dspace dsrun org.dspace.content.crosswalk.XSLTDisseminationCrosswalk marc 123456789/3

Informations from the script will be printed to stderr while the XML output of the dissemination crosswalk will be printed to stdout. You can give a third parameter containing a filename to write the output into a file, but be careful: the file will be overwritten if it exists.

Testing a submission crosswalk works quite the same way. Use the following command-line utility, it calls the crosswalk plugin to translate an XML document you submit, and displays the resulting intermediate XML (DIM). Invoke it with:

```
[dspace]/bin/dspace dsrun
     org.dspace.content.crosswalk.XSLTIngestionCrosswalk [-l] <plugin name> <input-file>
```
where <plugin name> is the name of the crosswalk plugin to test (e.g. "LOM"), and <input-file> is a file containing an XML document of metadata in the appropriate format.

<span id="page-20-1"></span>Add the -l option to pass the ingestion crosswalk a list of elements instead of a whole document, as if the List form of the ingest() method had been called. This is needed to test ingesters for formats like DC that get called with lists of elements instead of a root element.

### **Configurable Qualified Dublin Core (QDC) dissemination crosswalk**

The QDC crosswalk is a self-named plugin. To configure an instance of the QDC crosswalk, add a property to the DSpace configuration starting with "cros swalk.qdc.properties."; the final word of the property name becomes the plugin's name. For example, a property name crosswalk.qdc. properties.QDC defines a crosswalk plugin named "QDC".

The following is from *dspace.cfg* file:

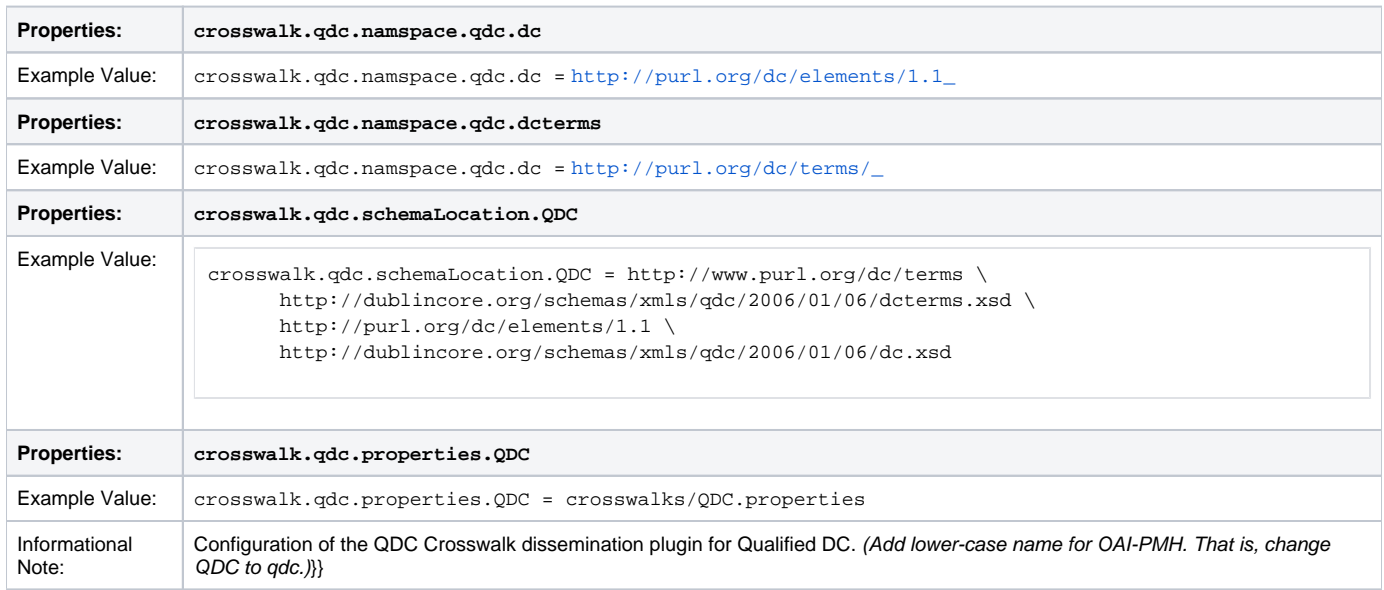

In the property key "crosswalk.qdc.properties.QDC" the value of this property is a path to a separate properties file containing the configuration for this crosswalk. The pathname is relative to the DSpace configuration directory /[dspace]/config . Referring back to the "Example Value" for this property key, one has crosswalks/qdc.properties which defines a crosswalk named QDC whose configuration comes from the file [dspace] /config/crosswalks/qdc.properties .

You will also need to configure the namespaces and schema location strings for the XML output generated by this crosswalk. The namespaces properties names are formatted:

crosswalk.qdc.namespace.prefix = uri

where prefix is the namespace prefix and uri is the namespace URI. See the above Property and Example Value keys as the default dspace.cfg has been configured.

The QDC crosswalk properties file is a list of properties describing how DSpace metadata elements are to be turned into elements of the Qualified DC XML output document. The property name is a concatenation of the metadata schema, element name, and optionally the qualifier. For example, the contr ibutor.author element in the native Dublin Core schema would be: dc.contributor.author. The value of the property is an XML fragment, the element whose value will be set to the value of the metadata field in the property key.

For example, in this property:

dc.coverage.temporal = <dcterms:temporal />

the generated XML in the output document would look like, e.g.: <dcterms:temporal>Fall, 2005</dcterms:temporal>

#### <span id="page-21-0"></span>**Configuring Crosswalk Plugins**

Ingestion crosswalk plugins are configured as named or self-named plugins for the interface org.dspace.content.crosswalk. IngestionCrosswalk. Dissemination crosswalk plugins are configured as named or self-named plugins for the interface org.dspace.content. crosswalk.DisseminationCrosswalk.

You can add names for existing crosswalks, add new plugin classes, and add new configurations for the configurable crosswalks as noted below.

#### <span id="page-21-1"></span>**Configuring Packager Plugins**

Package ingester plugins are configured as named or self-named plugins for the interface org.dspace.content.packager.PackageIngester. Package disseminator plugins are configured as named or self-named plugins for the interface org.dspace.content.packager. PackageDisseminator .

You can add names for the existing plugins, and add new plugins, by altering these configuration properties. See the [Plugin Manager architecture](#) for more information about plugins.

### <span id="page-21-2"></span>**Event System Configuration**

If you are unfamiliar with the Event System in DSpace, and require additional information with terms like "Consumer" and "Dispatcher" please refer to:[http://](http://wiki.dspace.org/index.php/EventSystemPrototype) [wiki.dspace.org/index.php/EventSystemPrototype](http://wiki.dspace.org/index.php/EventSystemPrototype)

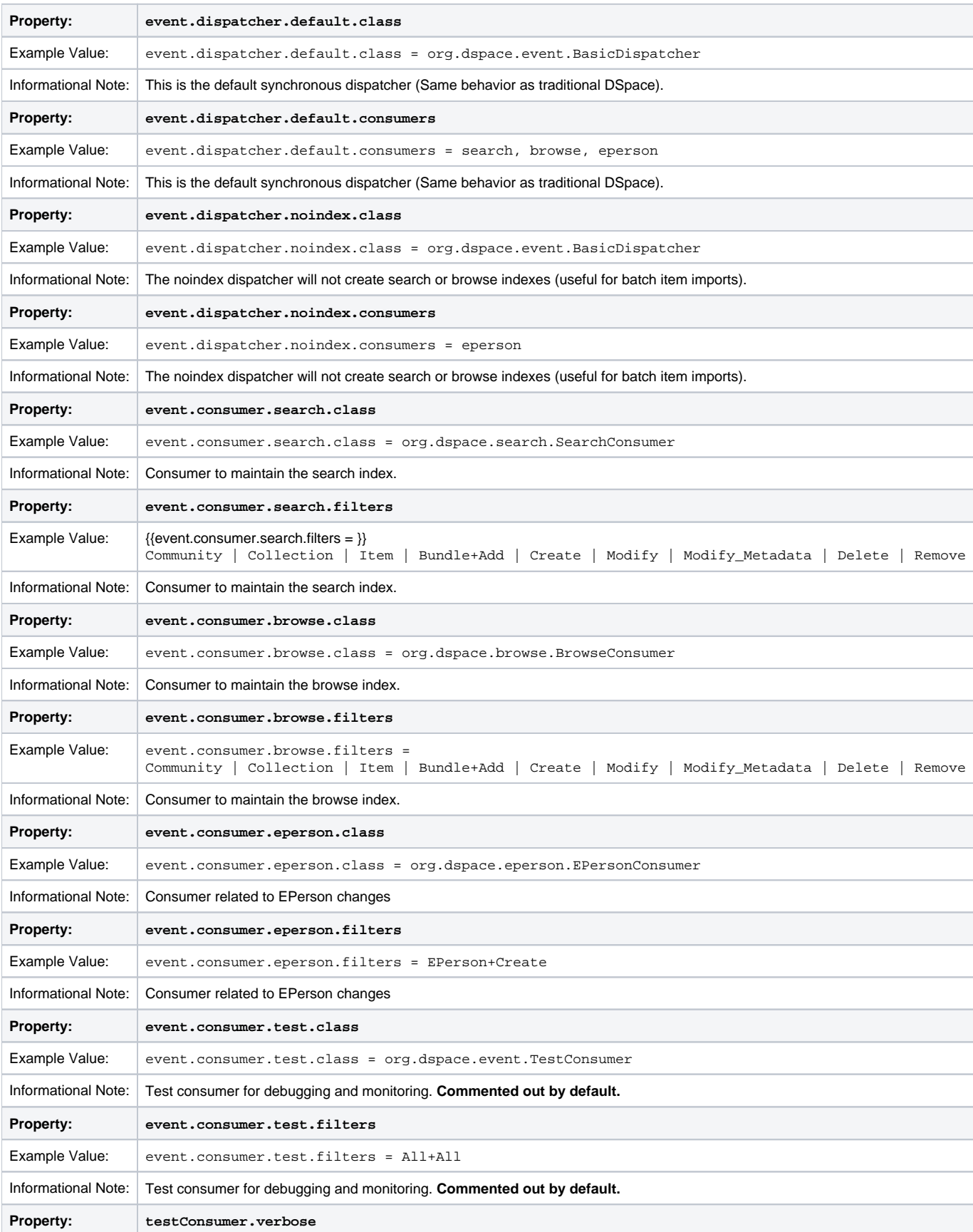

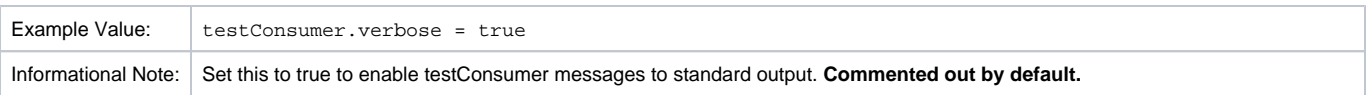

# <span id="page-23-0"></span>**Embargo**

DSpace embargoes utilize standard metadata fields to hold both the "terms" and the "lift date". Which fields you use are configurable, and no specific metadata element is dedicated or predefined for use in embargo. Rather, you specify exactly what field you want the embargo system to examine when it needs to find the terms or assign the lift date.

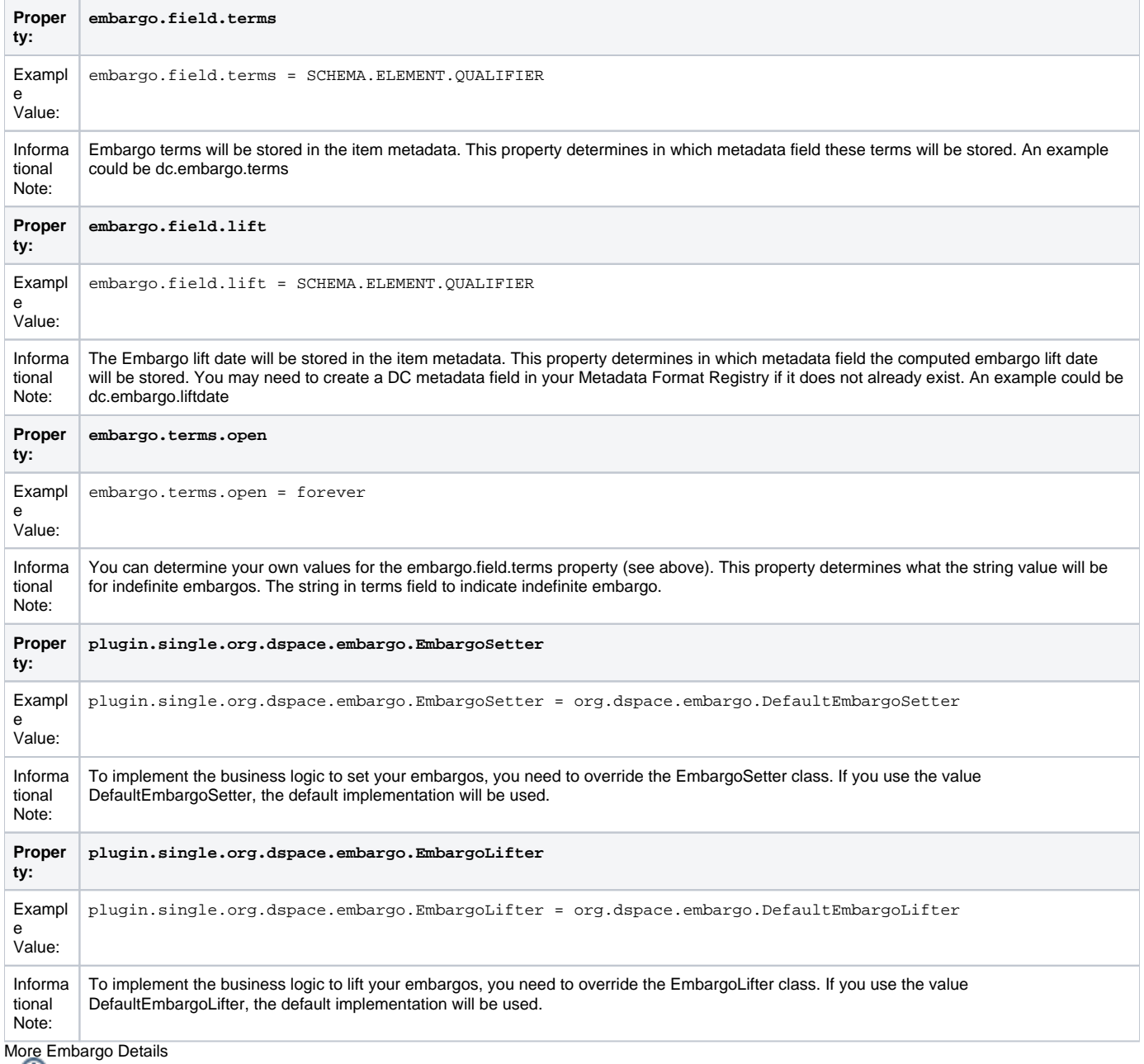

More details on [Embargo](https://wiki.lyrasis.org/display/DSDOC3x/Embargo) configuration, including specific examples can be found in the Embargo section of the documentation.

# <span id="page-23-1"></span>**Checksum Checker Settings**

DSpace now comes with a Checksum Checker script ([dspace]/bin/dspace checker) which can be scheduled to verify the checksum of every item within DSpace. Since DSpace calculates and records the checksum of every file submitted to it, this script is able to determine whether or not a file has been changed (either manually or by some sort of corruption or virus). The idea being that the earlier you can identify a file has changed, the more likely you'd be able to recover it (assuming it was not a wanted change).

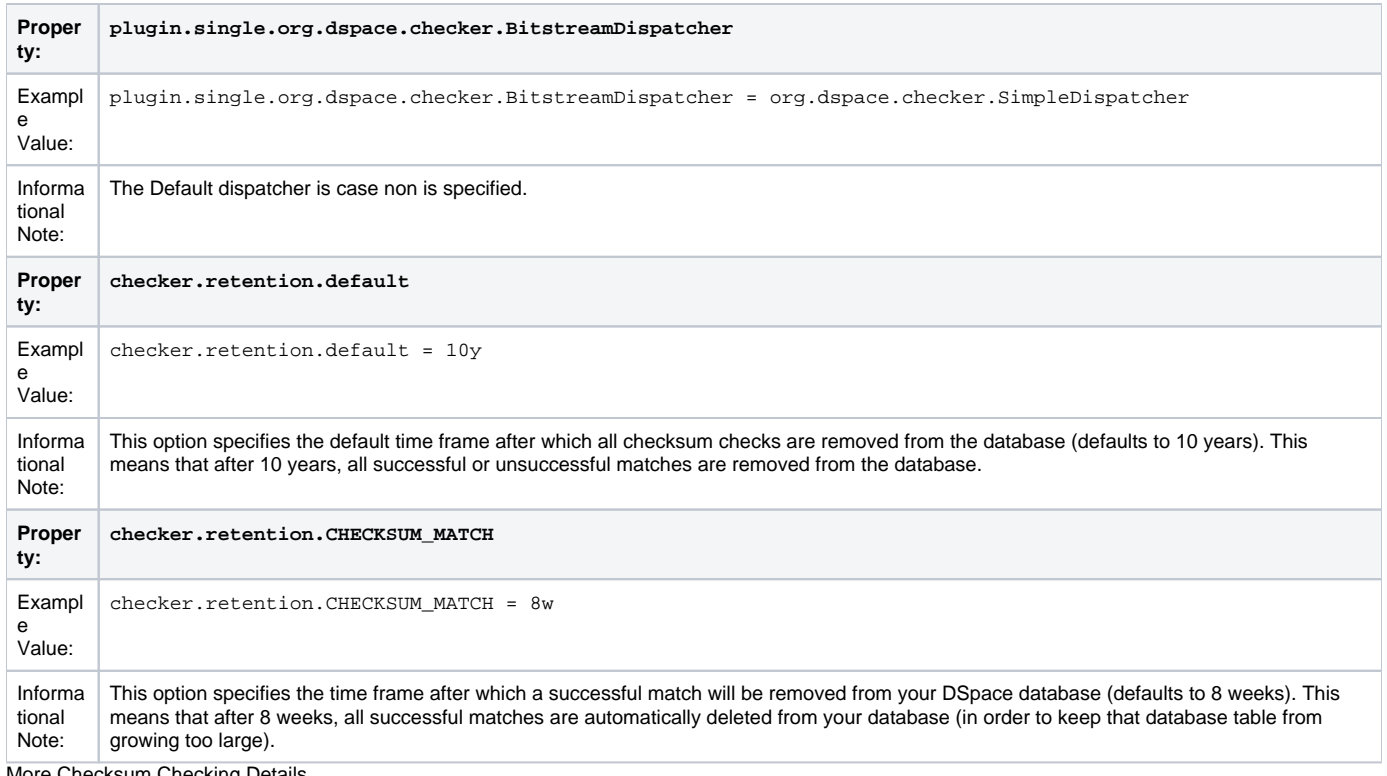

More Checksum Checking Details

For more information on using DSpace's built-in Checksum verification system, see the section on [Validating CheckSums of Bitstreams.](https://wiki.lyrasis.org/display/DSDOC3x/Validating+CheckSums+of+Bitstreams)

# <span id="page-24-0"></span>**Item Export and Download Settings**

It is possible for an authorized user to request a complete export and download of a DSpace item in a compressed zip file. This zip file may contain the following: dublin\_core.xml license.txt contents (listing of the contents)

handle file itself and the extract file if available

The configuration settings control several aspects of this feature:

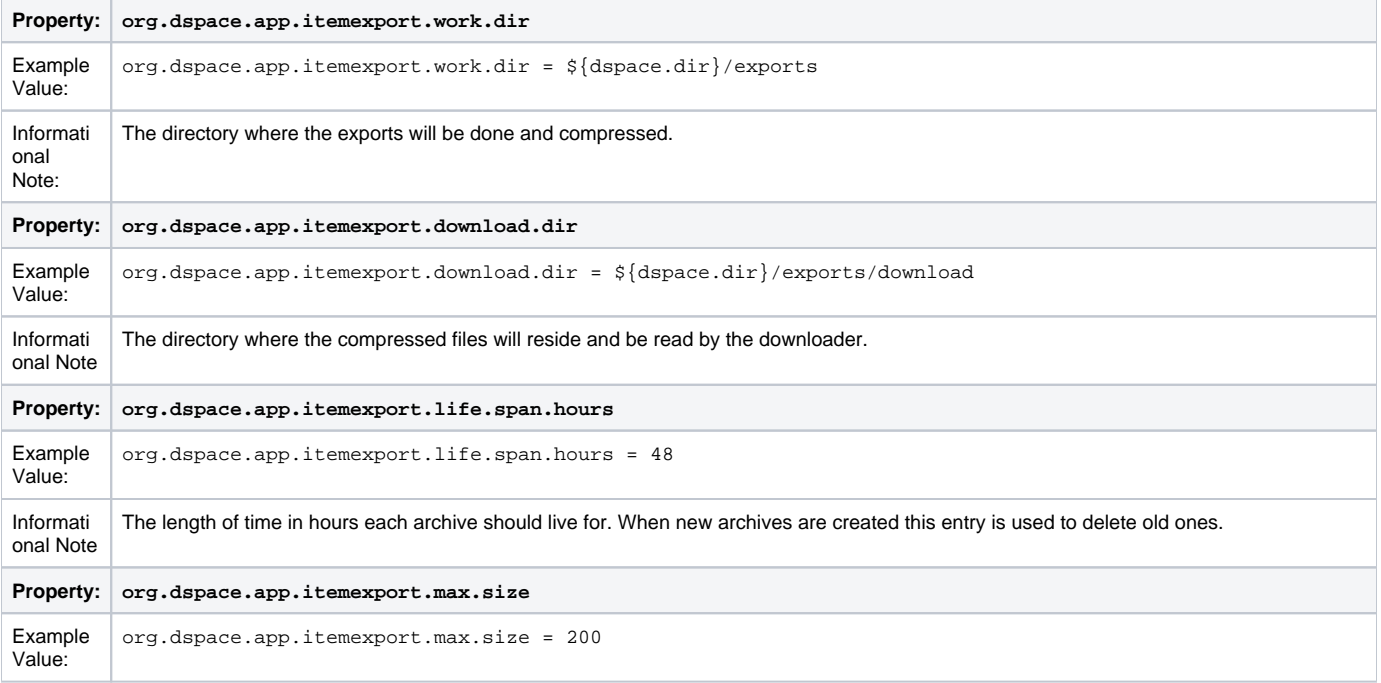

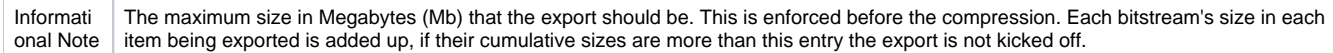

# <span id="page-25-0"></span>**Subscription Emails**

DSpace, through some advanced installation and setup, is able to send out an email to collections that a user has subscribed. The user who is subscribed to a collection is emailed each time an item id added or modified. The following property key controls whether or not a user should be notified of a modification.

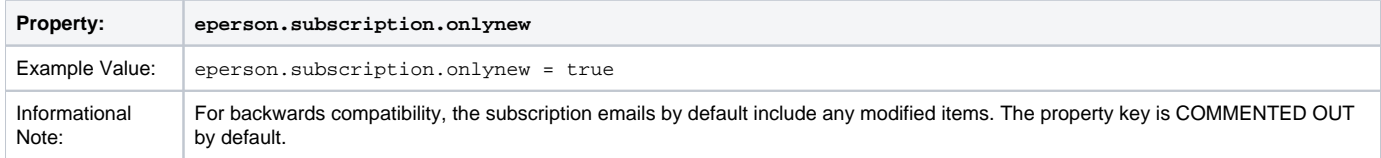

# <span id="page-25-1"></span>**Hiding Metadata**

It is now possible to hide metadata from public consumption that is only available to the Administrator.

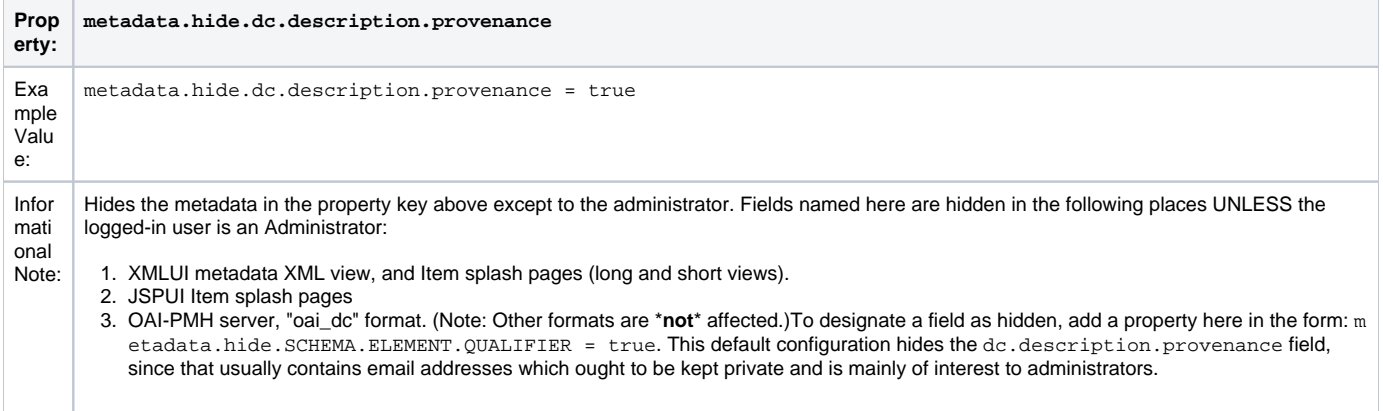

# <span id="page-25-2"></span>**Settings for the Submission Process**

These settings control two aspects of the submission process: thesis submission permission and whether or not a bitstream file is required when submitting to a collection.

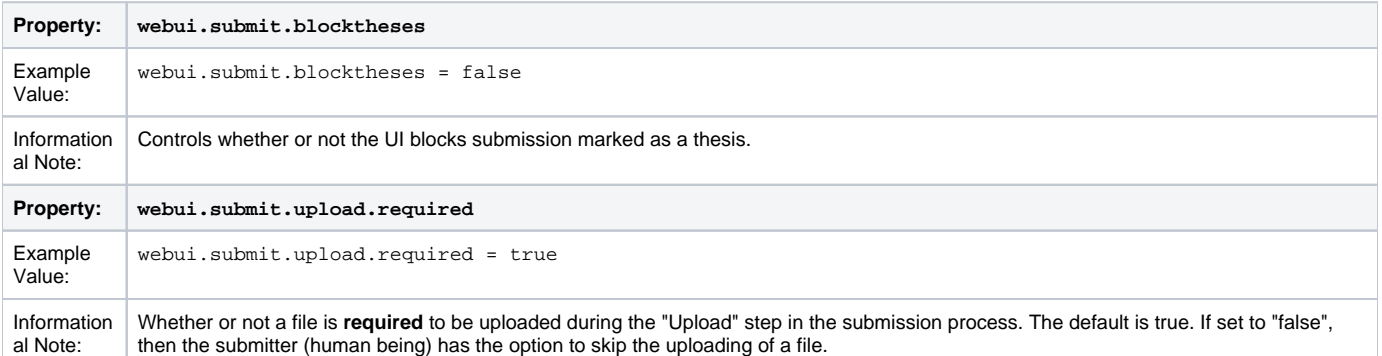

# <span id="page-25-3"></span>**Configuring Creative Commons License**

This enables the Creative Commons license step in the submission process of either the JSP or XML User Interface (JSP UI or XML UI). Submitters are given an opportunity to select a Creative Common license to accompany the item. Creative Commons licenses govern the use of the content. For further details, refer to the Creative Commons website at<http://creativecommons.org>. Creative Commons licensing is enabled as one step of the configurable submission process, and therefore may be configured for any given collection that has a defined submission sequence, or be part of the "default" submission process. This process is described in the "Customizing and Configuring Submission User Interface" section of this manual. There is a Creative Commons step already defined (step 5), but it is commented out, so enabling Creative Commons licensing is typically just a matter of uncommenting the CC License step. For the JSP UI, Creative Commons licensing is effected by opening an Iframe to the Creative Commons site and capturing the selection result in several bitstreams, but the XML UI utilizes a more flexible web service. By default, when a license is selected in the interface, the URI for the license is stored in the 'dc.rights.uri' metadata field for the Item, and a representation of the license text is stored in a license bundle. In addition, the following properties in [dspace]/config/dspace.cfg may be customized for use:

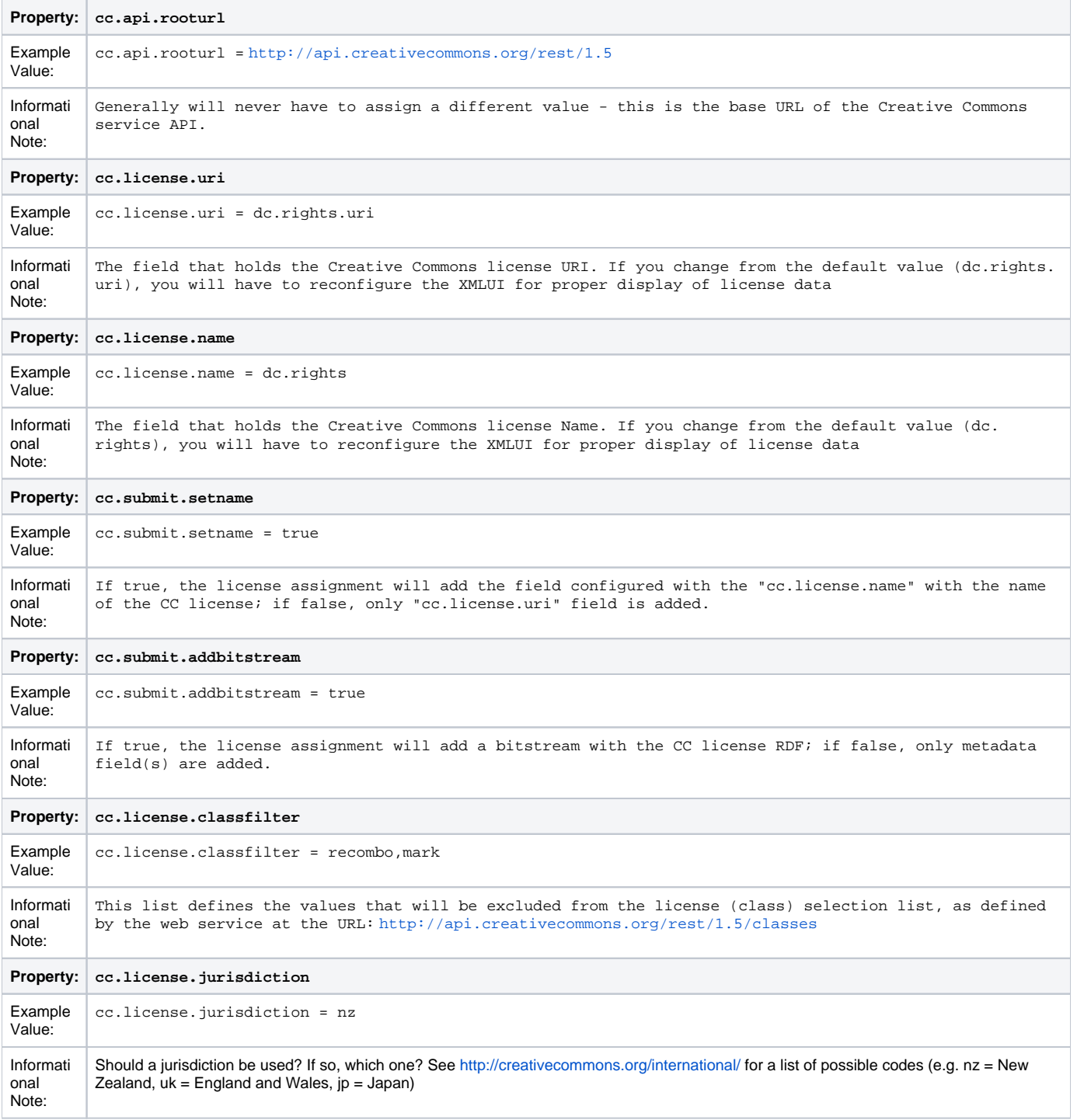

# <span id="page-26-0"></span>**WEB User Interface Configurations**

General Web User Interface Configurations

In this section of Configuration, we address the agnostic WEB User Interface that is used for JSPUI and XMLUI. Some of the configurations will give information towards customization or refer you to the appropriate documentation.

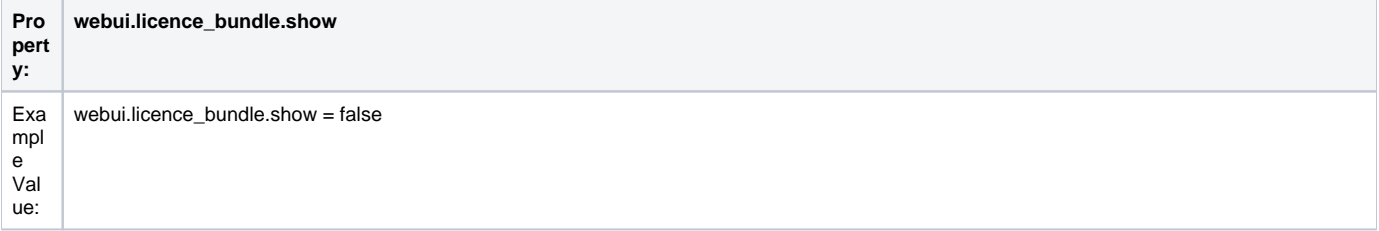

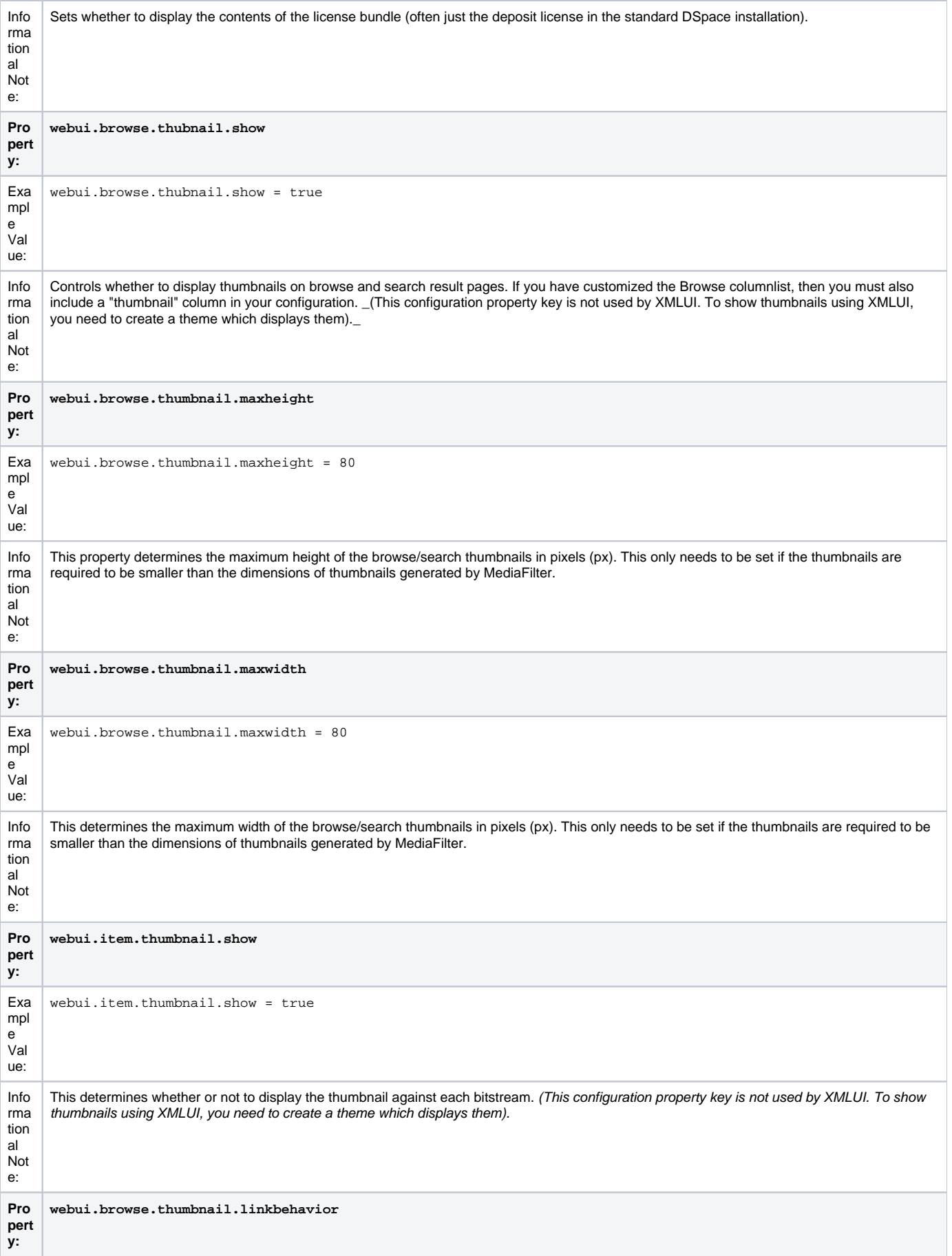

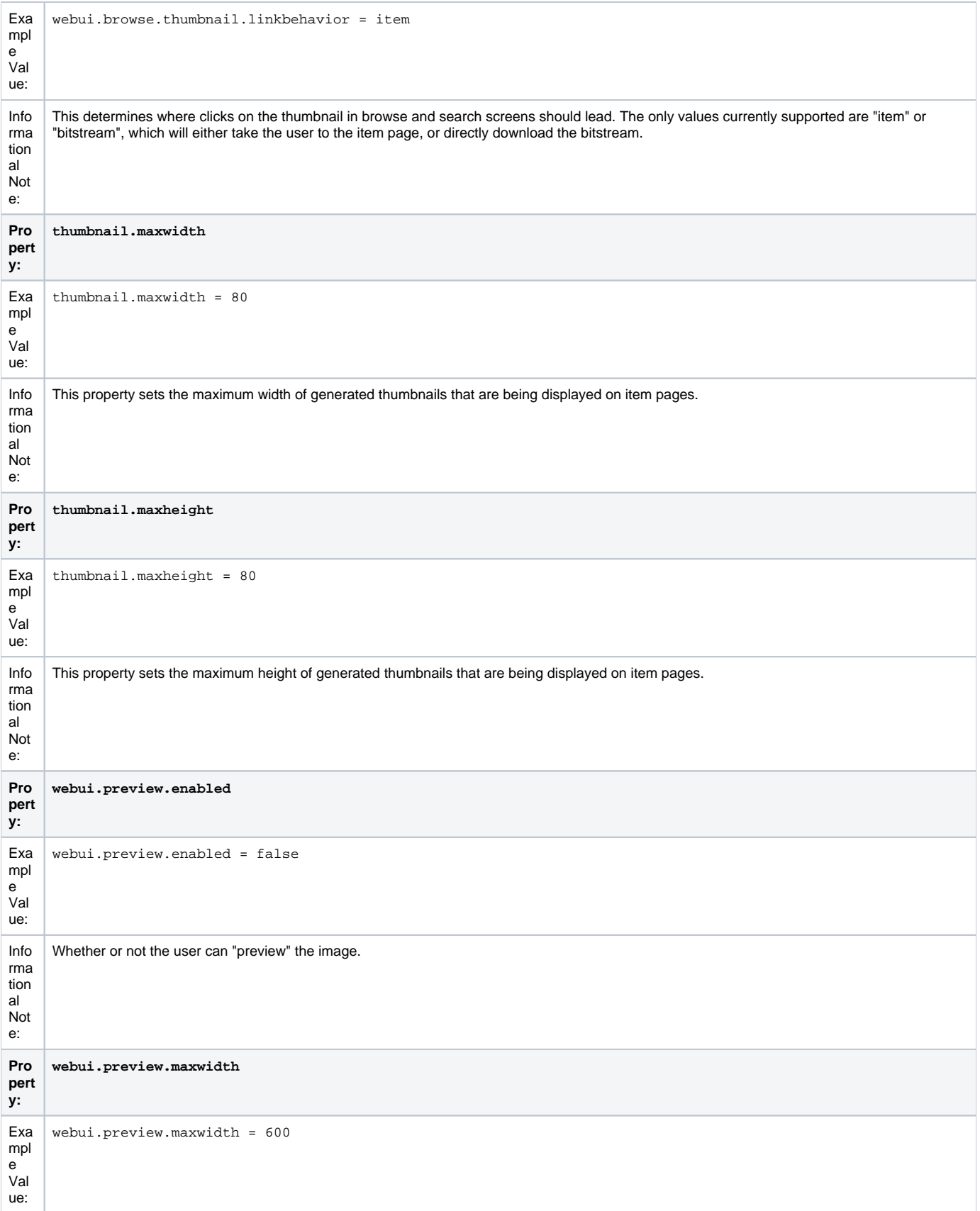

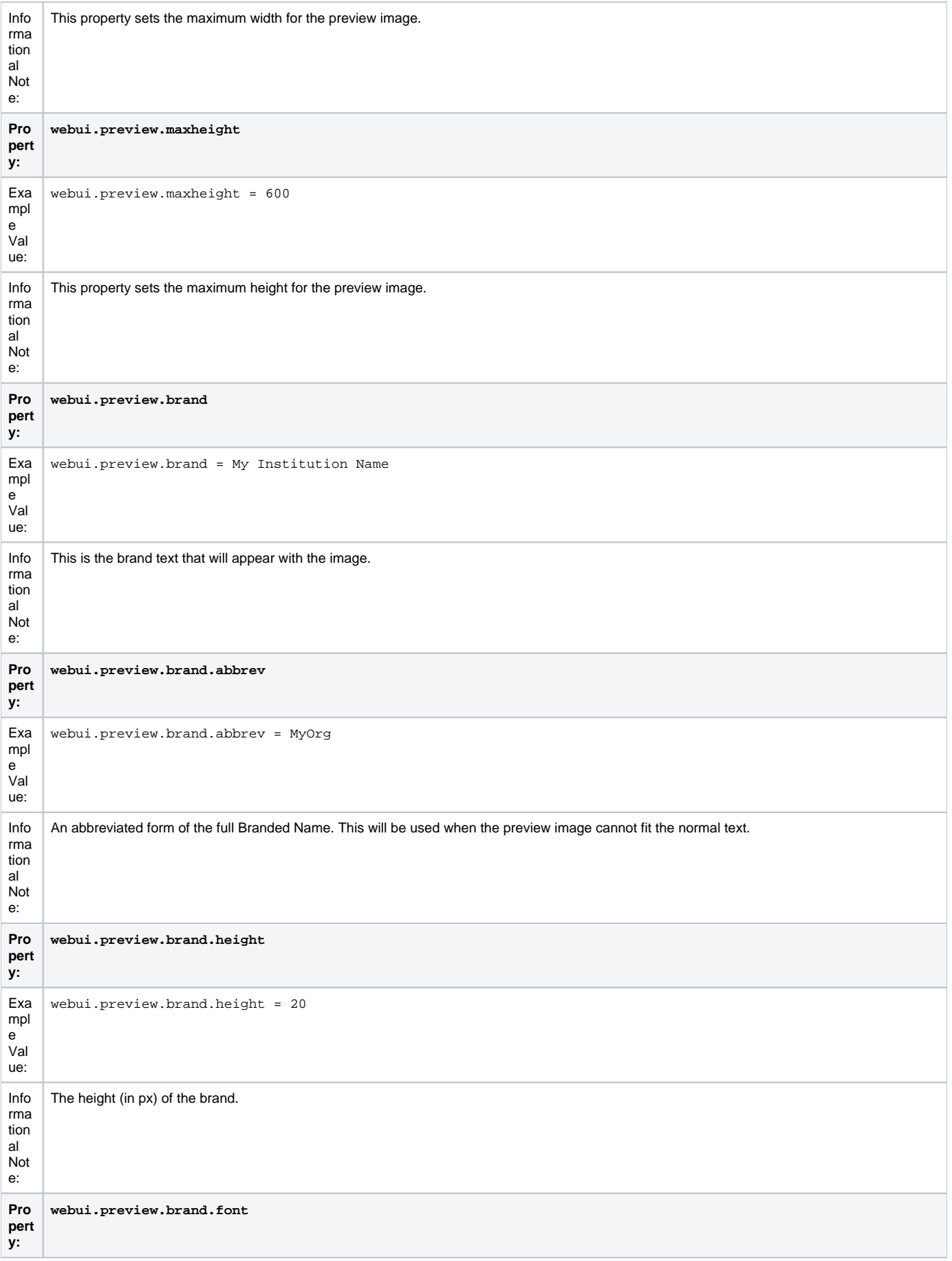

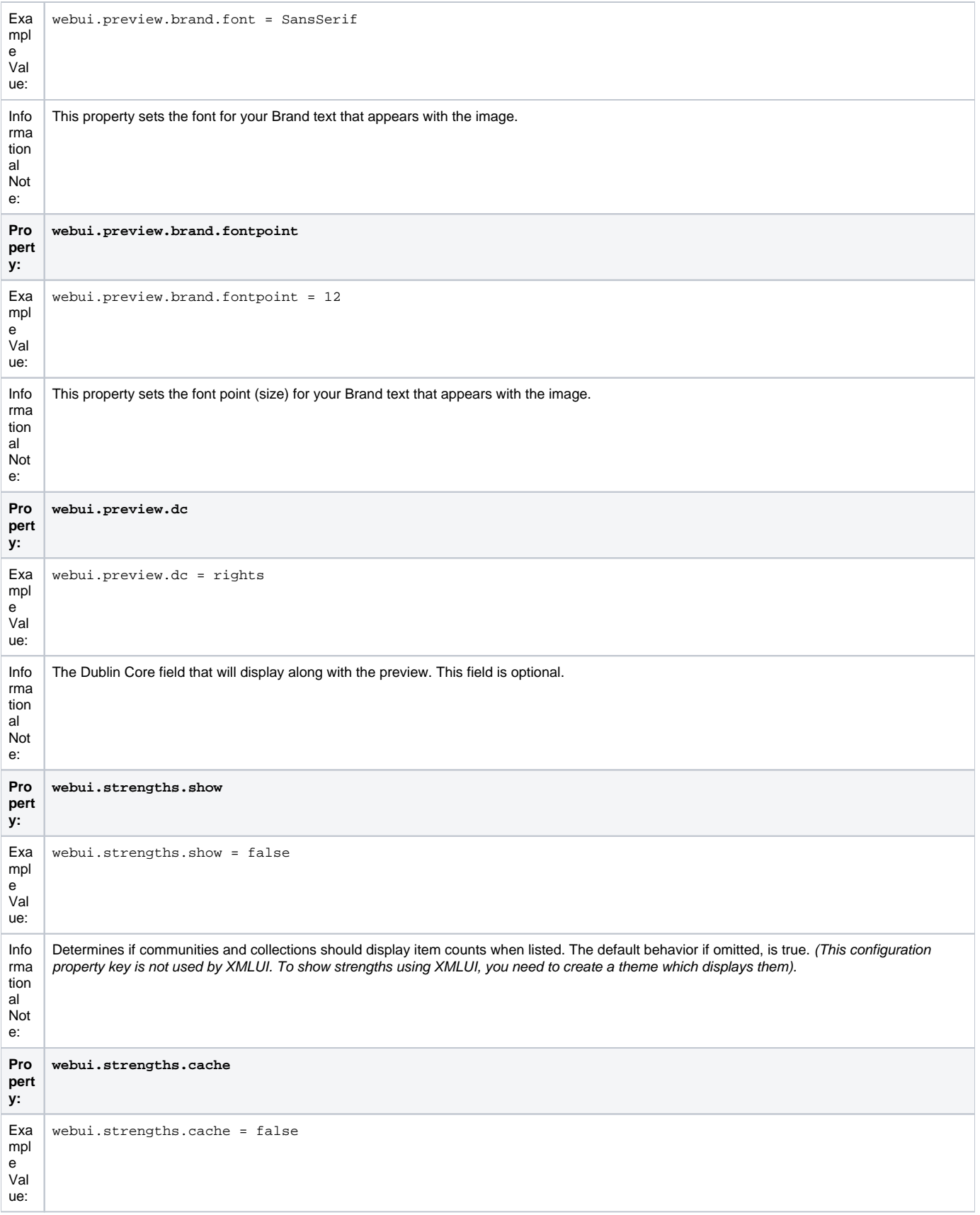

Info rma tion al Not e:

When showing the strengths, should they be counted in real time, or fetched from the cache. Counts fetched in real time will perform an actual count of the database contents every time a page with this feature is requested, which will not scale. If you set the property key is set to cache ("true") you must run the following command periodically to update the count: /[dspace]/bin/dspace itemcounter. The default is to count in real time (set to "false").

# <span id="page-31-0"></span>**Browse Index Configuration**

The browse indexes for DSpace can be extensively configured. This section of the configuration allows you to take control of the indexes you wish to browse, and how you wish to present the results. The configuration is broken into several parts: defining the indexes, defining the fields upon which users can sort results, defining truncation for potentially long fields (e.g. authors), setting cross-links between different browse contexts (e.g. from an author's name to a complete list of their items), how many recent submissions to display, and configuration for item mapping browse.

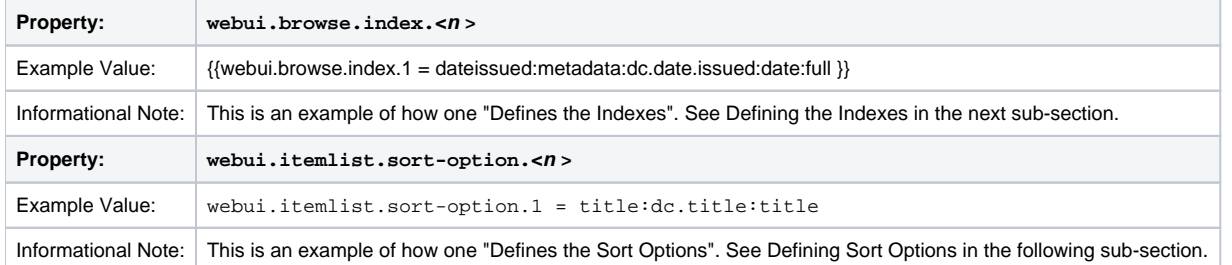

#### <span id="page-31-1"></span>**Defining the storage of the Browse Data**

Starting from DSpace 3.0 you can configure which implementation use for the Browse DAOs both for create/update operations and for read operations. This allows you to customize which browse engine is utilized in your DSpace. Options include:

- SOLR Browse Engine (SOLR DAOs) This enables Apache Solr to be utilized as a backend for all browsing of DSpace. This option requires that you have [Discovery](https://wiki.lyrasis.org/display/DSDOC3x/Discovery) (Solr search/browse engine) enabled in your DSpace.
- $\bullet$ PostgreSQL Browse Engine (PostgreSQL DAOs) - This enables all browsing to be done via PostgreSQL database tables. (This is the traditional browsing option for users who have PostgreSQL installed.)
- Oracle Browse Engine (Oracle DAOs) This enables all browsing to be done via Oracle database tables. (This is the traditional browsing option for users who have Oracles installed.)

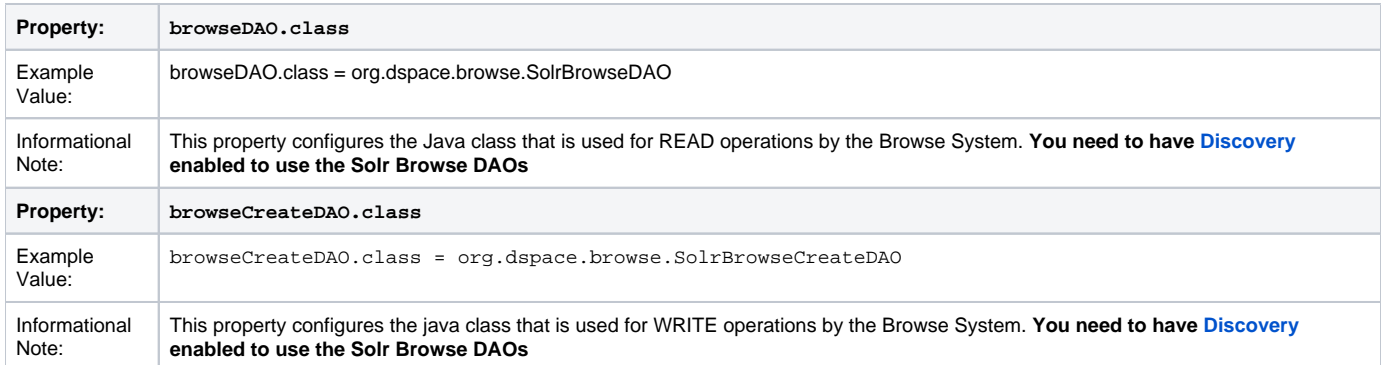

If a DAOs configuration is not provided the system will use the out-of-box implementation available for your Database of choice (PostgreSQL or Oracle).

#### <span id="page-31-2"></span>Configure the browse engine to use SOLR

Use of the Solr backend for the Browse Engine requires that you have [Discovery](https://wiki.lyrasis.org/display/DSDOC3x/Discovery) enabled. Please check the [Discovery configuration section](https://wiki.lyrasis.org/display/DSDOC3x/Discovery).

This option enables the browse engine to store its indexes in Apache Solr. This essentially allows [Discovery](https://wiki.lyrasis.org/display/DSDOC3x/Discovery) to be used for both search & browse within DSpace. The configuration is as follows:

browseDAO.class = org.dspace.browse.SolrBrowseDAO browseCreateDAO.class = org.dspace.browse.SolrBrowseCreateDAO

#### <span id="page-31-3"></span>Configure the browse engine to use PostgreSQL

This option enables the browse engine to store its indexes in PostgreSQL database tables. All browsing is then performed via queries to those database tables. This is the traditional browsing option for users of PostgreSQL. The configuration is as follows:

```
browseDAO.class = org.dspace.browse.BrowseDAOPostgres
browseCreateDAO.class = org.dspace.browse.BrowseCreateDAOPostgres
```
#### <span id="page-32-0"></span>Configure the browse engine to use Oracle

This option enables the browse engine to store its indexes in Oracle database tables. All browsing is then performed via queries to those database tables. This is the traditional browsing option for users of Oracle. The configuration is as follows:

```
browseDAO.class = org.dspace.browse.BrowseDAOOracle
browseCreateDAO.class = org.dspace.browse.BrowseCreateDAOOracle
```
#### <span id="page-32-1"></span>**Defining the Indexes**

DSpace comes with four default indexes pre-defined: author, title, date issued, and subjects. Users may also define additional indexes or re-configure the current indexes for different levels of specificity. For example, the default entries that appear in the dspace.cfg as default installation:

```
webui.browse.index.1 = dateissued:metadata:dc.date.issued:date:full
webui.browse.index.2 = author:metadata:dc.contributor.*:text
webui.browse.index.3 = title:metadata:dc.title:title:full
webui.browse.index.4 = subject:metadata:dc.subject.*:text
#webui.browse.index.5 = dateaccessioned:item:dateaccessioned
```
The format of each entry is webui.browse.index.<n> = <index name>:<metadata>:<schema prefix>.<element>.<qualifier>:<datatype field>:<sort option>. Please notice that the punctuation is paramount in typing this property key in the dspace.cfq file. The following table explains each element:

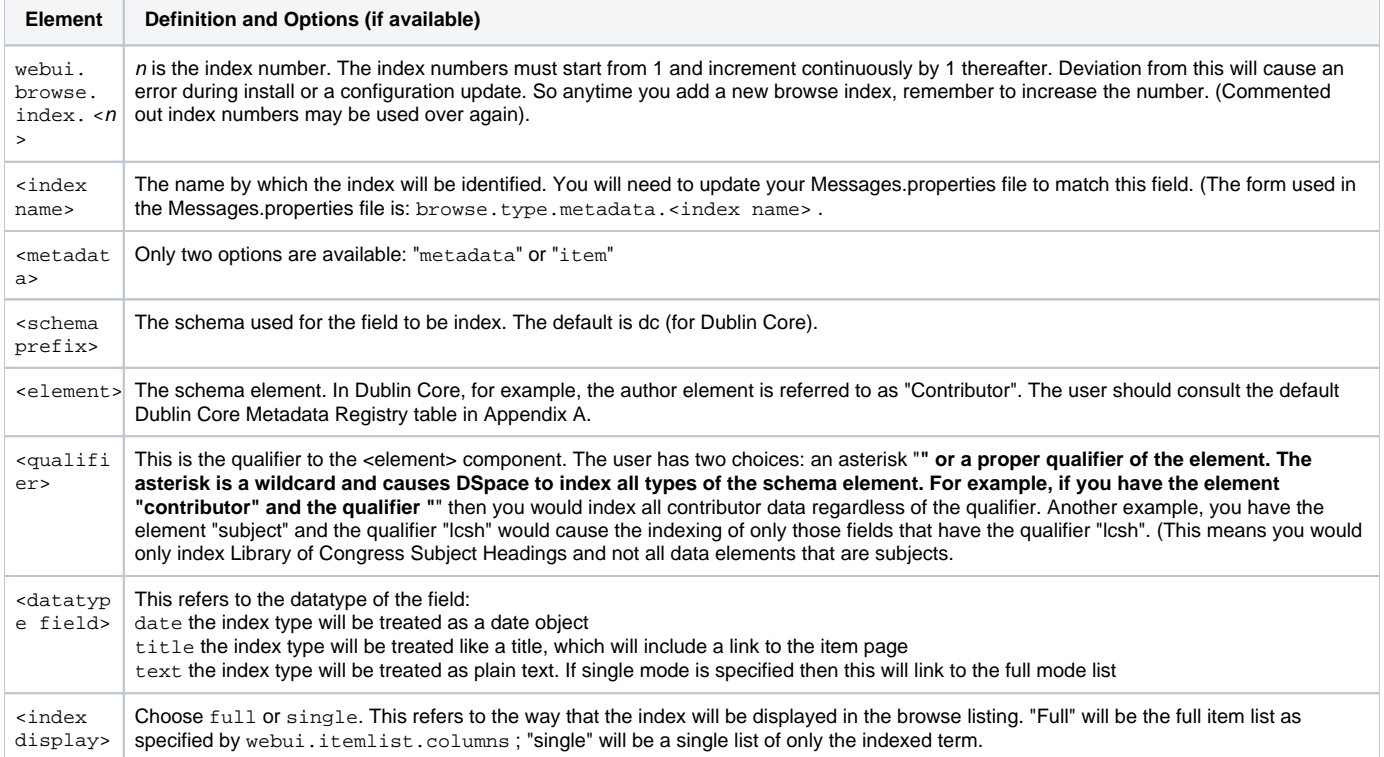

If you are customizing this list beyond the default, you will need to insert the text you wish to appear in the navigation and on link and buttons. You need to edit the Messages.properties file. The form of the parameter(s) in the file: browse.type.<index name>

#### <span id="page-32-2"></span>**Defining Sort Options**

Sort options will be available when browsing a list of items (i.e. only in "full" mode, not "single" mode). You can define an arbitrary number of fields to sort on, irrespective of which fields you display using web.itemlist.columns. For example, the default entries that appear in the dspace.cfg as default installation:

```
webui.itemlist.sort-option.1 = title:dc.title:title
webui.itemlist.sort-option.2 = dateissued:dc.date.issued:date
webui.itemlist.sort-option.3 = dateaccessioned:dc.date.accessioned:date
```
The format of each entry is web.browse.sort-option.<n> = <option name>:<schema prefix>.<element>.<qualifier>:<datatype>. Please notice the punctuation used between the different elements. The following table explains the each element:

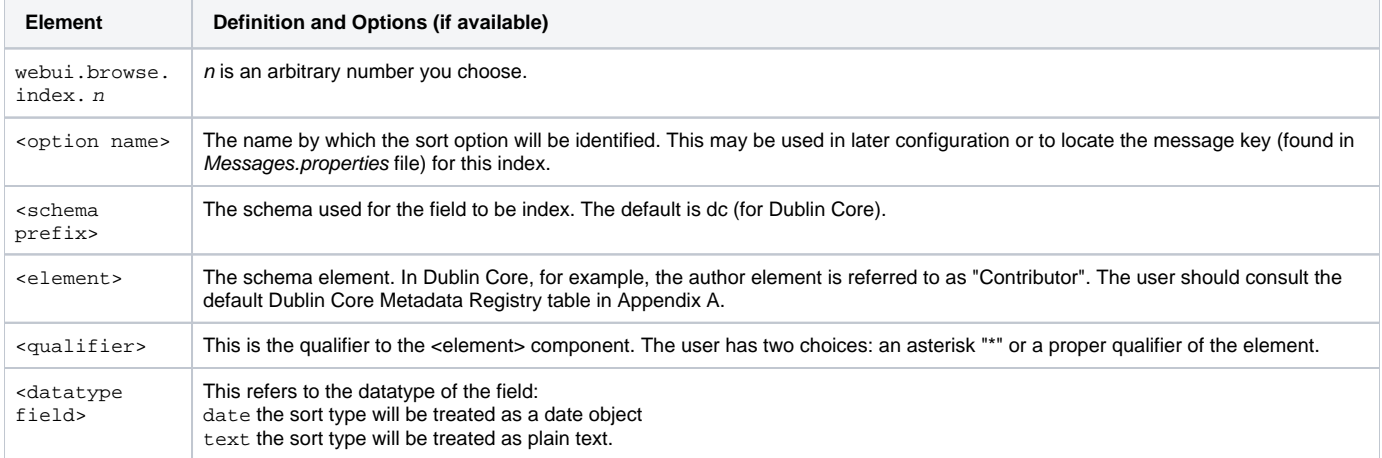

#### <span id="page-33-0"></span>**Browse Index Normalization Rule Configuration**

Normalization Rules are those rules that make it possible for the indexes to intermix entries without regard to case sensitivity. By default, the display of metadata in the browse indexes are case-sensitive. In the example below, you retrieve separate entries: Twain, Marktwain, markTWAIN, MARK

However, clicking through from either of these will result in the same set of items (i.e., any item that contains either representation in the correct field).

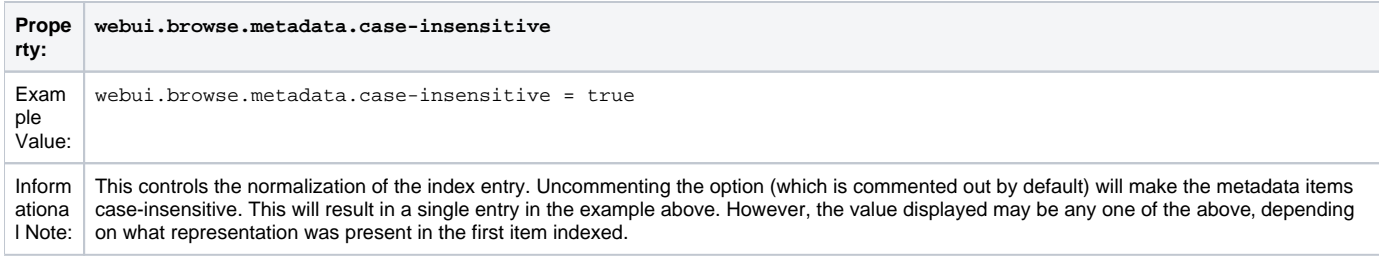

At the present time, you would need to edit your metadata to clean up the index presentation.

#### <span id="page-33-1"></span>**Other Browse Options**

We set other browse values in the following section.

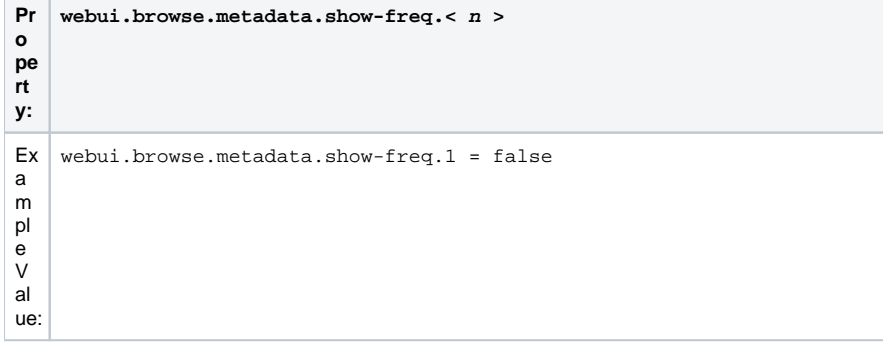

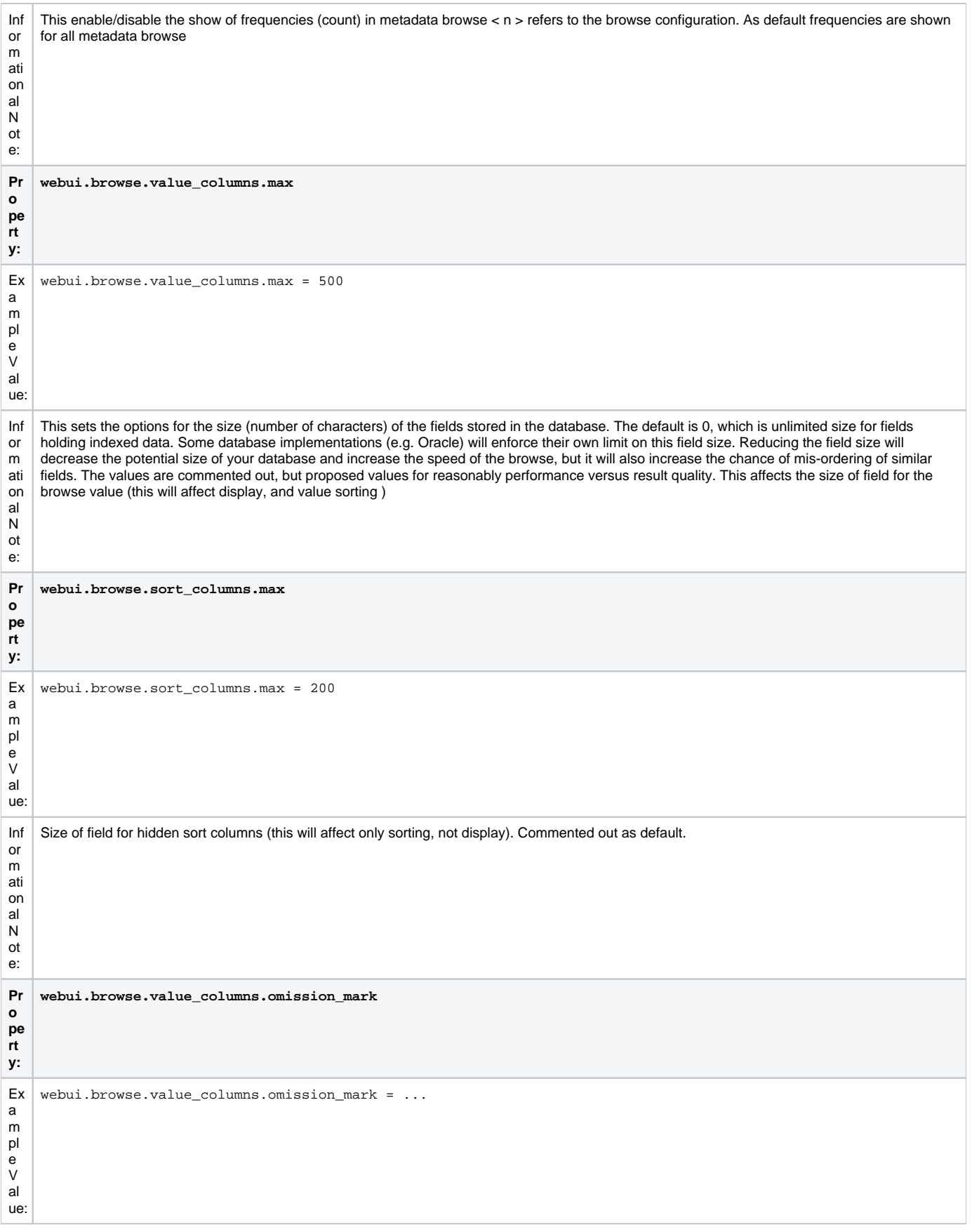

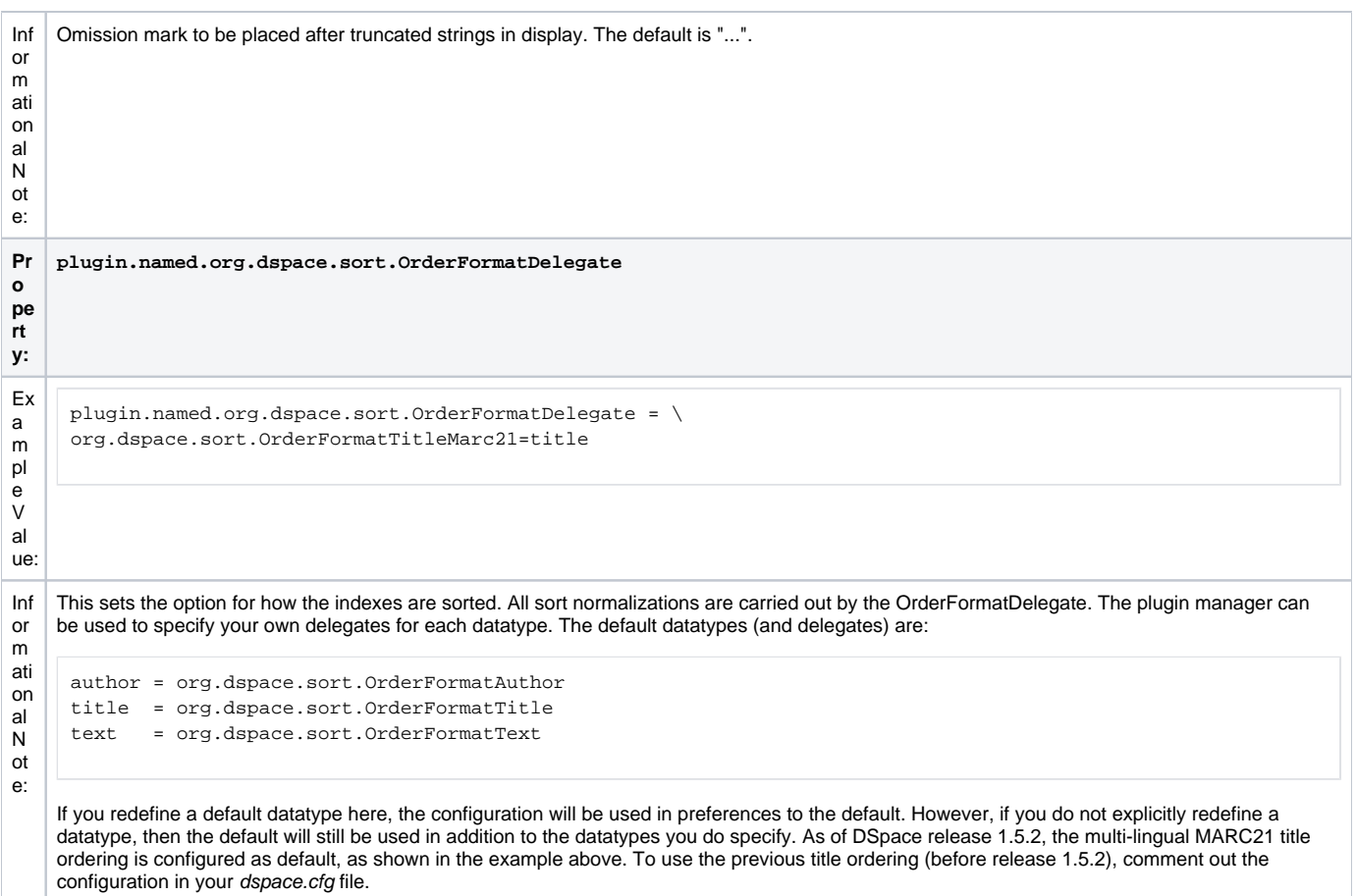

#### <span id="page-35-0"></span>**Browse Index Authority Control Configuration**

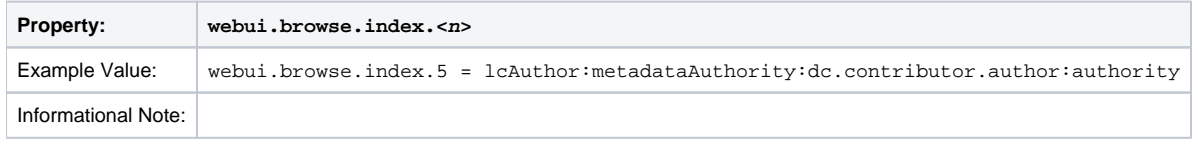

### <span id="page-35-1"></span>**Author (Multiple metadata value) Display**

This section actually applies to any field with multiple values, but authors are the define case and example here.

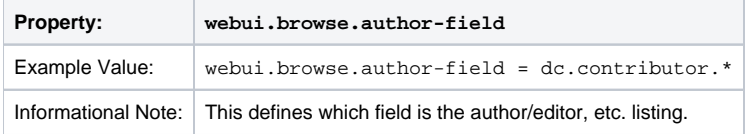

Replace dc.contributor.\* with another field if appropriate. The field should be listed in the configuration for webui.itemlist.columns, otherwise you will not see its effect. It must also be defined in webui.itemlist.columns as being of the datatype text otherwise the functionality will be overridden by the specific data type feature. (This setting is not used by the XMLUI as it is controlled by your theme).

Now that we know which field is our author or other multiple metadata value field we can provide the option to truncate the number of values displayed by default. We replace the remaining list of values with "et al" or the language pack specific alternative. Note that this is just for the default, and users will have the option of changing the number displayed when they browse the results. See the following table:

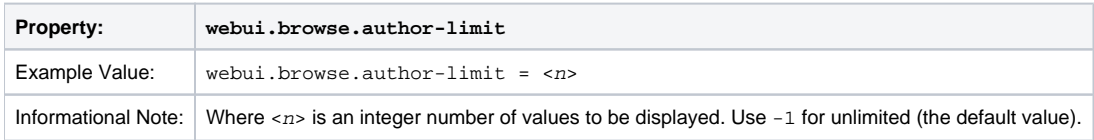

# <span id="page-35-2"></span>**Links to Other Browse Contexts**

We can define which fields link to other browse listings. This is useful, for example, to link an author's name to a list of just that author's items. The effect this has is to create links to browse views for the item clicked on. If it is a "single" type, it will link to a view of all the items which share that metadata element in common (i.e. all the papers by a single author). If it is a "full" type, it will link to a view of the standard full browse page, starting with the value of the link clicked on.

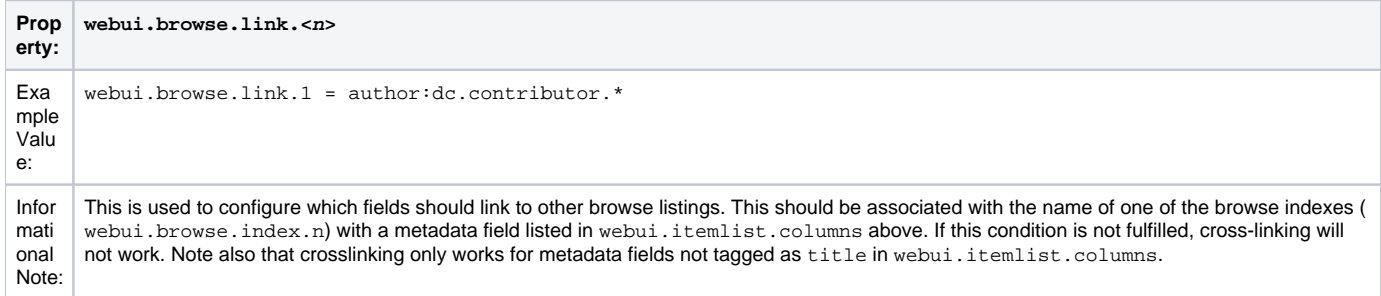

The format of the property key is webui.browse.link.<n> = <index name>:<display column metadata> Please notice the punctuation used between the elements.

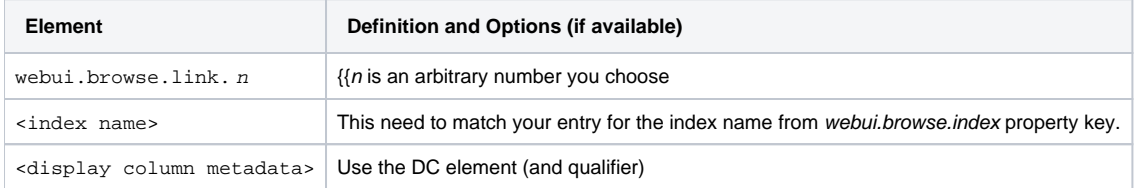

Examples of some browse links used in a real DSpace installation instance:

webui.browse.link.1 = author:dc.contributor.\* Creates a link for all types of contributors (authors, editors, illustrators, others, etc.) webui.browse.link.2 = subject:dc.subject.lcsh Creates a link to subjects that are Library of Congress only. In this case, you have a browse index that contains only LC Subject Headings webui.browse.link.3 = series:dc.relation.ispartofseries Creates a link for the browse index "Series". Please note this is again, a customized browse index and not part of the DSpace distributed release.

# <span id="page-36-0"></span>**Recent Submissions**

This allows us to define which index to base Recent Submission display on, and how many we should show at any one time. This uses the PluginManager to automatically load the relevant plugin for the Community and Collection home pages. Values given in examples are the defaults supplied in dspace.cfg

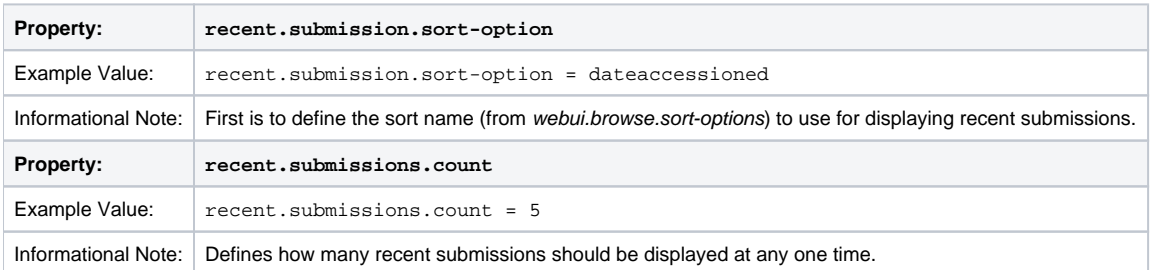

There will be the need to set up the processors that the PluginManager will load to actually perform the recent submissions query on the relevant pages. This is already configured by default dspace.cfg so there should be no need for the administrator/programmer to worry about this.

```
plugin.sequence.org.dspace.plugin.CommunityHomeProcessor = \
         org.dspace.app.webui.components.RecentCommunitySubmissions
```

```
plugin.sequence.org.dspace.plugin.CollectionHomeProcessor = \
         org.dspace.app.webui.components.RecentCollectionSubmissions
```
# <span id="page-36-1"></span>**Submission License Substitution Variables**

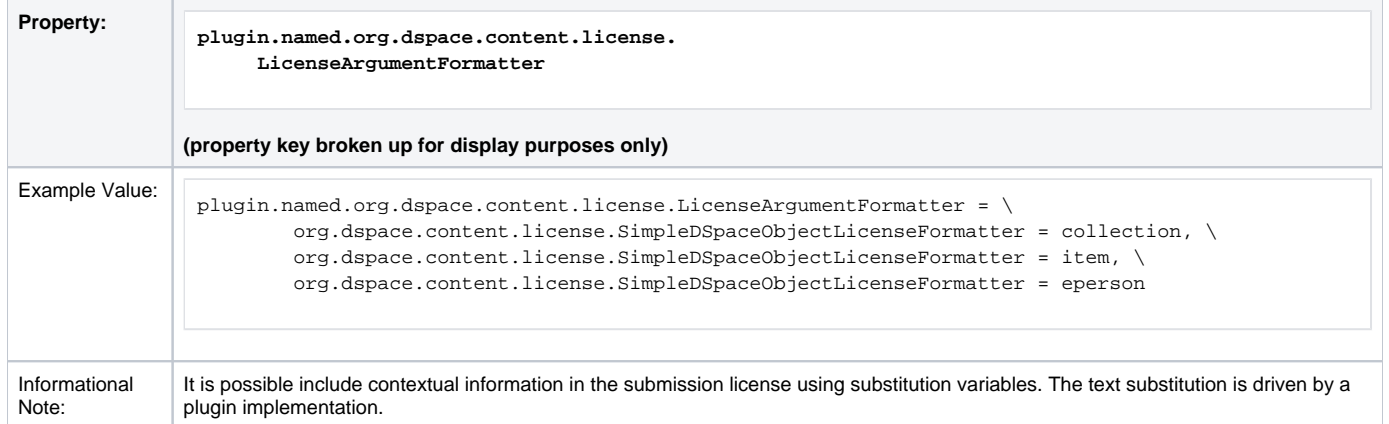

# <span id="page-37-0"></span>**Syndication Feed (RSS) Settings**

This will enable syndication feeds, links display on community and collection home pages. This setting is not used by the XMLUI, as you enable feeds in your theme.

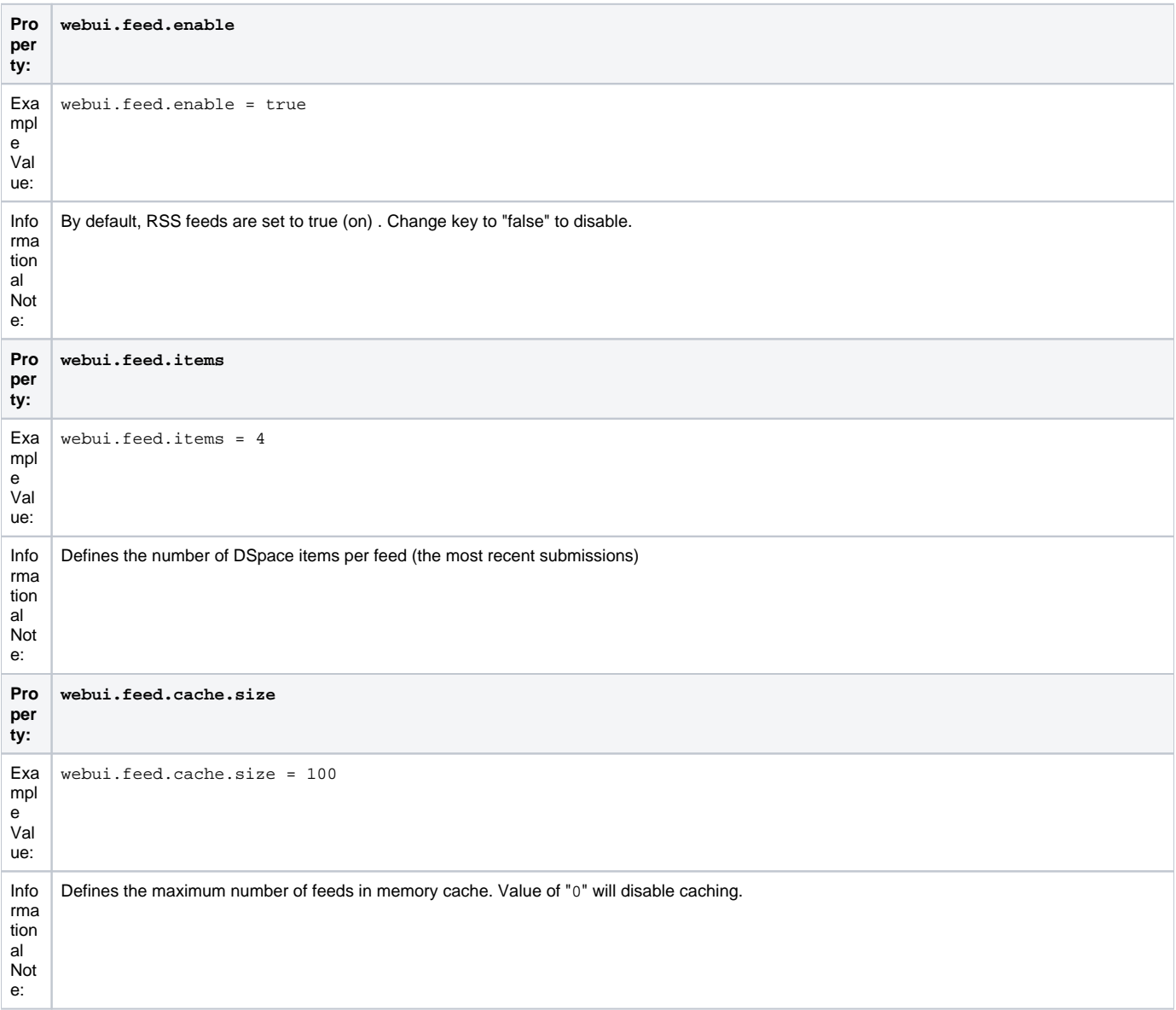

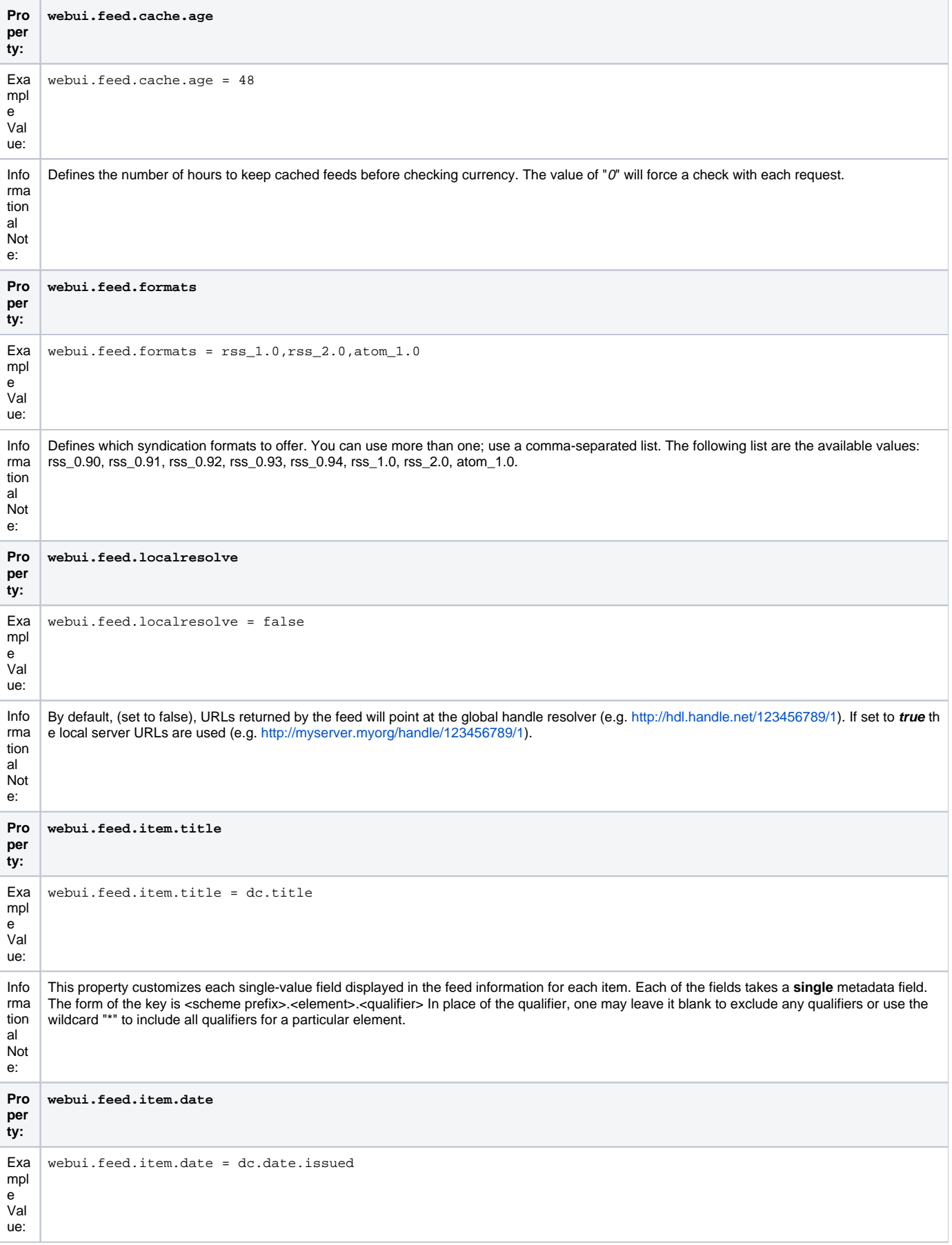

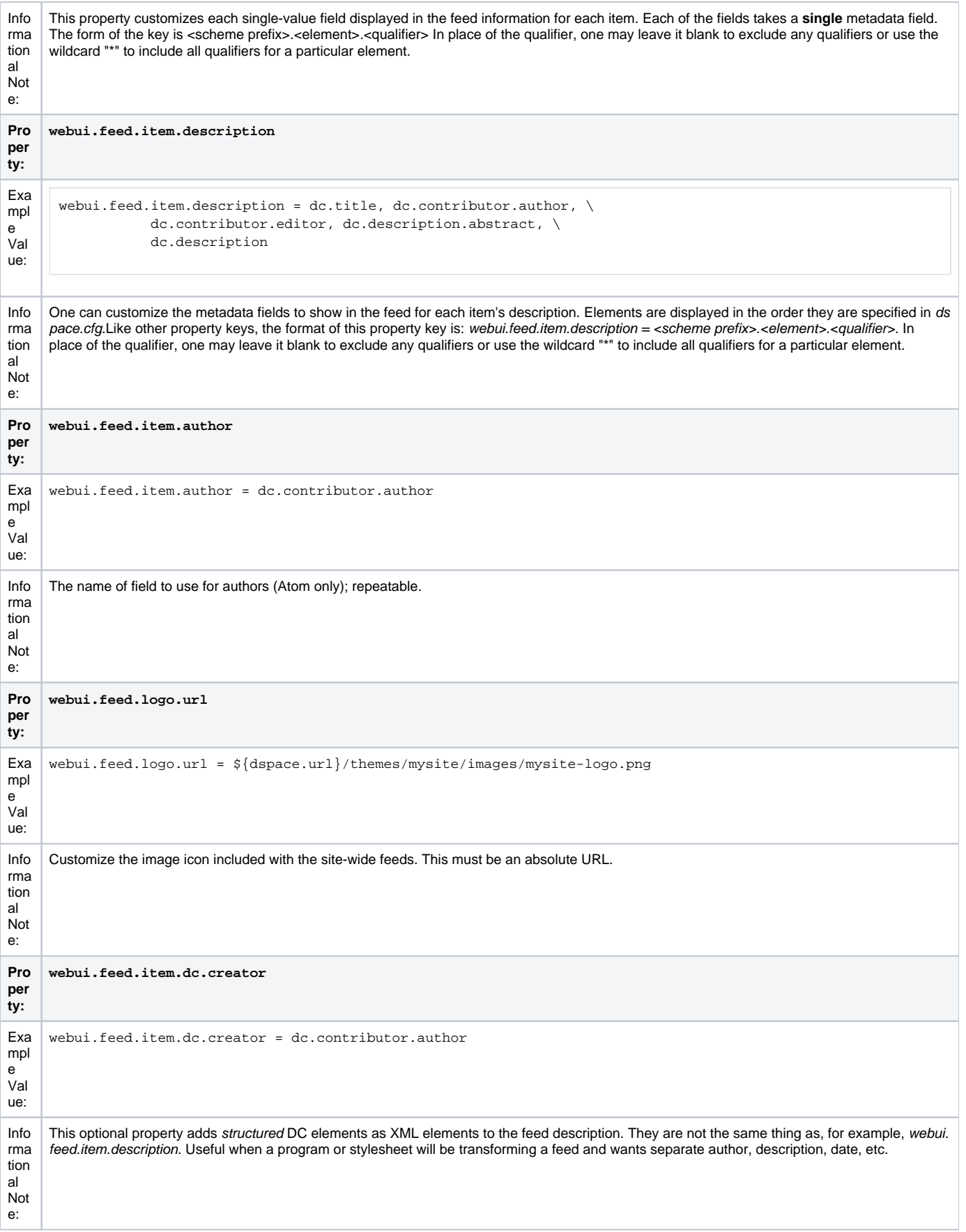

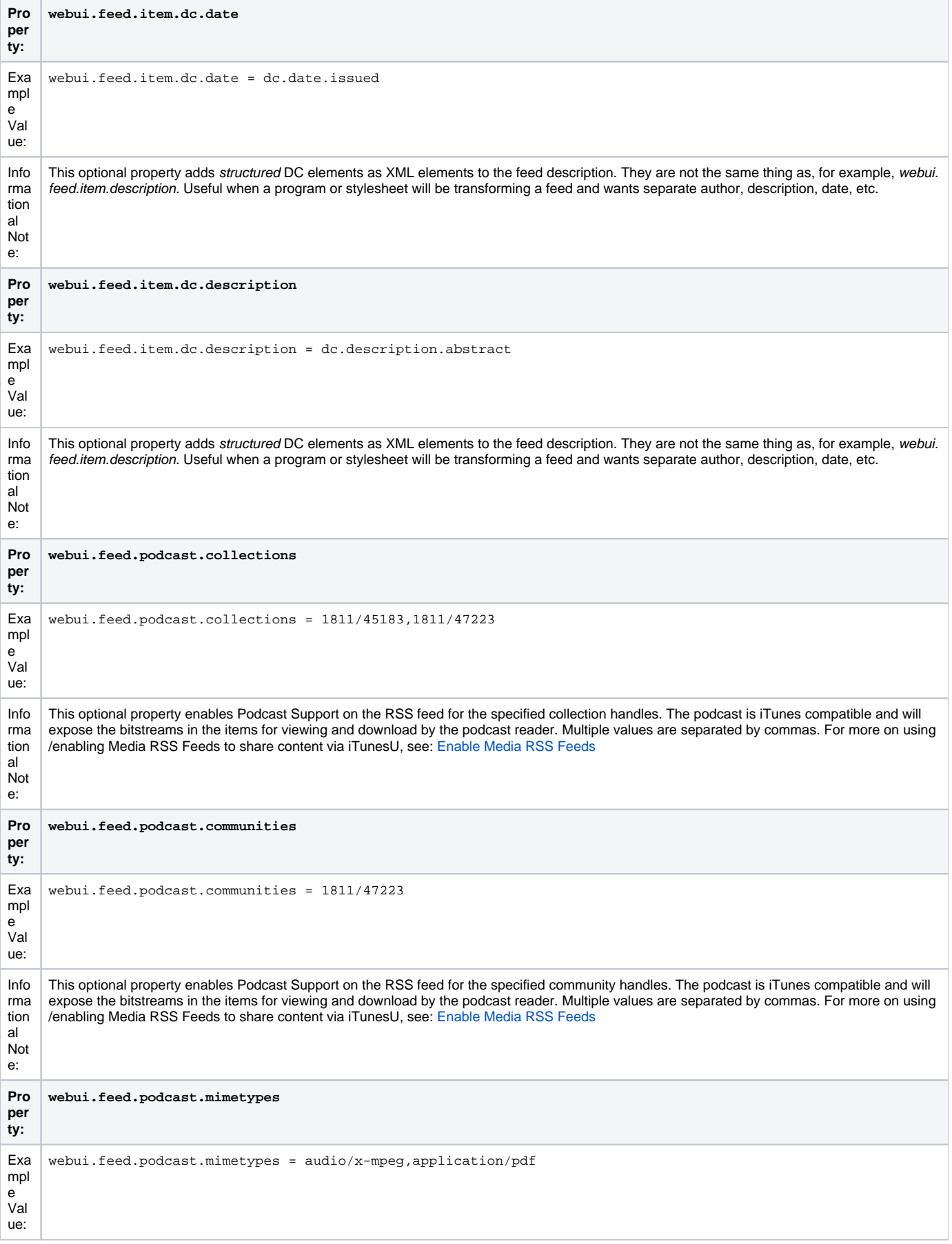

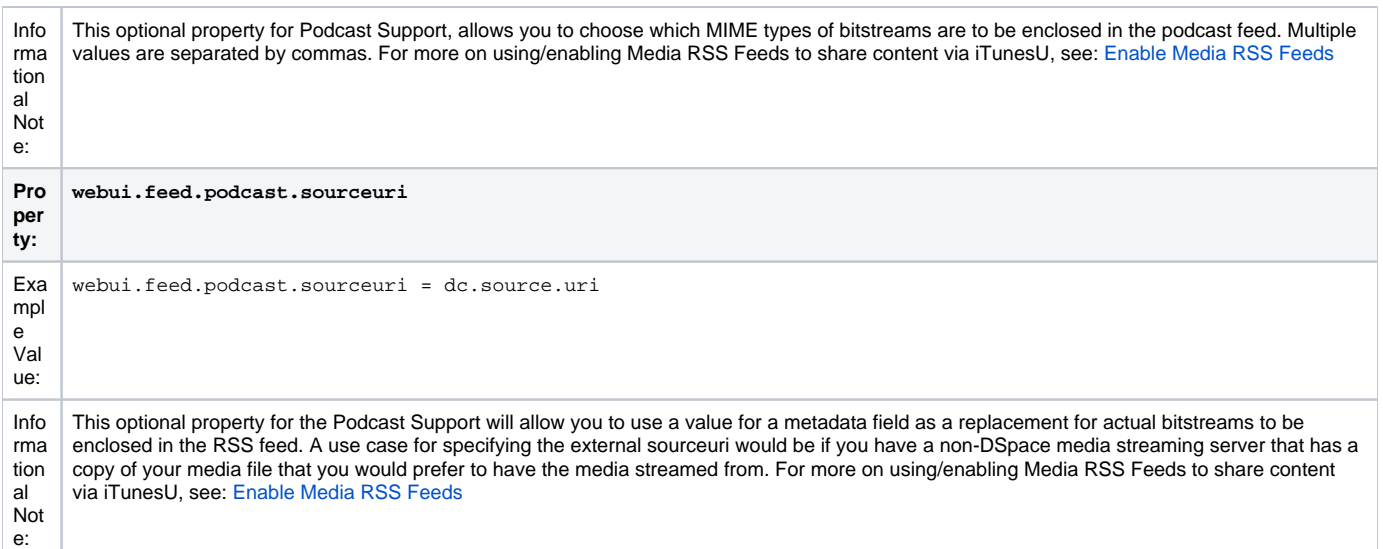

# <span id="page-41-0"></span>**OpenSearch Support**

OpenSearch is a small set of conventions and documents for describing and using "search engines", meaning any service that returns a set of results for a query. See extensive description in the Business Layer section of the documentation.

Please note that for result data formatting, OpenSearch uses Syndication Feed Settings (RSS). So, even if Syndication Feeds **are not** enable, they **must** be configured to enable OpenSearch. OpenSearch uses all the configuration properties for DSpace RSS to determine the mapping of metadata fields to feed fields. Note that a new field for authors has been added (used in Atom format only).

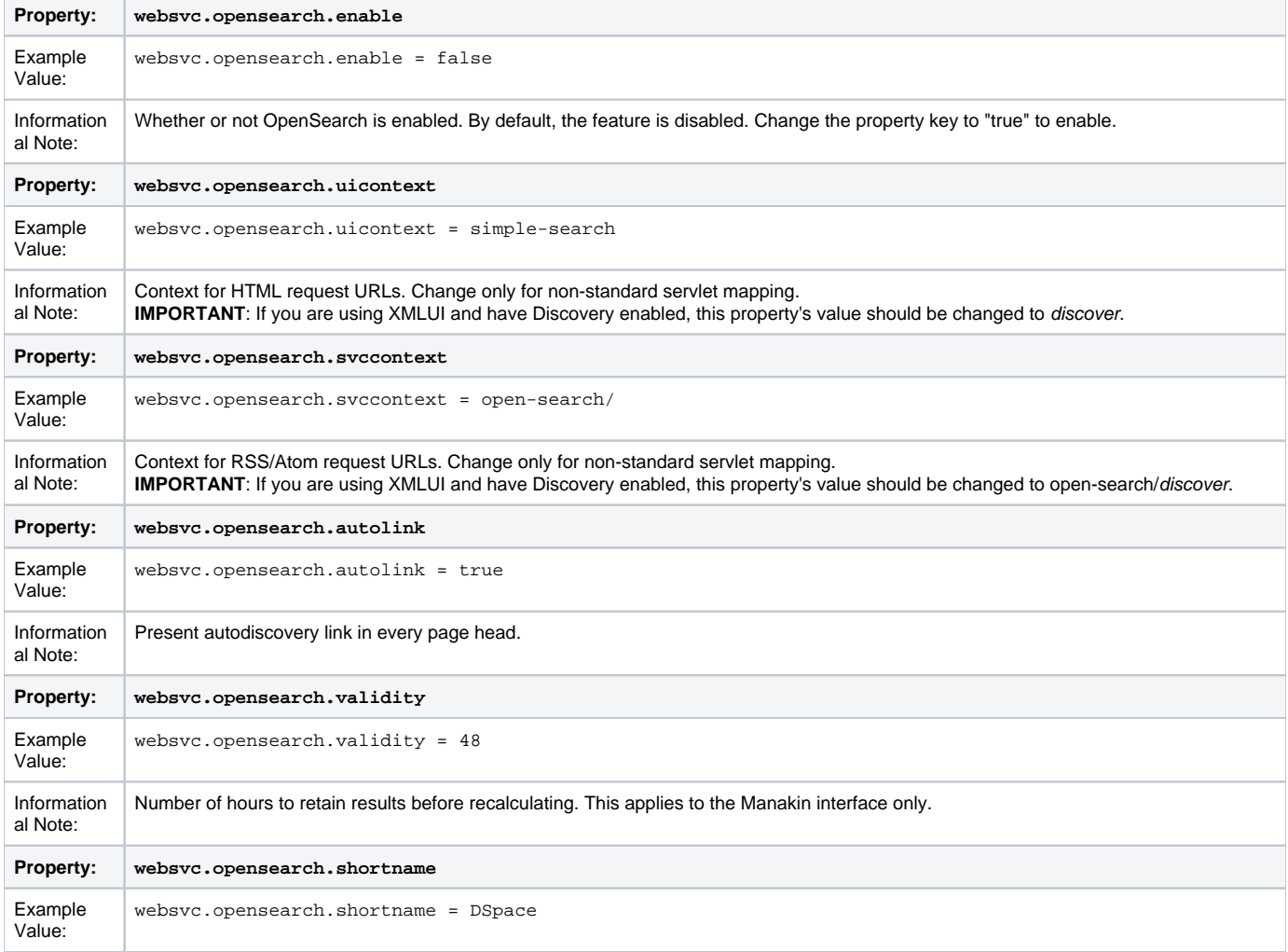

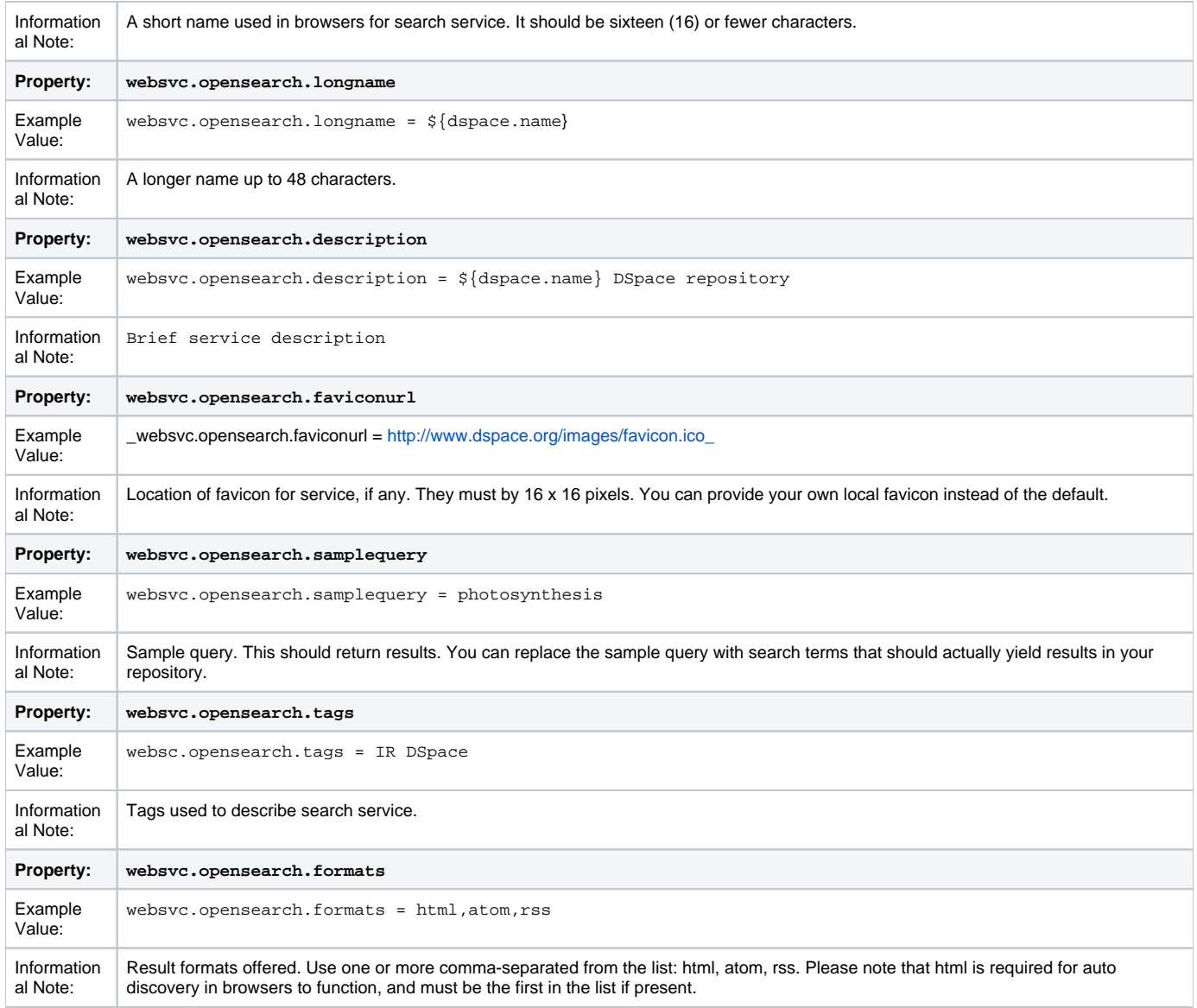

# <span id="page-42-0"></span>**Content Inline Disposition Threshold**

The following configuration is used to change the disposition behavior of the browser. That is, when the browser will attempt to open the file or download it to the user-specified location. For example, the default size is 8MB. When an item being viewed is larger than 8MB, the browser will download the file to the desktop (or wherever you have it set to download) and the user will have to open it manually.

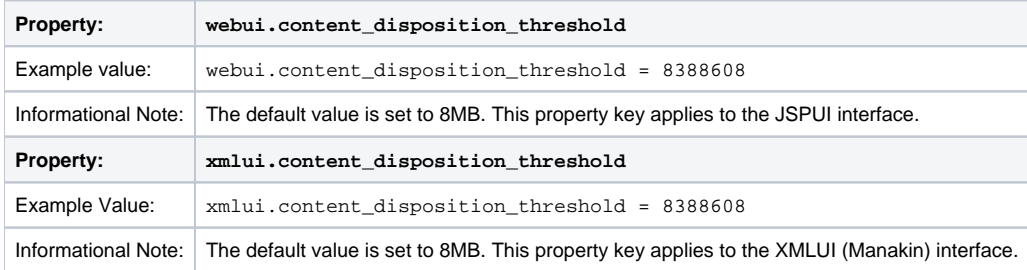

Other values are possible:

4 MB = 41943048 MB = 838860816 MB = 16777216

# <span id="page-42-1"></span>**Multi-file HTML Document/Site Settings**

The setting is used to configure the "depth" of request for html documents bearing the same name.

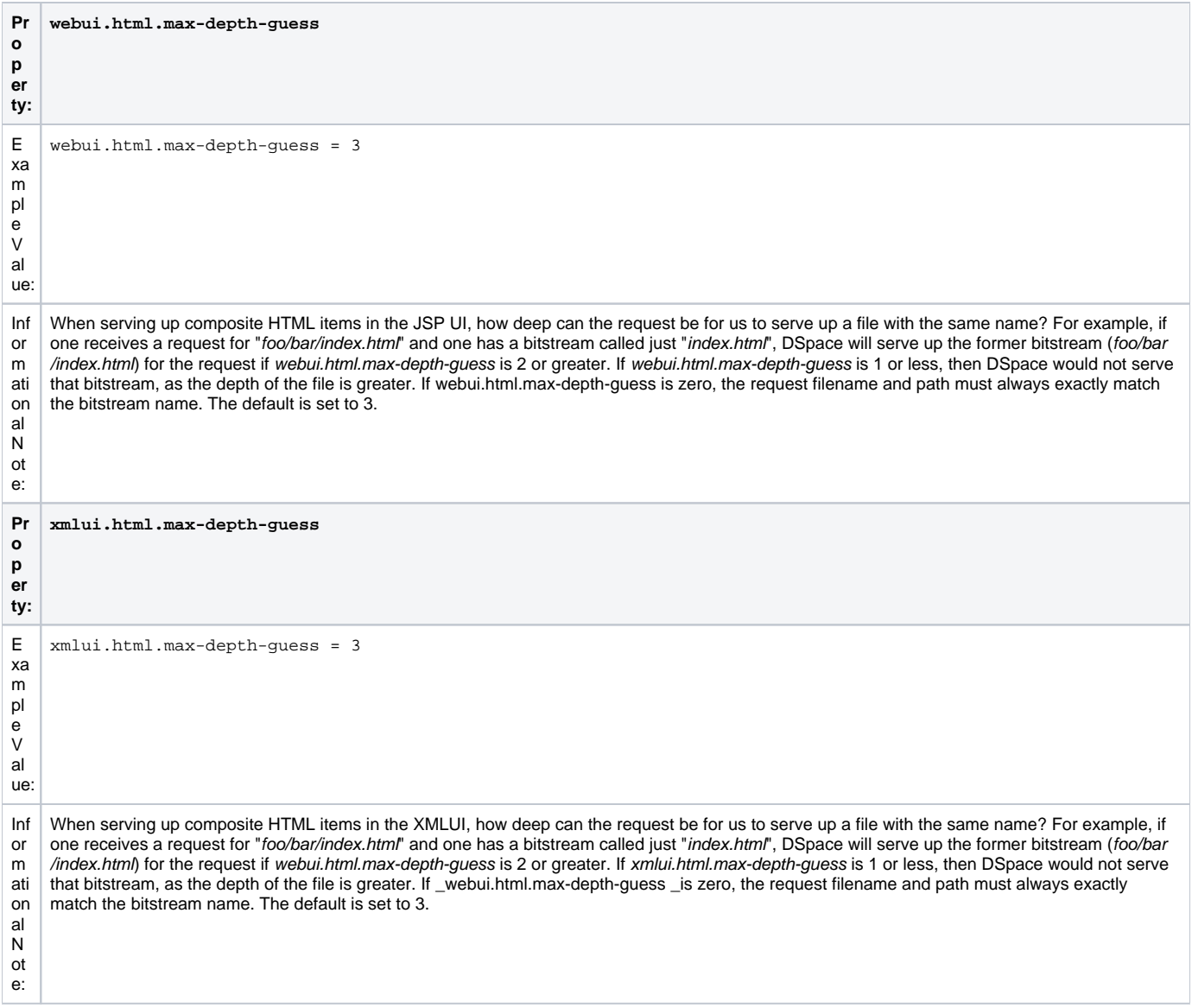

# <span id="page-43-0"></span>**Sitemap Settings**

To aid web crawlers index the content within your repository, you can make use of sitemaps.

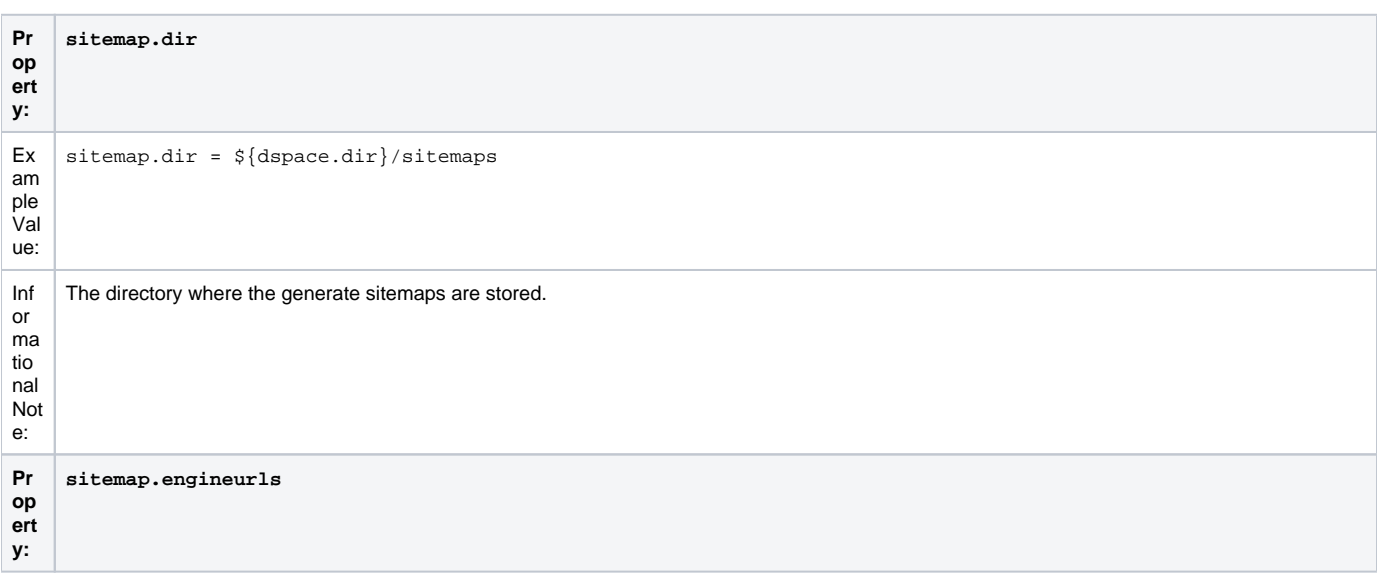

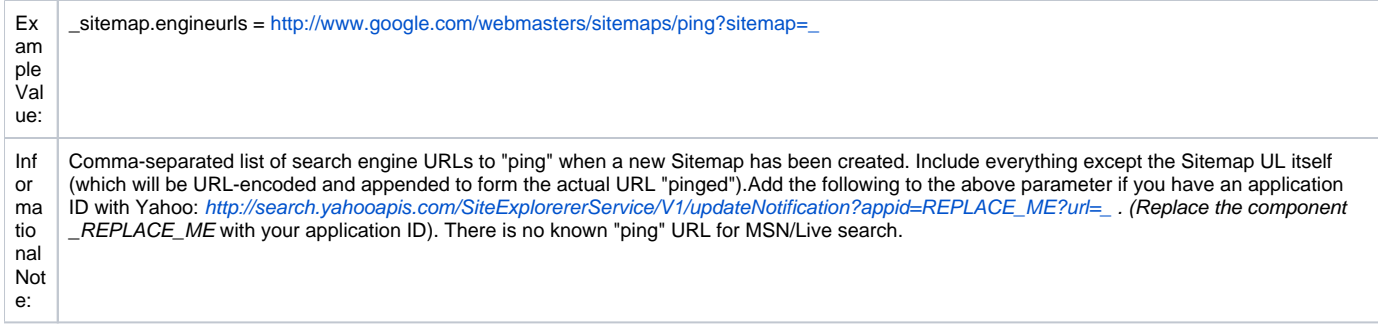

# <span id="page-44-0"></span>**Authority Control Settings**

Two features fall under the header of Authority Control: Choice Management and Authority Control of Item ("DC") metadata values. Authority control is a fully optional feature in DSpace 1.6. Implemented out of the box are the Library of Congress Names service, and the Sherpa Romeo authority plugin.

For an in-depth description of this feature, please consult: [Authority Control of Metadata Values](#)

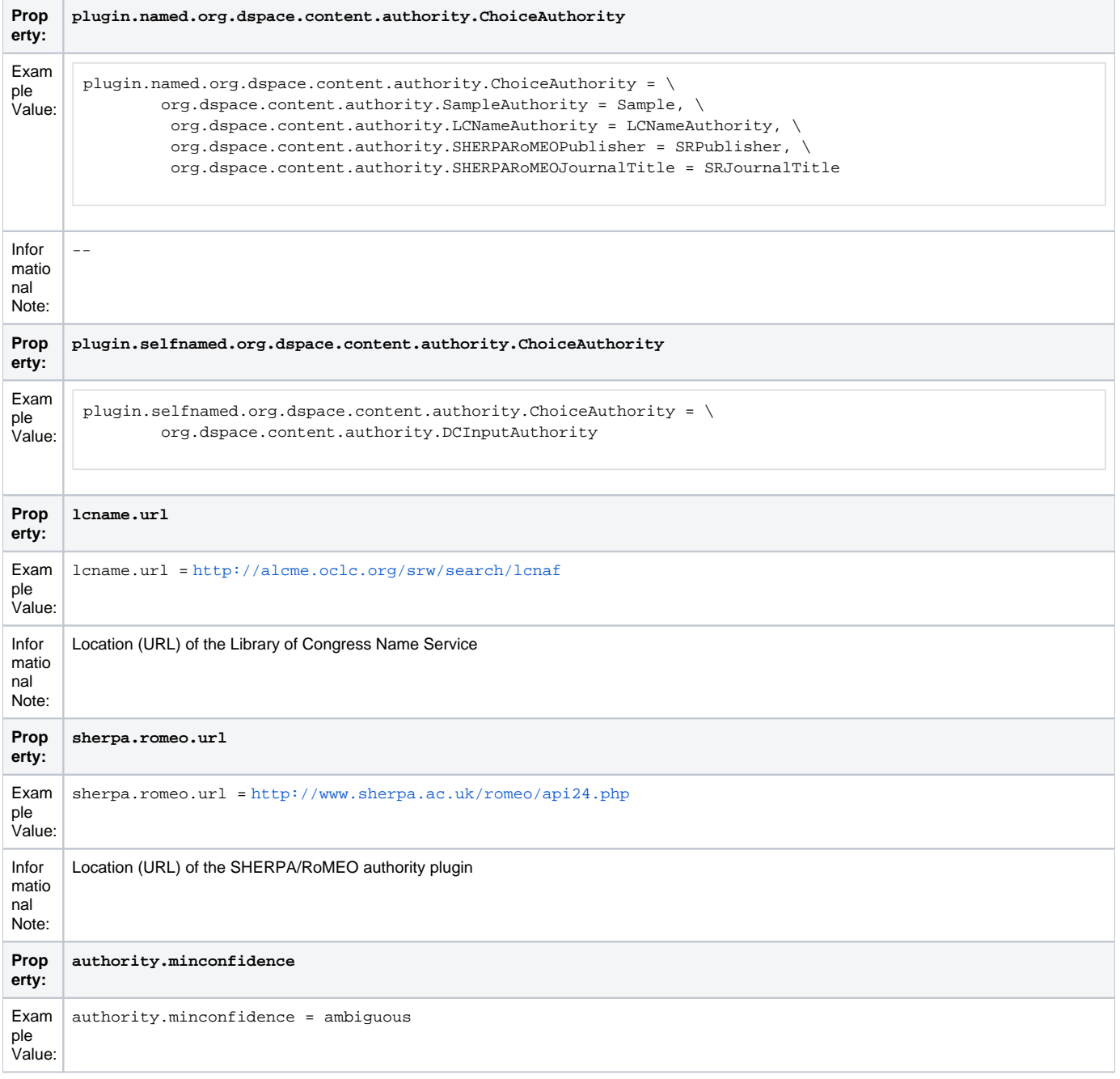

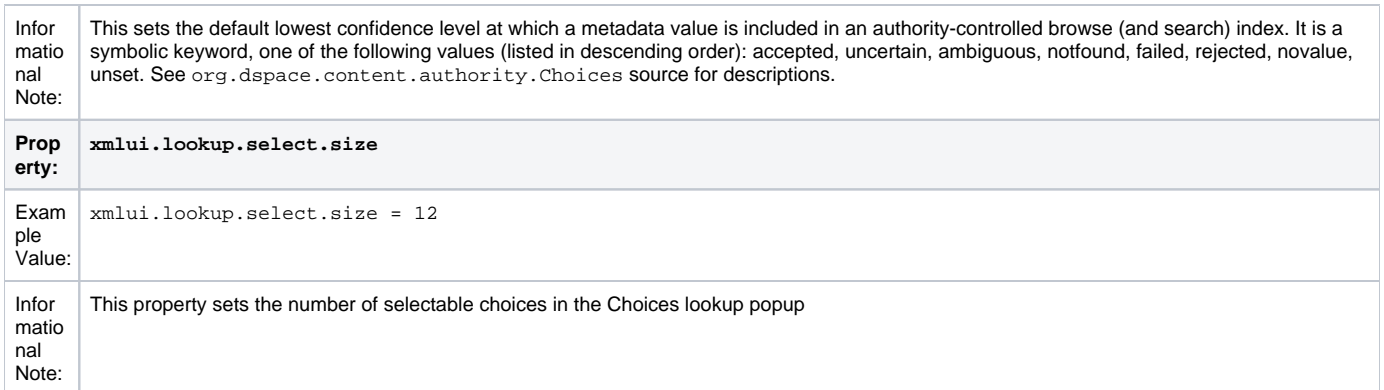

# <span id="page-45-0"></span>**JSPUI Upload File Settings**

To alter these properties for the XMLUI, please consult the Cocoon specific configuration at /WEB-INF/cocoon/properties/core.properties.

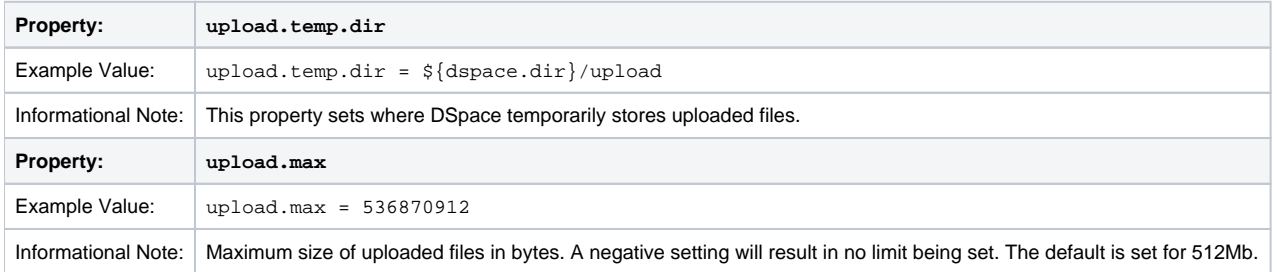

# <span id="page-45-1"></span>**JSP Web Interface (JSPUI) Settings**

The following section is limited to JSPUI. If the user wishes to use XMLUI settings, please refer to Chapter 7: XMLUI Configuration and Customization.

```
P
r
o
p
e
rt
y:
   webui.itemdisplay.default
E
x
a
m
pl
e 
V
al
u
e:
     webui.itemdisplay.default = dc.title, dc.title.alternative, \setminus dc.contributor.*, dc.subject, dc.data.issued(date), \
                   dc.publisher, dc.identifier.citation, \
                   dc.relation.ispartofseries, dc.description.abstract, \
                   dc.description, dc.identifier.govdoc, \
                   dc.identifier.uri(link), dc.identifier.isbn, \
                    dc.identifier.issn, dc.identifier.ismn, dc.identifier
In
fo
r
m
at
io
n
al
N
ot
e:
   This is used to customize the DC metadata fields that display in the item display (the brief display) when pulling up a record. The format is: <schema
    >. <element>. <_optional_qualifier> . In place of the qualifier, one can use the wildcard "*" to include all fields of the same element, or,
    leave it blank for unqualified elements. Additionally, two additional options are available for behavior/rendering: (date) and (link). See the following 
   examples: 
   dc.title = Dublin Core element "title" (unqualified)
   dc.title.alternative = DC element "title", qualifier "alternative"
   dc.title.* = All fields with Dublin Core element 'title' (any or no qualifier)
   dc.identifier.uri(link) = DC identifier.uri, rendered as a link
   dc.date.issued(date) = DC date.issued, rendered as a dateThe Messages.properties file controls how the fields defined above will display to the user. If the field is missing from the Messages.properties
    file, it will not be displayed. Look in Messages.properties under the metadata.dc.<field>. Example:
    metadata.dc.contributor.other = Authors
    metadata.dc.contributor.author = Authors
    metadata.dc.title.* = Title
    Please note: The order in which you place the values to the property key control the order in which they will display to the user on the outside 
    world. (See the Example Value above).
```
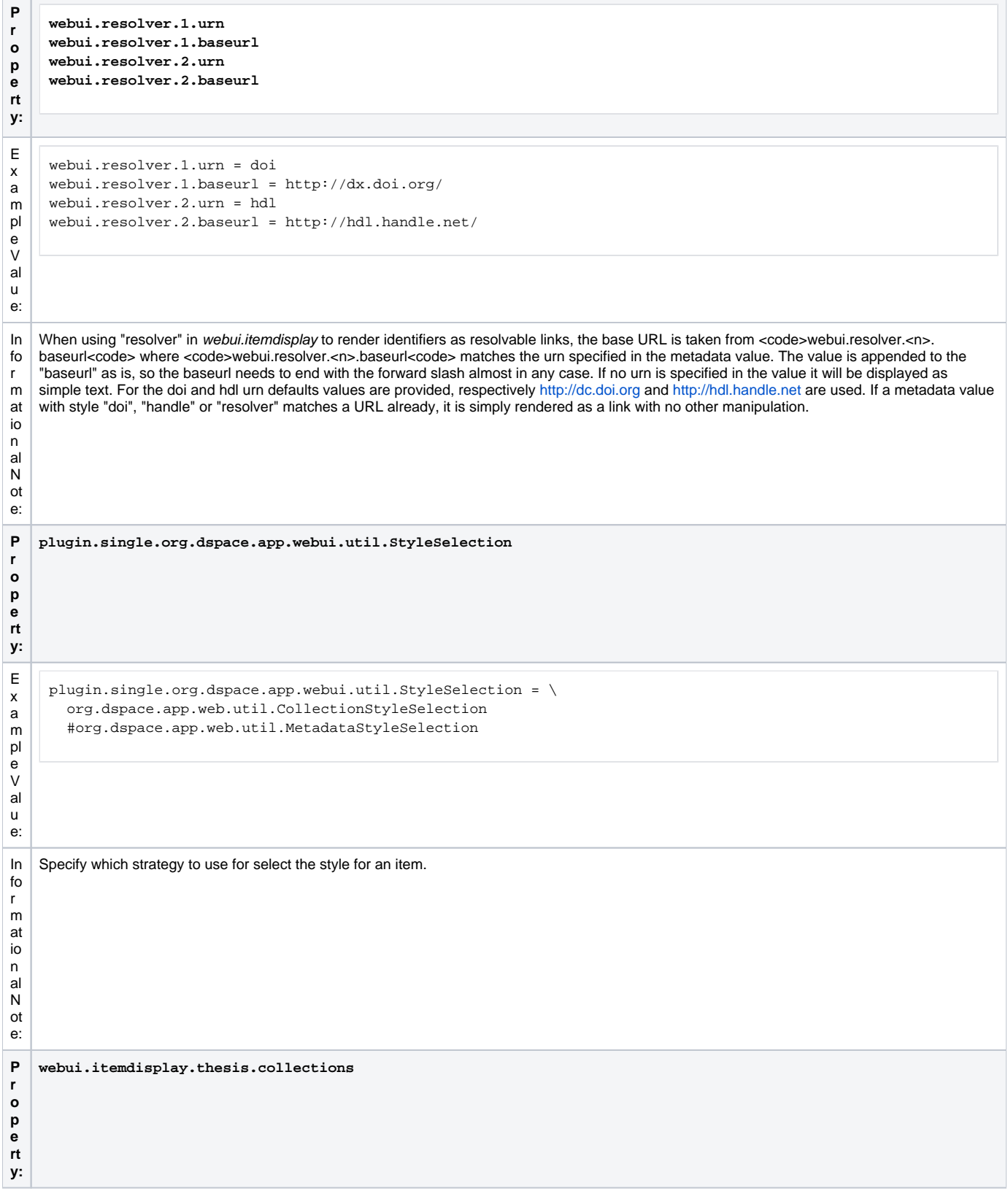

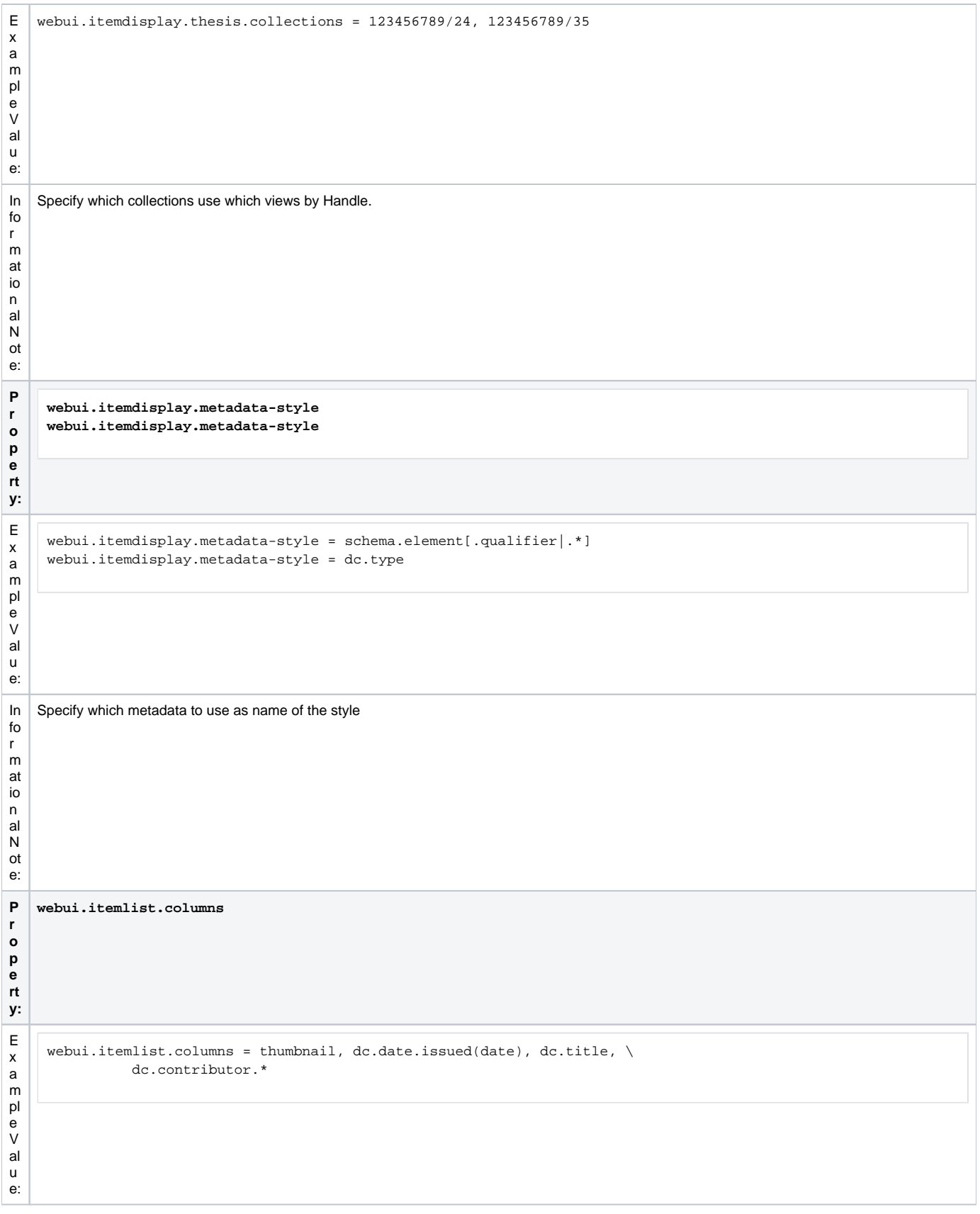

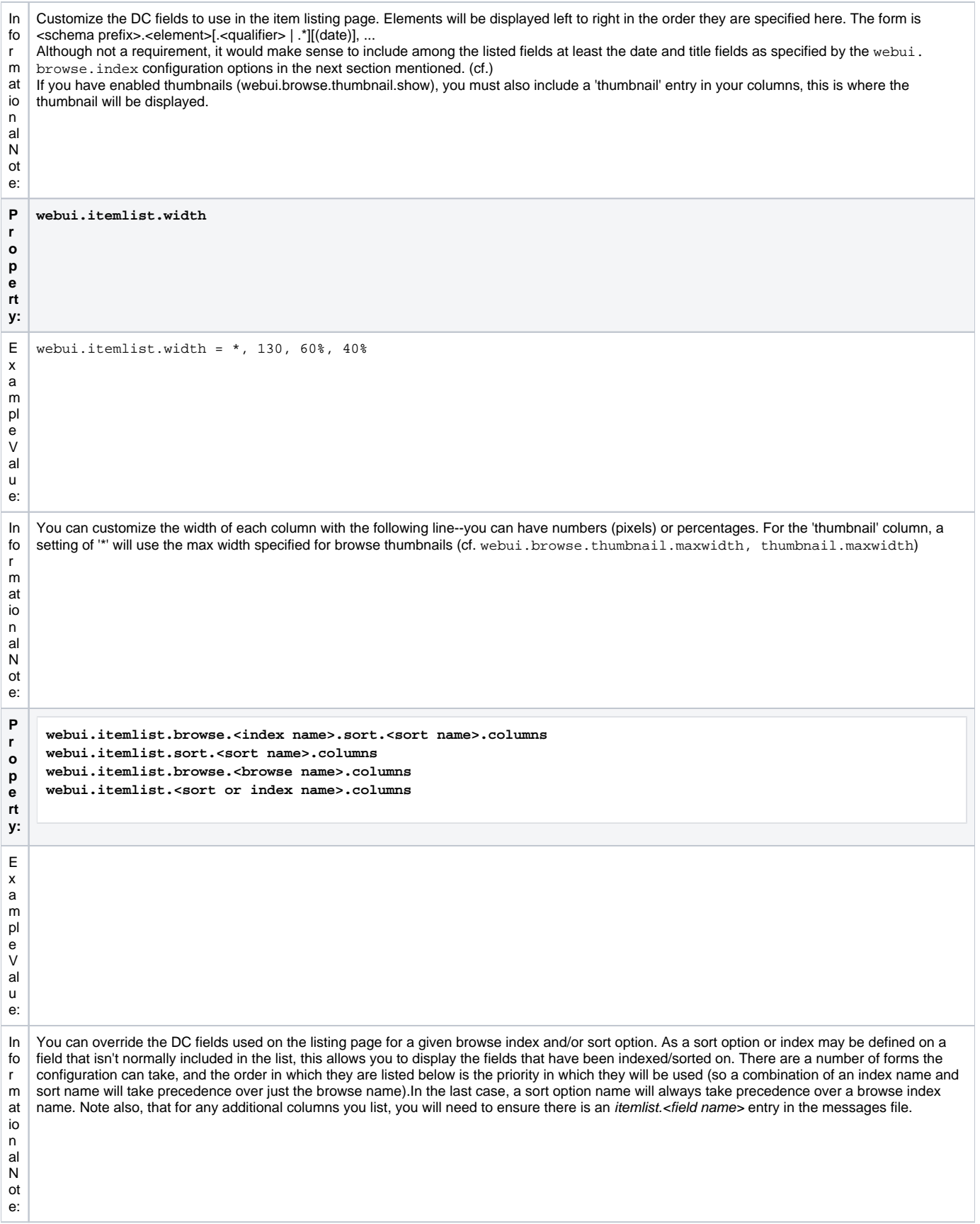

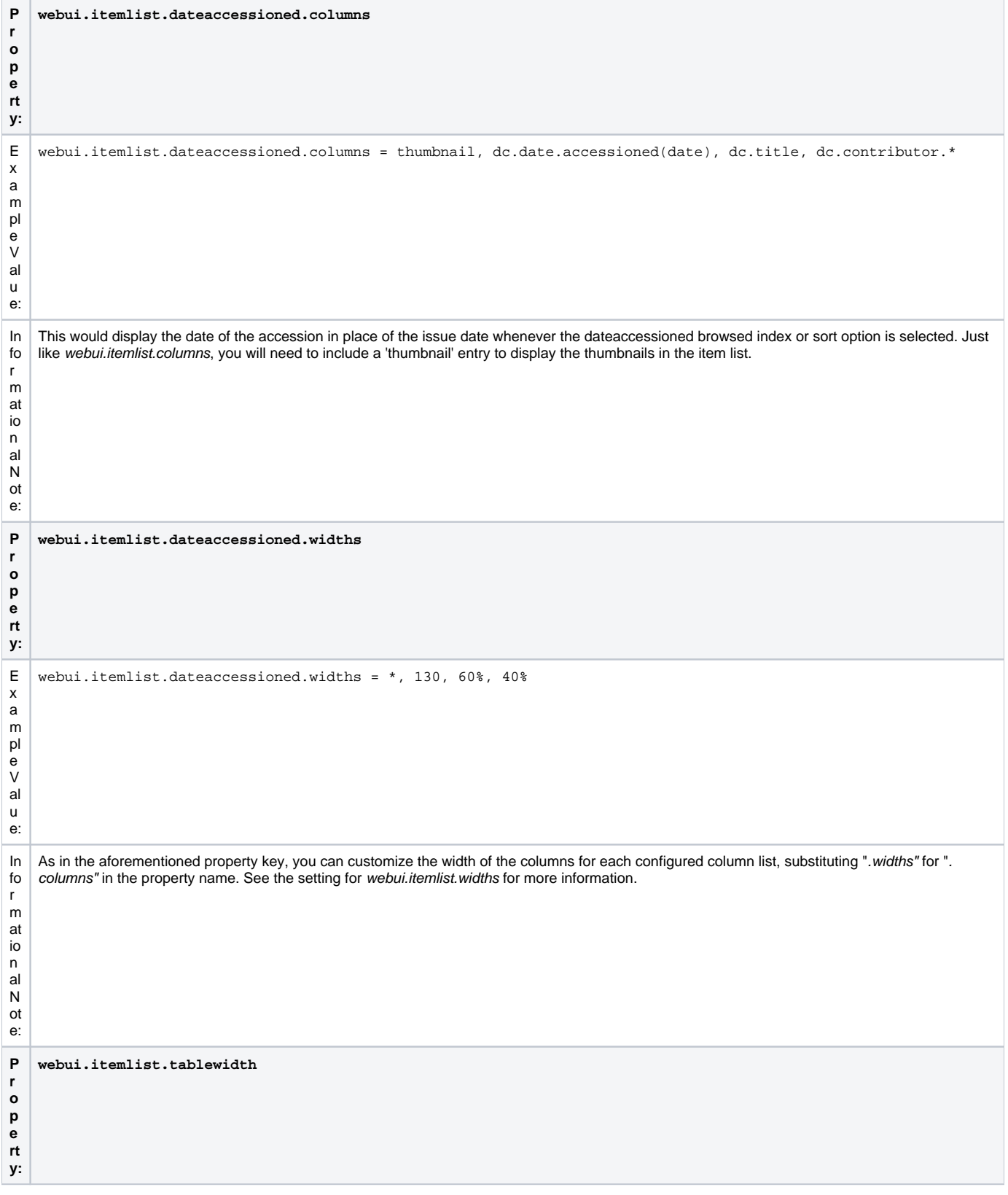

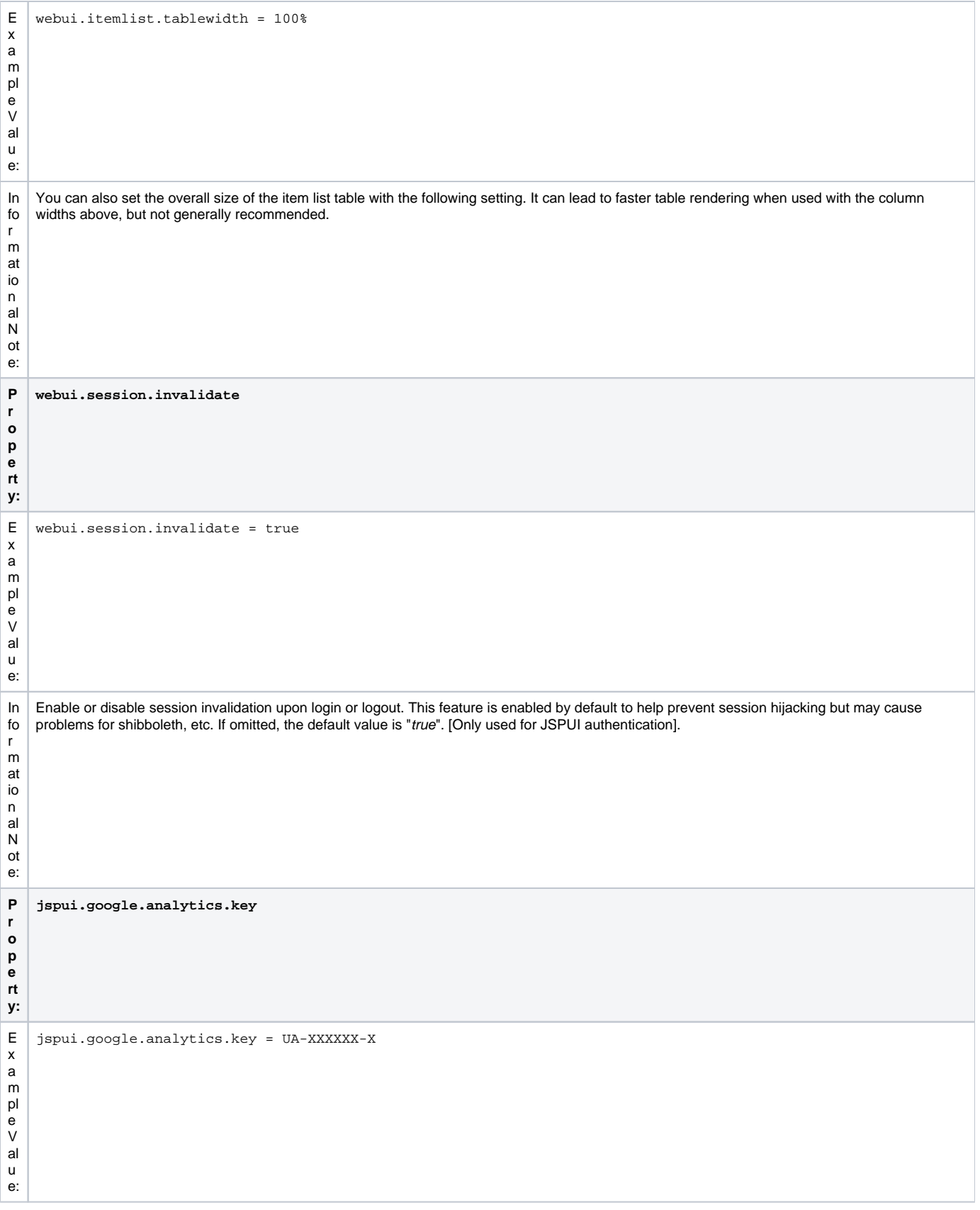

```
In
fo
r
m
at
io
n
al
N
ot
e:
    If you would like to use Google Analytics to track general website statistics then use the following parameter to provide your Analytics key.
```
# <span id="page-51-0"></span>**JSPUI Configuring Multilingual Support**

[i18n – Locales]

#### <span id="page-51-1"></span>**Setting the Default Language for the Application**

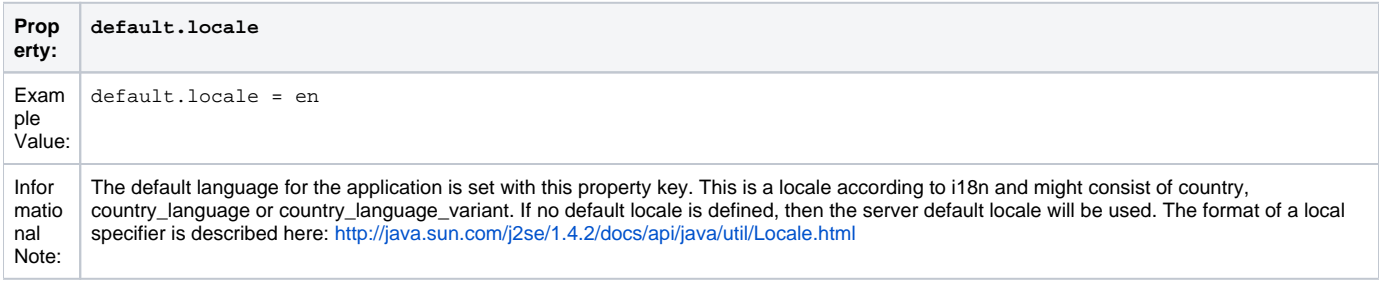

### <span id="page-51-2"></span>**Supporting More Than One Language**

#### <span id="page-51-3"></span>Changes in dspace.cfg

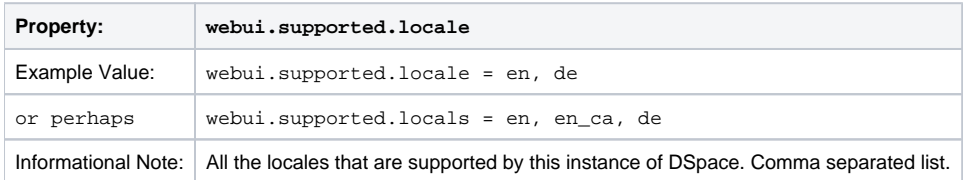

The table above, if needed and is used will result in:

- a language switch in the default header
- the user will be enabled to choose his/her preferred language, this will be part of his/her profile
- wording of emails
	- $\overline{\circ}$  mails to registered users, e.g. alerting service will use the preferred language of the user
	- o mails to unregistered users, e.g. suggest an item will use the language of the session
- according to the language selected for the session, using dspace-admin Edit News will edit the news file of the language according to session

#### <span id="page-51-4"></span>Related Files

If you set webui.supported.locales make sure that all the related additional files for each language are available. LOCALE should correspond to the locale set in webui.supported.locales, e. g.: for webui.supported.locales = en, de, fr, there should be:

- [dspace-source]/dspace/modules/jspui/src/main/resources/Messages.properties
- [dspace-source]/dspace/modules/jspui/src/main/resources/Messages\_en.properties
- [dspace-source]/dspace/modules/jspui/src/main/resources/Messages\_de.properties
- [dspace-source]/dspace/modules/jspui/src/main/resources/Messages\_fr.properties Files to be localized:
- [dspace-source]/dspace/modules/jspui/src/main/resources/Messages\_LOCALE.properties
- [dspace-source]/dspace/config/input-forms\_LOCALE.xml
- [dspace-source]/dspace/config/default\_LOCALE.license should be pure ASCII
- [dspace-source]/dspace/config/news-top\_LOCALE.html
- [dspace-source]/dspace/config/news-side\_LOCALE.html
- [dspace-source]/dspace/config/emails/change\_password\_LOCALE
- [dspace-source]/dspace/config/emails/feedback\_LOCALE [dspace-source]/dspace/config/emails/internal\_error\_LOCALE
- [dspace-source]/dspace/config/emails/register\_LOCALE
- [dspace-source]/dspace/config/emails/submit\_archive\_LOCALE
- [dspace-source]/dspace/config/emails/submit\_reject\_LOCALE
- [dspace-source]/dspace/config/emails/submit\_task\_LOCALE
- [dspace-source]/dspace/config/emails/subscription\_LOCALE
- [dspace-source]/dspace/config/emails/suggest\_LOCALE
- [dspace]/webapps/jspui/help/collection-admin\_LOCALE.html in html keep the jump link as original; must be copied to [dspace-source]/dspace/modules/jspui/src/main/webapp/help
- [dspace]/webapps/jspui/help/index\_LOCALE.html must be copied to [dspace-source]/dspace/modules/jspui/src /main/webapp/help
- [dspace]/webapps/jspui/help/site-admin\_LOCALE.html must be copied to [dspace-source]/dspace/modules/jspui /src/main/webapp/help

### <span id="page-52-0"></span>**JSPUI Item Mapper**

Because the item mapper requires a primitive implementation of the browse system to be present, we simply need to tell that system which of our indexes defines the author browse (or equivalent) so that the mapper can list authors' items for mapping

Define the index name (from webui.browse.index) to use for displaying items by author.

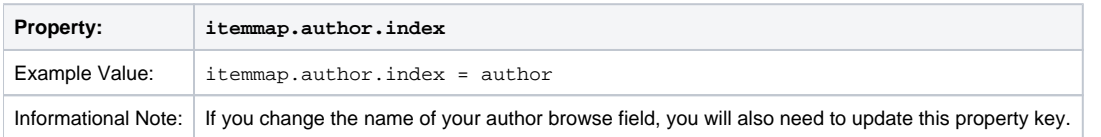

# <span id="page-52-1"></span>**Display of Group Membership**

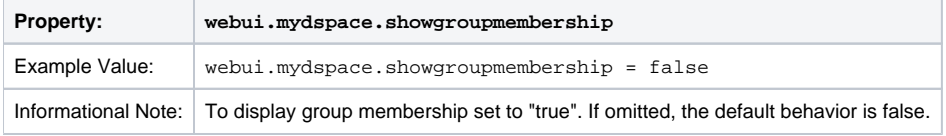

# <span id="page-52-2"></span>**JSPUI / XMLUI SFX Server**

SFX Server is an OpenURL Resolver.

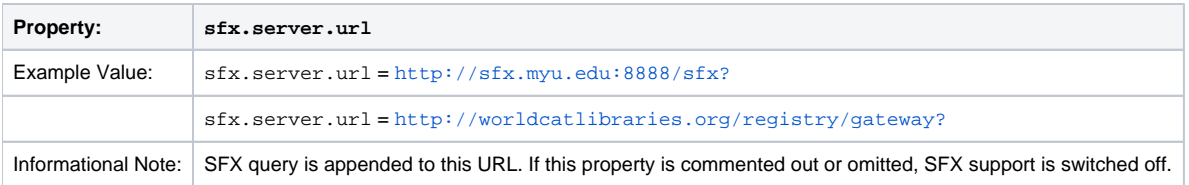

All the parameters mapping are defined in [dspace]/config/sfx.xml file. The program will check the parameters in sfx.xml and retrieve the correct metadata of the item. It will then parse the string to your resolver.

For the following example, the program will search the first query-pair which is DOI of the item. If there is a DOI for that item, your retrieval results will be, for example:

<http://researchspace.auckland.ac.nz/handle/2292/5763>

#### Example. For setting DOI in sfx.xml

```
<query-pairs>
     <field>
         <querystring>rft_id=info:doi/</querystring>
         <dc-schema>dc</dc-schema>
         <dc-element>identifier</dc-element>
         <dc-qualifier>doi</dc-qualifier>
     </field>
</query-pairs>
```
If there is no DOI for that item, it will search next query-pair based on the [dspace]/config/sfx.xml and then so on.

Example of using ISSN, volume, issue for item without DOI [http://researchspace.auckland.ac.nz/handle/2292/4947]

For parameter passing to the <querystring>

<querystring>rft\_id=info:doi/</querystring>

Please refer to these: [http://ocoins.info/cobgbook.html] [http://ocoins.info/cobg.html]

Program assume won't get empty string for the item, as there will at least author, title for the item to pass to the resolver.

For contributor author, program maintains original DSpace SFX function of extracting author's first and last name.

```
<field>
     <querystring>rft.aulast=</querystring>
     <dc-schema>dc</dc-schema>
     <dc-element>contributor</dc-element>
     <dc-qualifier>author</dc-qualifier>
</field>
<field>
     <querystring>rft.aufirst=</querystring>
     <dc-schema>dc</dc-schema>
     <dc-element>contributor</dc-element>
     <dc-qualifier>author</dc-qualifier>
</field>
```
# <span id="page-53-0"></span>**JSPUI Item Recommendation Setting**

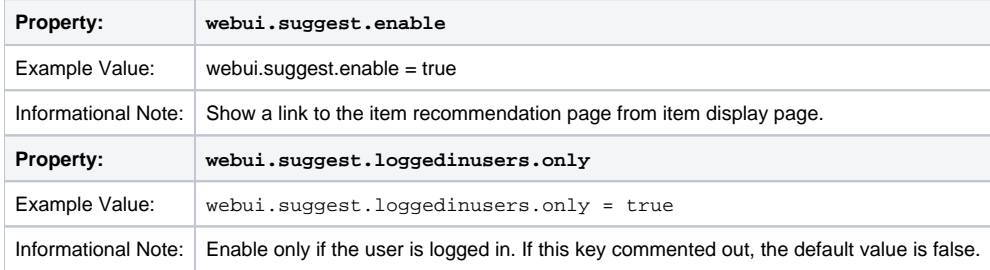

# <span id="page-53-1"></span>**Controlled Vocabulary Settings**

DSpace now supports controlled vocabularies to confine the set of keywords that users can use while describing items.

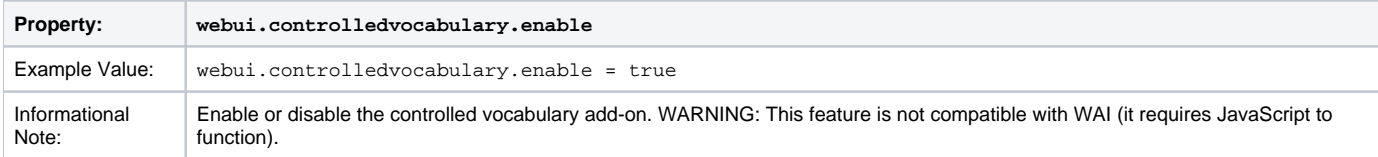

The need for a limited set of keywords is important since it eliminates the ambiguity of a free description system, consequently simplifying the task of finding specific items of information.

The controlled vocabulary add-on allows the user to choose from a defined set of keywords organized in an tree (taxonomy) and then use these keywords to describe items while they are being submitted.

We have also developed a small search engine that displays the classification tree (or taxonomy) allowing the user to select the branches that best describe the information that he/she seeks.

The taxonomies are described in XML following this (very simple) structure:

```
<node id="acmccs98" label="ACMCCS98">
    <isComposedBy>
        <node id="A." label="General Literature">
             <isComposedBy>
                 <node id="A.0" label="GENERAL"/>
                 <node id="A.1" label="INTRODUCTORY AND SURVEY"/>
             </isComposedBy>
         </node>
     </isComposedBy>
</node>
```
You are free to use any application you want to create your controlled vocabularies. A simple text editor should be enough for small projects. Bigger projects will require more complex tools. You may use Protegé to create your taxonomies, save them as OWL and then use a XML Stylesheet (XSLT) to transform your documents to the appropriate format. Future enhancements to this add-on should make it compatible with standard schemas such as OWL or RDF.

In order to make DSpace compatible with WAI 2.0, the add-on is **turned off** by default (the add-on relies strongly on JavaScript to function). It can be activated by setting the following property in dspace.cfg:

webui.controlledvocabulary.enable = true

New vocabularies should be placed in [dspace]/config/controlled-vocabularies/ and must be according to the structure described. A validation XML Schema (named controlledvocabulary.xsd) is also available in that directory.

Vocabularies need to be associated with the correspondent DC metadata fields. Edit the file [dspace]/config/input-forms.xml and place a "vocabu lary" tag under the "field" element that you want to control. Set value of the "vocabulary" element to the name of the file that contains the vocabulary, leaving out the extension (the add-on will only load files with extension "\*.xml"). For example:

<field> <dc-schema>dc</dc-schema> <dc-element>subject</dc-element> <dc-qualifier></dc-qualifier> <!-- An input-type of twobox MUST be marked as repeatable --> <repeatable>true</repeatable> <label>Subject Keywords</label> <input-type>twobox</input-type> <hint> Enter appropriate subject keywords or phrases below. </hint> <required></required> <vocabulary [closed="false"]>nsi</vocabulary> </field>

The vocabulary element has an optional boolean attribute **closed** that can be used to force input only with the JavaScript of controlled-vocabulary add-on. The default behavior (i.e. without this attribute) is as set **closed="false"**. This allow the user also to enter the value in free way.

The following vocabularies are currently available by default:

- **nsi** nsi.xml The Norwegian Science Index
	- **srsc** srsc.xml Swedish Research Subject Categories

3. JSPUI Session Invalidation

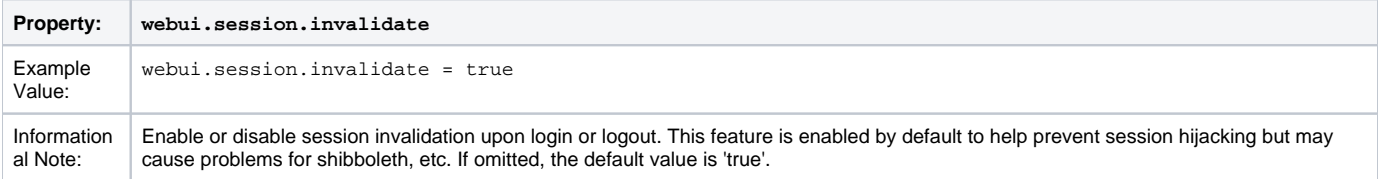

# <span id="page-54-0"></span>**XMLUI Specific Configuration**

The DSpace digital repository supports two user interfaces: one based upon JSP technologies and the other based upon the Apache Cocoon framework. This section describes those configurations settings which are specific to the XMLUI interface based upon the Cocoon framework. (Prior to DSpace Release 1.5.1 XMLUI was referred to Manakin. You may still see references to "Manakin")

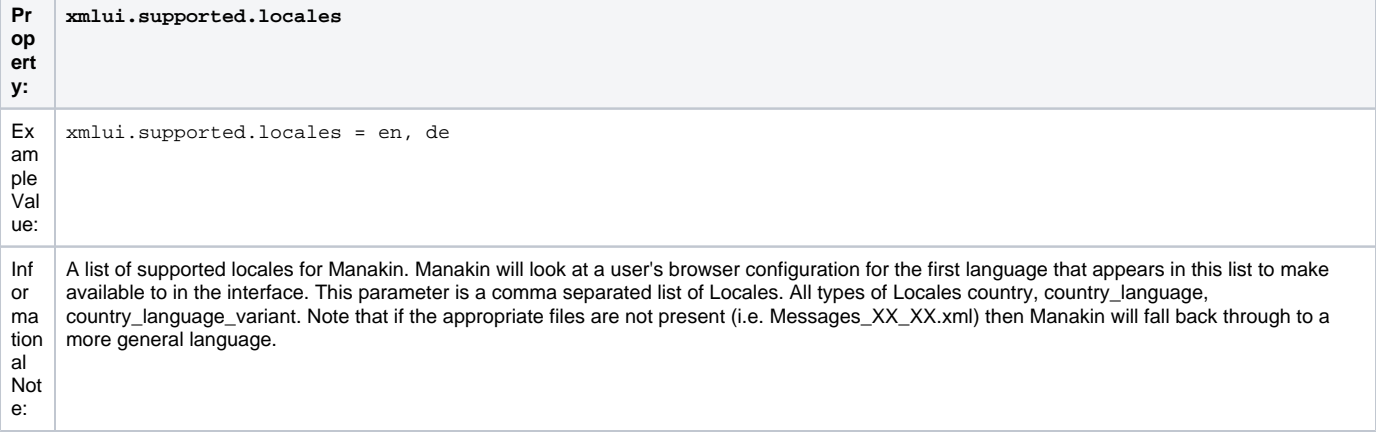

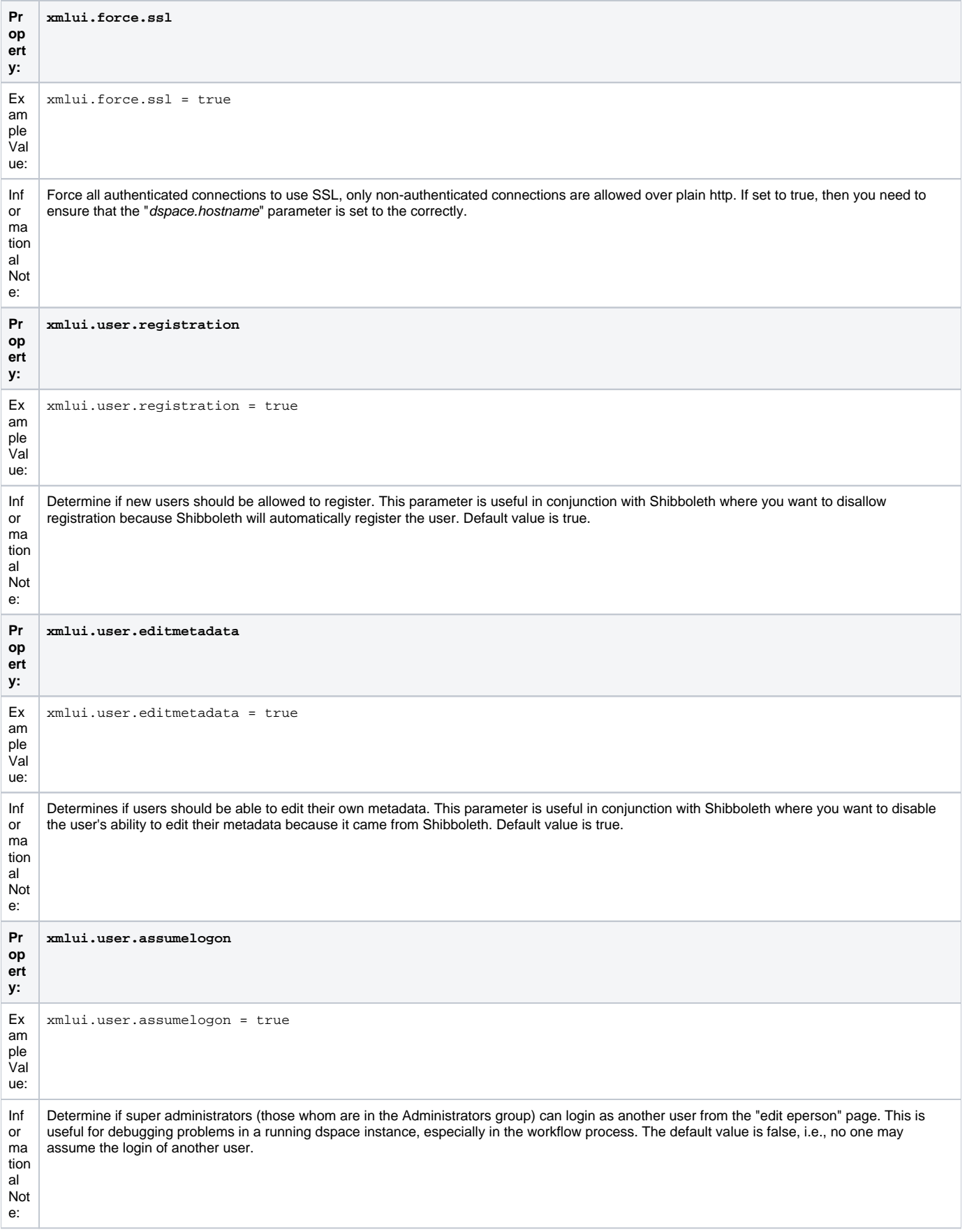

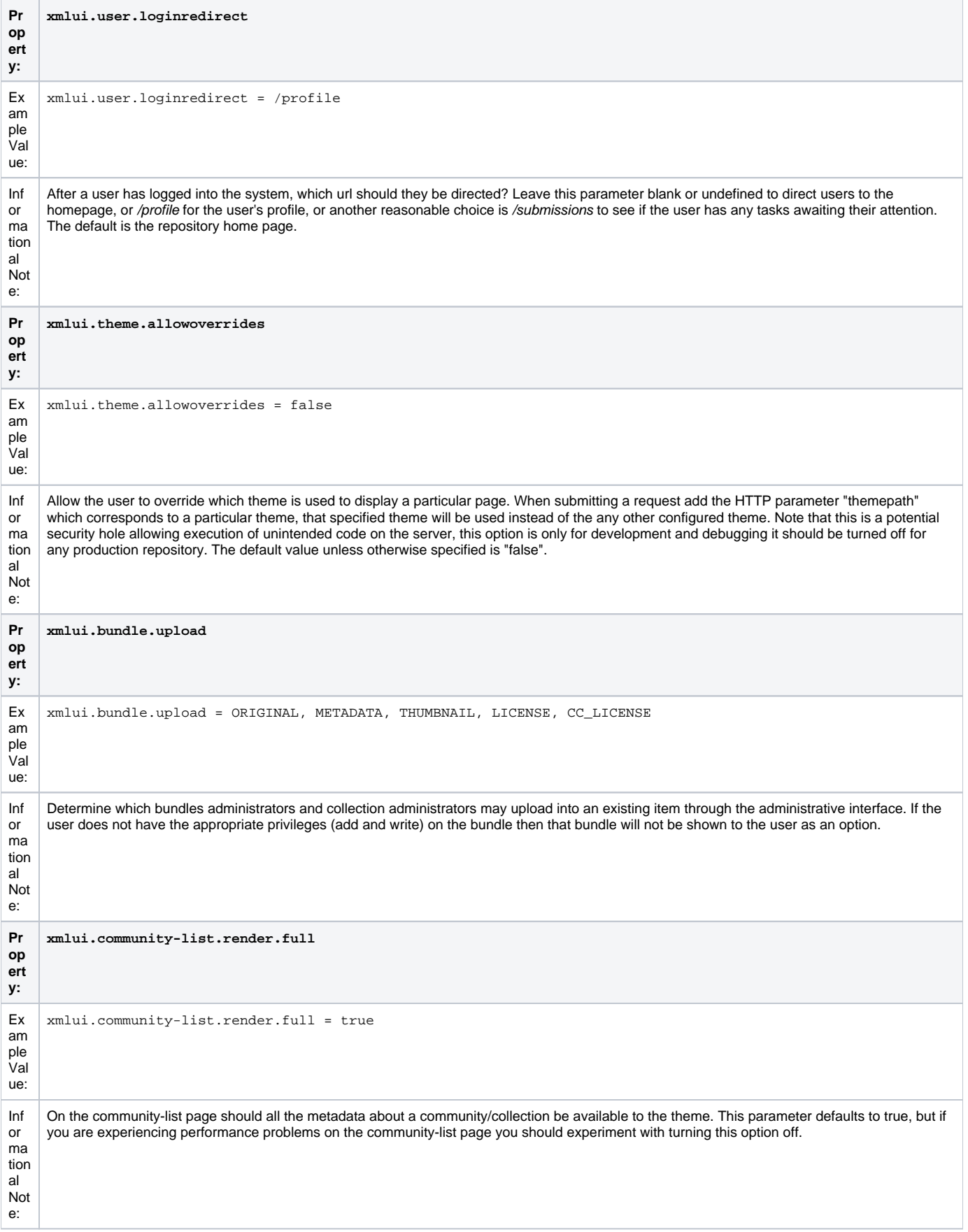

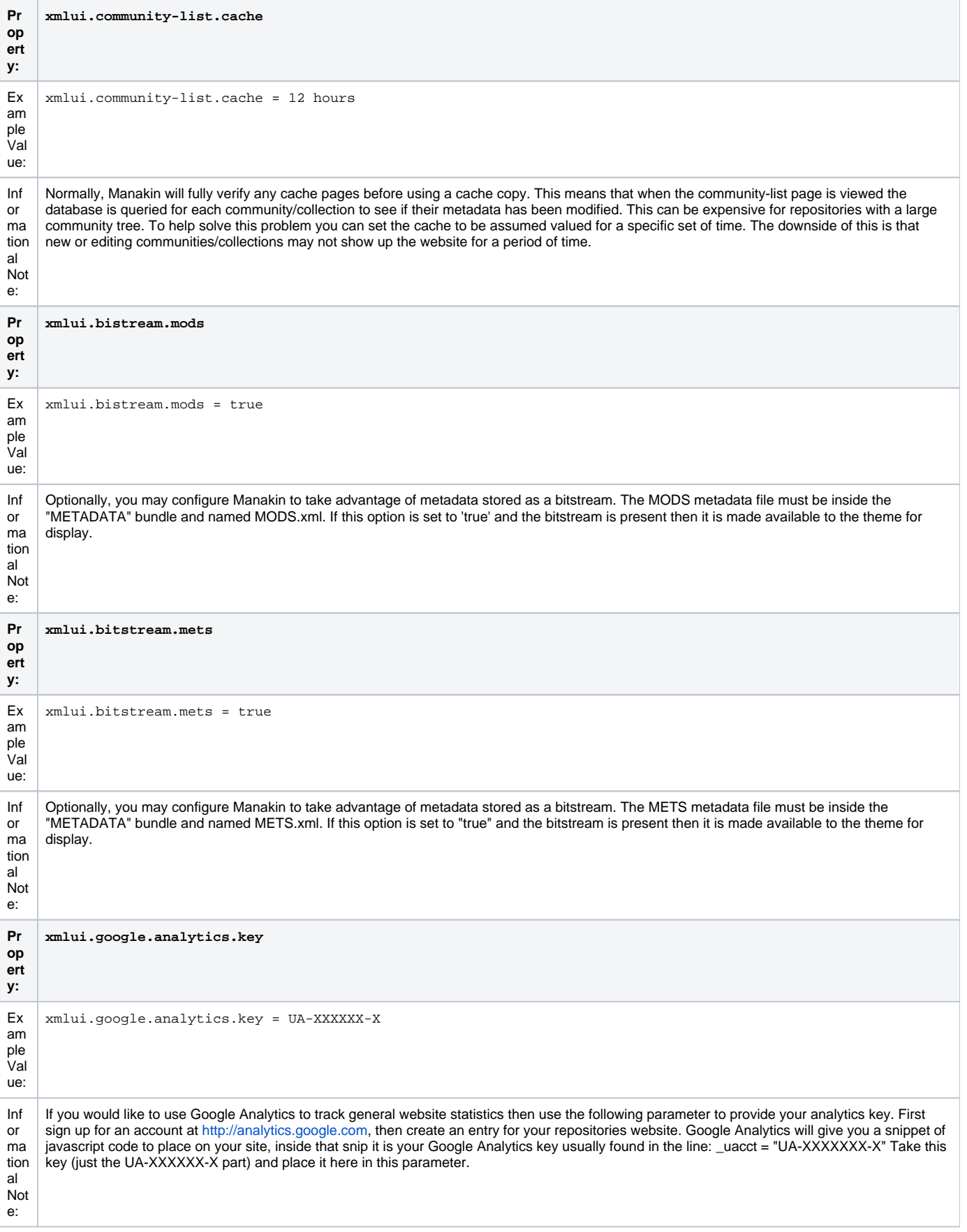

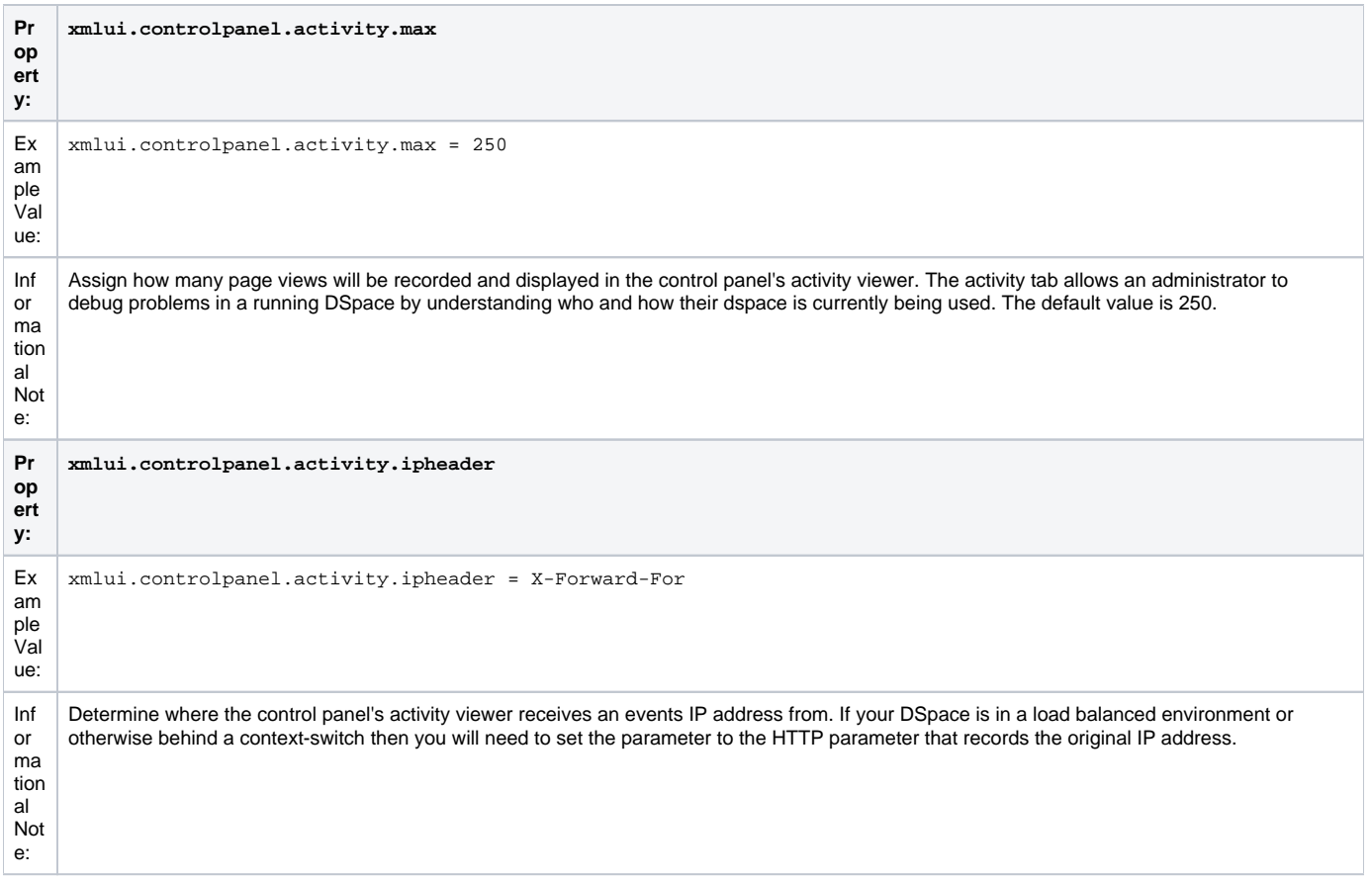

# <span id="page-58-0"></span>Optional or Advanced Configuration Settings

The following section explains how to configure either optional features or advanced features that are not necessary to make DSpace "out-of-the-box"

# <span id="page-58-1"></span>**The Metadata Format and Bitstream Format Registries**

The [dspace]/config/registries directory contains three XML files. These are used to load the initial contents of the Dublin Core Metadata registry and Bitstream Format registry and SWORD metadata registry. After the initial loading (performed by ant fresh\_install above), the registries reside in the database; the XML files are not updated.

In order to change the registries, you may adjust the XML files before the first installation of DSpace. On an already running instance it is recommended to change bitstream registries via DSpace admin UI, but the metadata registries can be loaded again at any time from the XML files without difficult. The changes made via admin UI are not reflected in the XML files.

#### <span id="page-58-2"></span>**Metadata Format Registries**

The default metadata schema is Dublin Core, so DSpace is distributed with a default Dublin Core Metadata Registry. Currently, the system requires that every item have a Dublin Core record.

There is a set of Dublin Core Elements, which is used by the system and should not be removed or moved to another schema, see Appendix: Default Dublin Core Metadata registry.

**Note**: altering a Metadata Registry has no effect on corresponding parts, e.g. item submission interface, item display, item import and vice versa. Every metadata element used in submission interface or item import must be registered before using it.

**Note** also that deleting a metadata element will delete all its corresponding values.

If you wish to add more metadata elements, you can do this in one of two ways. Via the DSpace admin UI you may define new metadata elements in the different available schemas. But you may also modify the XML file (or provide an additional one), and re-import the data as follows:

[dspace]/bin/dspace dsrun org.dspace.administer.MetadataImporter -f [xml file]

```
<dspace-dc-types>
     <dc-type>
         <schema>dc</schema>
         <element>contributor</element>
         <qualifier>advisor</qualifier>
         <scope_note>Use primarily for thesis advisor.</scope_note>
     </dc-type>
</dspace-dc-types>
```
### <span id="page-59-0"></span>**Bitstream Format Registry**

The bitstream formats recognized by the system and levels of support are similarly stored in the bitstream format registry. This can also be edited at installtime via [dspace]/config/registries/bitstream-formats.xml or by the administration Web UI. The contents of the bitstream format registry are entirely up to you, though the system requires that the following two formats are present:

- Unknown
- License
	- Deleting a format will cause any existing bitstreams of this format to be reverted to the unknown bitstream format.

## <span id="page-59-1"></span>**XPDF Filter**

This is an alternative suite of MediaFilter plugins that offers faster and more reliable text extraction from PDF Bitstreams, as well as thumbnail image generation. It replaces the built-in default PDF MediaFilter.

If this filter is so much better, why isn't it the default? The answer is that it relies on external executable programs which must be obtained and installed for your server platform. This would add too much complexity to the installation process, so it left out as an optional "extra" step.

#### <span id="page-59-2"></span>**Installation Overview**

Here are the steps required to install and configure the filters:

- 1. Install the xpdf tools for your platform, from the downloads at [http://www.foolabs.com/xpdf](http://www.foolabs.com/xpdf/)
- 2. Acquire the Sun Java Advanced Imaging Tools and create a local Maven package.
- 3. Edit DSpace configuration properties to add location of xpdf executables, reconfigure MediaFilter plugins.
- 4. Build and install DSpace, adding -Pxpdf-mediafilter-support to Maven invocation.

#### <span id="page-59-3"></span>**Install XPDF Tools**

First, download the XPDF suite found at: [http://www.foolabs.com/xpdf](http://www.foolabs.com/xpdf/) and install it on your server. The executables can be located anywhere, but make a note of the full path to each command.

You may be able to download a binary distribution for your platform, which simplifies installation. Xpdf is readily available for Linux, Solaris, MacOSX, Windows, NetBSD, HP-UX, AIX, and OpenVMS, and is reported to work on AIX, OS/2, and many other systems.

The only tools you really need are:

- pdfinfo displays properties and Info dict
- pdftotext extracts text from PDF
- pdftoppm images PDF for thumbnails

#### <span id="page-59-4"></span>**Fetch and install jai\_imageio JAR**

Fetch and install the Java Advanced Imaging Image I/O Tools.

For AIX, Sun support has the following: "JAI has native acceleration for the above but it also works in pure Java mode. So as long as you have an appropriate JDK for AIX (1.3 or later, I believe), you should be able to use it. You can download any of them, extract just the jars, and put those in your \$CLASSPATH."

Download the jai\_imageio library version 1.0\_01 or 1.1 found at: [https://jai-imageio.dev.java.net/binary-builds.html#Stable\\_builds](https://jai-imageio.dev.java.net/binary-builds.html#Stable_builds) .

For these filters you do NOT have to worry about the native code, just the JAR, so choose a download for any platform.

```
curl -O http://download.java.net/media/jai-imageio/builds/release/1.1/jai_imageio-1_1-lib-linux-i586.tar.gz
tar xzf jai_imageio-1_1-lib-linux-i586.tar.gz
```
The preceding example leaves the JAR in **jai\_imageio-1\_1/lib/jai\_imageio.jar** . Now install it in your local Maven repository, e.g.: (changing the path after file= if necessary)

```
mvn install:install-file \
         -Dfile=jai_imageio-1_1/lib/jai_imageio.jar \
         -DgroupId=com.sun.media \
         -DartifactId=jai_imageio \
        -Dversion = 1.0.01 -Dpackaging=jar \
         -DgeneratePom=true
```
You may have to repeat this procedure for the jai\_core.jar library, as well, if it is not available in any of the public Maven repositories. Once acquired, this command installs it locally:

```
mvn install:install-file -Dfile=jai_core-1.1.2_01.jar \
     -DgroupId=javax.media -DartifactId=jai_core -Dversion=1.1.2_01 -Dpackaging=jar -DgeneratePom=true
```
#### <span id="page-60-0"></span>**Edit DSpace Configuration**

First, be sure there is a value for thumbnail.maxwidth and that it corresponds to the size you want for preview images for the UI, e.g.: (NOTE: this code doesn't pay any attention to thumbnail.maxheight but it's best to set it too so the other thumbnail filters make square images.)

```
# maximum width and height of generated thumbnails
        thumbnail.maxwidth= 80
         thumbnail.maxheight = 80
```
Now, add the absolute paths to the XPDF tools you installed. In this example they are installed under /usr/local/bin (a logical place on Linux and MacOSX), but they may be anywhere.

```
xpdf.path.pdftotext = /usr/local/bin/pdftotext
        xpdf.path.pdftoppm = /usr/local/bin/pdftoppm
        xpdf.path.pdfinfo = /usr/local/bin/pdfinfo
```
Change the MediaFilter plugin configuration to remove the old org.dspace.app.mediafilter.PDFFilter and add the new filters, e.g: (New sections are in bold)

```
filter.plugins = \setminus PDF Text Extractor, \
        PDF Thumbnail, \
         HTML Text Extractor, \
         Word Text Extractor, \
         JPEG Thumbnail
        plugin.named.org.dspace.app.mediafilter.FormatFilter = \setminus org.dspace.app.mediafilter.XPDF2Text = PDF Text Extractor, \
        org.dspace.app.mediafilter.XPDF2Thumbnail = PDF Thumbnail, \setminusorg.dspace.app.mediafilter.HTMLFilter = HTML Text Extractor, \setminusorg.dspace.app.mediafilter.WordFilter = Word Text Extractor, \setminus org.dspace.app.mediafilter.JPEGFilter = JPEG Thumbnail, \
         org.dspace.app.mediafilter.BrandedPreviewJPEGFilter = Branded Preview JPEG
```
Then add the input format configuration properties for each of the new filters, e.g.:

filter.org.dspace.app.mediafilter.XPDF2Thumbnail.inputFormats = Adobe PDF filter.org.dspace.app.mediafilter.XPDF2Text.inputFormats = Adobe PDF

Finally, if you want PDF thumbnail images, don't forget to add that filter name to the filter.plugins property, e.g.:

```
filter.plugins = PDF Thumbnail, PDF Text Extractor, ...
```
#### <span id="page-60-1"></span>**Build and Install**

Follow your usual DSpace installation/update procedure, only add -Pxpdf-mediafilter-support to the Maven invocation:

```
mvn -Pxpdf-mediafilter-support package
     ant -Dconfig=\[dspace\]/config/dspace.cfg update
```
# <span id="page-61-0"></span>**Configuring Usage Instrumentation Plugins**

A usage instrumentation plugin is configured as a singleton plugin for the abstract class org.dspace.app.statistics.AbstractUsageEvent.

#### <span id="page-61-1"></span>**The Passive Plugin**

The Passive plugin is provided as the class org.dspace.app.statistics.PassiveUsageEvent. It absorbs events without effect. Use the Passive plugin when you have no use for usage event postings. This is the default if no plugin is configured.

### <span id="page-61-2"></span>**The Tab File Logger Plugin**

The Tab File Logger plugin is provided as the class org.dspace.app.statistics.UsageEventTabFileLogger. It writes event records to a file in tab-separated column format. If left unconfigured, an error will be noted in the DSpace log and no file will be produced. To specify the file path, provide an absolute path as the value for usageEvent.tabFileLogger.file in dspace.cfg.